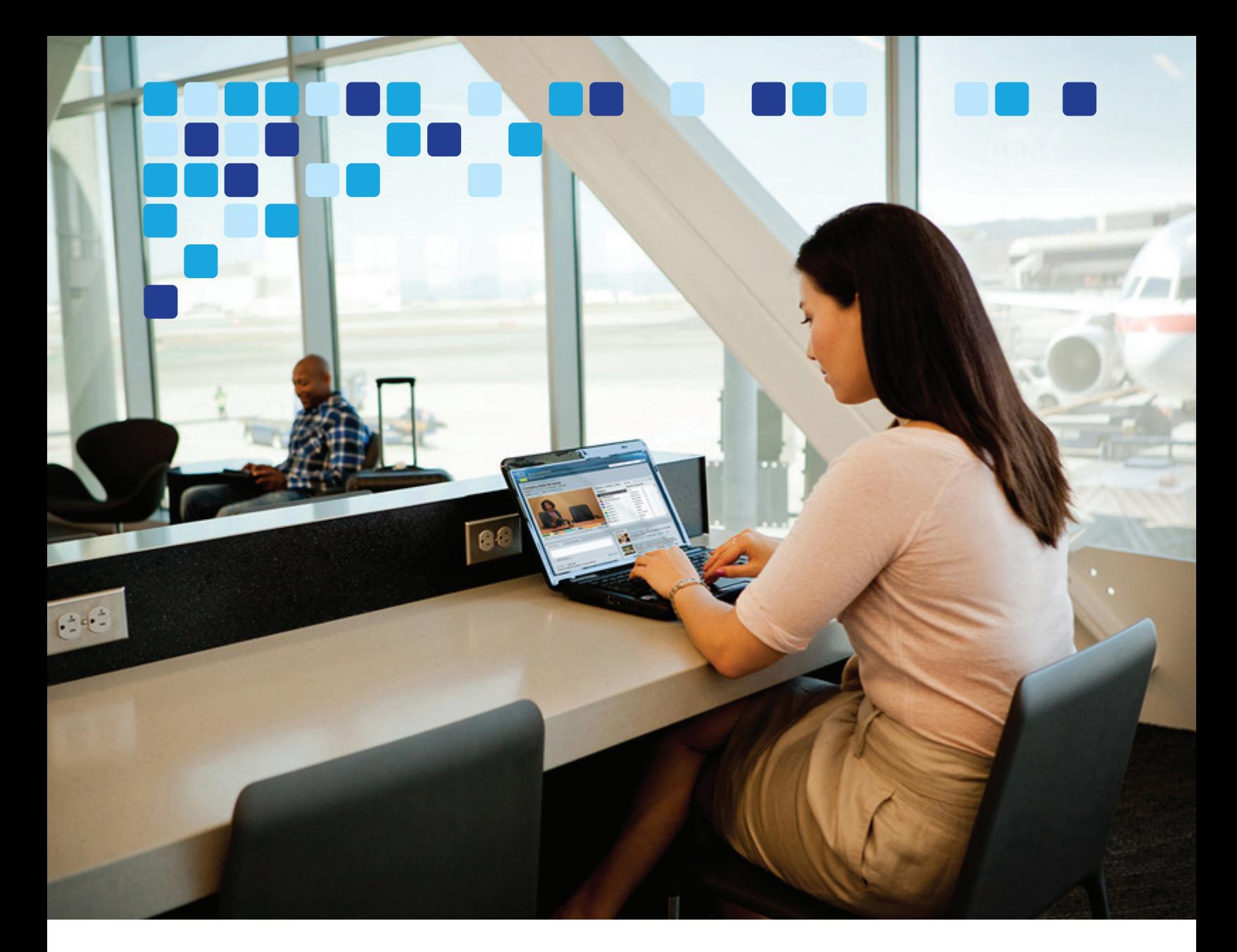

# オンプレミス導入環境での Cisco Collaboration 12.0 エンタープライズ向 け Cisco Webex Hybrid サービス

Cisco Validated Design (CVD) ガイド

#### **Cisco Systems, Inc[.](http://www.cisco.com)** [www.cisco.com](http://www.cisco.com)

シスコは世界各国 200 [箇所にオフィスを開設しています。](http://www.cisco.com/go/offices) 所在地、電話番号、FAX 番号 は当社の Web サイト (www.cisco.com/go/offices)をご覧ください。

初版発行日:**2014** 年 **10** 月 **28** 日

 $||||.||.||.||.$ **CISCO** 

改訂日: **2021** 年 **10** 月 **22** 日

このマニュアルに記載されている仕様および製品に関する情報は、予告なしに変更されることがあります。このマニュアルに記載されている表現、情報、お よび推奨事項は、すべて正確であると考えていますが、明示的であれ黙示的であれ、一切の保証の責任を負わないものとします。このマニュアルに記載され ている製品の使用は、すべてユーザ側の責任となります。

対象製品のソフトウェア ライセンスおよび限定保証は、製品に添付された『Information Packet』に記載されており、この参照により本書に組み込まれるも のとします。添付されていない場合には、代理店にご連絡ください。

Cisco が採用している TCP ヘッダー圧縮機能は、UNIX オペレーティング システムの UCB (University of California, Berkeley) のパブリック ドメイン バー ジョンとして、UCB が開発したプログラムを採用したものです。全著作権所有。著作権©1981、カリフォルニア大学理事会。

ここに記載されている他のいかなる保証にもよらず、各社のすべてのマニュアルおよびソフトウェアは、障害も含めて「現状のまま」として提供されます。 シスコおよびこれら各社は、商品性の保証、特定目的への準拠の保証、および権利を侵害しないことに関する保証、あるいは取引過程、使用、取引慣行に よって発生する保証をはじめとする、明示されたまたは黙示された一切の保証の責任を負わないものとします。

いかなる場合においても、シスコおよびその供給者は、このマニュアルの使用または使用できないことによって発生する利益の損失やデータの損傷をはじめ とする、間接的、派生的、偶発的、あるいは特殊な損害について、あらゆる可能性がシスコまたはその供給者に知らされていても、それらに対する責任を一 切負わないものとします。

Cisco および Cisco ロゴは、シスコまたはその関連会社の米国およびその他の国における商標または登録商標です。シスコの商標の一覧は[、](https://www.cisco.com/go/trademarks) [www.cisco.com/go/trademarks](https://www.cisco.com/go/trademarks) でご確認いただけます。Third-party trademarks mentioned are the property of their respective owners. 「パートナー」ま たは「partner」という用語の使用はシスコと他社との間のパートナーシップ関係を意味するものではありません。(1721R)

このマニュアルで使用している IP アドレスおよび電話番号は、実際のアドレスおよび電話番号を示すものではありません。マニュアルの中の例、コマンド出 力、ネットワーク トポロジー図、およびその他の図は、説明のみを目的として使用されています。説明の中に実際の IP アドレスおよび電話番号が使用され ていたとしても、それは意図的なものではなく、偶然の一致によるものです。

© 2017-2021 Cisco Systems, Inc. All rights reserved.

[はじめに](#page-6-0) v コラボレーション [ソリューションのマニュアル](#page-6-1) v [このマニュアルについて](#page-7-0) vi [マニュアルの変更履歴](#page-8-0) vii [マニュアルの入手方法およびサービスリクエストの送信](#page-8-1) vii [表記法](#page-9-0) viii [章](#page-12-0) 1 [はじめに](#page-12-1) 1 [アーキテクチャの概要](#page-12-2) 1 [コラボレーション](#page-15-0) エンドポイント 4 Webex コア [サービス](#page-16-0) 5  [1](#page-18-0) [Webex Hybrid Directory](#page-18-1) サービス 1 [概要](#page-18-2) 1 [前提条件](#page-19-0) 2 コア [コンポーネント](#page-19-1) 2 [推奨される導入](#page-20-0) 3 [主なメリット](#page-20-1) 3 [アーキテクチャ](#page-21-0) 4 [Cisco Directory Connector](#page-21-1) の役割 4 [Microsoft Active Directory](#page-21-2) の役割 4 [展開の概要](#page-22-0) 5 [高可用性](#page-22-1) 5 [拡張性](#page-24-0) 7 [Webex Hybrid Directory](#page-24-1) サービス展開プロセス 7 1. Microsoft Windows サーバのホストを [Cisco Directory Connector](#page-25-0) 用に導入します。 8 2. [ディレクトリ同期を有効にし、](#page-25-1)Control Hub から Cisco Directory Connector ソフトウェアをダ ウンロードします。 8 3. Windows サーバ ホストに [Cisco Directory Connector](#page-25-2) をインストールします。 8 4. ディレクトリ [コネクタを設定し、最初の同期を完了します。](#page-26-0) 9 5. [定期的な増分同期と完全同期のスケジュールを設定します。](#page-28-0) 11 6. インポートされたユーザを管理し、Webex [サービス用にプロビジョニングします。](#page-28-1) 11  [1](#page-30-0) [Webex Hybrid Calendar](#page-30-1) サービス 1 [概要](#page-30-2) 1 [前提条件](#page-31-0) 2 コア [コンポーネント](#page-32-0) 3 [主なメリット](#page-32-1) 3 [アーキテクチャ](#page-33-0) 4 [Cisco Expressway-C](#page-34-0) コネクタ ホストの役割 5 [カレンダーコネクタの役割](#page-34-1) 5 [Microsoft Exchange](#page-34-2) の役割 5 クラウド カレンダー コネクタ [アーキテクチャ](#page-35-0) 6 [クラウドカレンダーコネクタの役割](#page-35-1) 6 [Office 365 / Microsoft 365](#page-36-0) の役割 7

[展開の概要](#page-36-1) 7 [高可用性](#page-37-0) 8 [拡張性](#page-38-0) 9 [Webex Hybrid Calendar](#page-39-0) サービス展開プロセス 10 1. Cisco Expressway-C コネクタ ホスト OVA[テンプレートをダウンロードして導入します。](#page-39-1) 10 2. Control Hub を使用して Expressway-C [コネクタホストを](#page-40-0) Webex に登録 11 [3. Webex Hybrid Calendar](#page-42-0) サービス統合のための Microsoft Exchange を準備します。 13 [4. Webex Hybrid Calendar](#page-43-0) サービス統合のための Expressway-C コネクタ ホストを設定します。 14 5. Control Hub を使用して Webex Hybrid Calendar [サービスのエンタープライズユーザーをプロビ](#page-45-0) ジョニング 16  [1](#page-48-0) Webex [ハイブリッドコールサービス](#page-48-1) 1 [概要](#page-49-0) 2 [推奨される導入](#page-49-1) 2 [主なメリット](#page-51-0) 4 [アーキテクチャ](#page-52-0) 5 Webex ユーザー向け Webex [ハイブリッドコール](#page-52-1) 5 [ユーザーエクスペリエンス](#page-54-0) 7 Webex [アプリ通話オプションの優先順位](#page-57-0) 10 Webex デバイス向け Webex [ハイブリッドコール](#page-57-1) 10 [セキュリティ](#page-59-0) 12 [展開の概要](#page-59-1) 12 複数の Unified CM [クラスタの展開に関する考慮事項](#page-59-2) 12 複数の Expressway [クラスタの展開に関する考慮事項](#page-60-0) 13 [高可用性](#page-61-0) 14 [展開プロセス](#page-61-1) 14 Webex アプリ ([Unified CM](#page-61-2)) の展開 14 Webex [デバイスの展開](#page-63-0) 16  [1](#page-64-0) Cisco Webex Hybrid [サービスのサイジング](#page-64-1) 1 [Cisco Unified CM](#page-65-0) のサイジング 2 Expressway [のサイジング](#page-66-0) 3 Webex [ハイブリッド](#page-67-0) サービス コネクタ 4 [ビデオメッシュノードのサイジング](#page-67-1) 4 [仮想マシンの配置とプラットフォーム](#page-67-2) 4

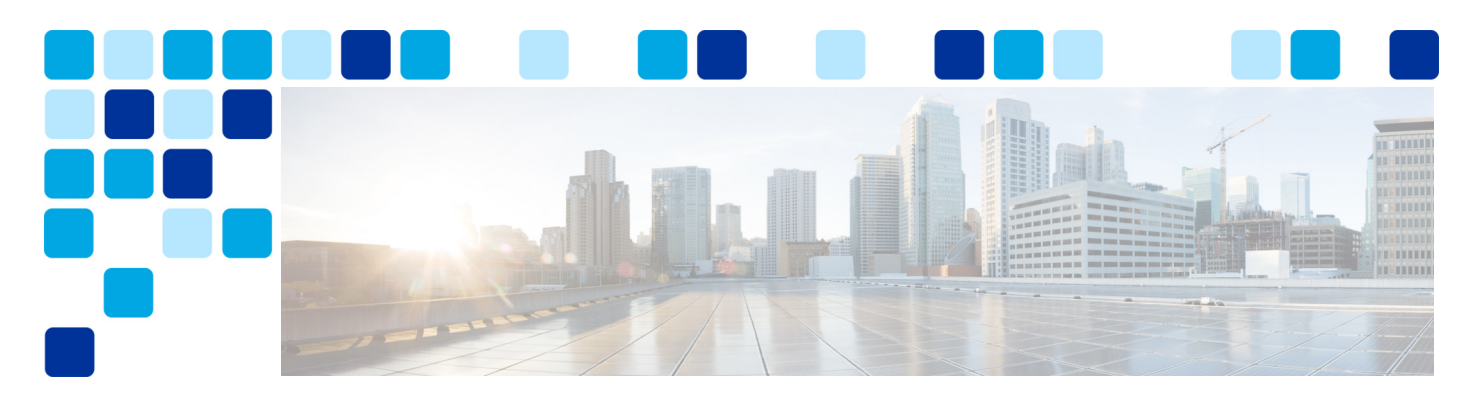

# <span id="page-6-0"></span>はじめに

#### 改訂日: **2021** 年 **10** 月 **22** 日

Cisco Validated Design(CVD)は、一般的な使用事例や現在のシステム リリースに基づき、設計 と導入に関する重要な決定事項について説明しています。CVD には、お客様のニーズに応じるた めの幅広いテクノロジー、機能、アプリケーションが組み込まれています。より迅速で信頼性が 高く、完全に予測可能な導入を実現するために、シスコのエンジニアは CVD に含まれるガイドラ インを包括的にテストした後、文書化しています。シスコパートナーやお客様は CVD のテスト済 みの成果を活用して、独自の設定と構成でシステムの設計/導入を開始できます。

## <span id="page-6-1"></span>コラボレーション ソリューションのマニュアル

『[Cisco Preferred Architecture](https://www.cisco.com/go/pa)(PA)Design Overview』を活用すると、お客様およびセールス チームは組織のビジネス要件に基づいて適切なアーキテクチャを選択し、アーキテクチャ内で使 用される製品を理解し、設計上の一般的なベストプラクティスを習得することができます。これ らの資料はセールス プロセスを支援します。

『[Cisco Validated Design](https://www.cisco.com/go/pa)(CVD)』資料は、シスコ推奨アーキテクチャを導入する手順について 詳しく説明しています。これらの資料はプリファード アーキテクチャの計画、設計、および実 行を支援します。

『シスコ [コラボレーション](https://www.cisco.com/go/srnd) システム ソリューション リファレンス ネットワーク デザイン ([SRND](https://www.cisco.com/go/srnd))』ガイドは、シスコ コラボレーション ソリューションの設計オプションについて詳し く説明しています。設計上の要件がシスコ推奨アーキテクチャの適用範囲を超える場合では、 SRND を参考にしてください。

### <span id="page-7-0"></span>このマニュアルについて

この『Webex イブリッドサービス推奨アーキテクチャ向けシスコ検証済みデザイン(CVD)ガ イド』は、以下を対象としています。

- **•** コラボレーション ソリューションの販売、設計、導入に携わるセールス チーム
- **•** Webex ハイブリッド サービスを導入するための設計上のベストプラクティスと適切な手順 について詳しい情報を必要としている顧客とセールス チーム

このガイドは、読者の皆様がシスコの音声、ビデオ、コラボレーション製品に関する一般的な 知識があり、それらの製品の導入方法の基本を理解していることを前提としています。この CVD文書を読む前に、『Webex イブリッドサービス推奨アーキテクチャ:設計の概要』を確認 することを推奨します。

この CVDに掲載されている設計上の決定事項は、[『シスココラボレーション](https://www.cisco.com/go/srnd) [SRND](https://www.cisco.com/go/srnd)』の最新版に 記載されたフレームワークに沿ったものです。SRND には設計上および導入上のさまざまなオプ ションが提示されていますが、本資料では、推奨アーキテクチャ設計の基本想定に基づいて 1 つの推奨導入が選択されています。想定が異なると、設計上の決定も異なる可能性があり、そ の場合は SRND に照らして確認する必要があります。独自のニーズと高度なカスタマイズ機能 を備えた大規模な導入環境では、シスコアカウントマネージャと連絡を取り、この CVD および SRND の適用範囲を超えるガイドラインを得ることをお勧めします。

このガイドでは、設計と販売のプロセスをシンプルにするために次の内容について取り上げます。

- **•** 『Cisco Webex Hybrid サービス推奨アーキテクチャ:設計の概要』にある製品および設計 に関する推奨事項に基づいています
- **•** コラボレーション アーキテクチャについて詳しく説明し、ベストプラクティスを明示し、 これらの推奨事項の根拠を示します

この CVD ガイドは次に示す個別のモジュールで編成され、これらが総合的にハイブリッドサー ビス ソリューションを構成します。

- **•** [Webex Hybrid Directory](#page-18-3) サービス:オンプレミスの LDAP ディレクトリと顧客の Webex 組織 内の共通 ID サービスとの間のディレクトリ サービスを統合することで、ユーザのオン ボーディングを簡素化します。この章では、Webex ハイブリッド サービス ソリューション 内に Webex ハイブリッド ディレクトリ サービスを導入する方法の概要を説明します。
- **•** [Webex Hybrid Calendar](#page-30-3) サービス :エンタープライズ カレンダー サービスを Webex Hybrid Calendar サービスと同期させることで、エンド ユーザが会議への招待、コンテンツ、参加 者とのコミュニケーションを管理するためのエクスペリエンスが向上します。この章では、 Webex ハイブリッド サービス ソリューション内に Webex Hybrid Calendar サービスを導入 する方法の概要を説明します。
- **•** Webex [ハイブリッドコールサービス](#page-48-2):Cisco Unified Communications Manager コール サービ スを Webex と統合します。この章では、Webex ハイブリッド サービス ソリューション内に Webex ハイブリッドコールサービスを導入する方法の概要を説明します。
- **•** Cisco Webex Hybrid [サービスのサイジング](#page-64-2) この章では、Webex ハイブリッドサービス推奨 アーキテクチャのコンポーネントを、導入環境の要件に合わせてサイジングするための簡 単な例を示します。

## <span id="page-8-0"></span>マニュアルの変更履歴

この CVD ガイドは、予告なしに更新されることがあります。このマニュアルの最新バージョン は、次の URL から入手できます。

<https://www.cisco.com/go/pa>

この Web サイトを定期的に参照し、お手元のマニュアルの改訂日を Web サイトにあるマニュア ルの改訂日と比較して、内容が更新されていないかどうかを確認してください。

C[:表](#page-8-2) 1 は、このマニュアルの改訂履歴を示しています。

#### <span id="page-8-2"></span>*C*:表 *1* この *CVD* ガイドの改訂履歴

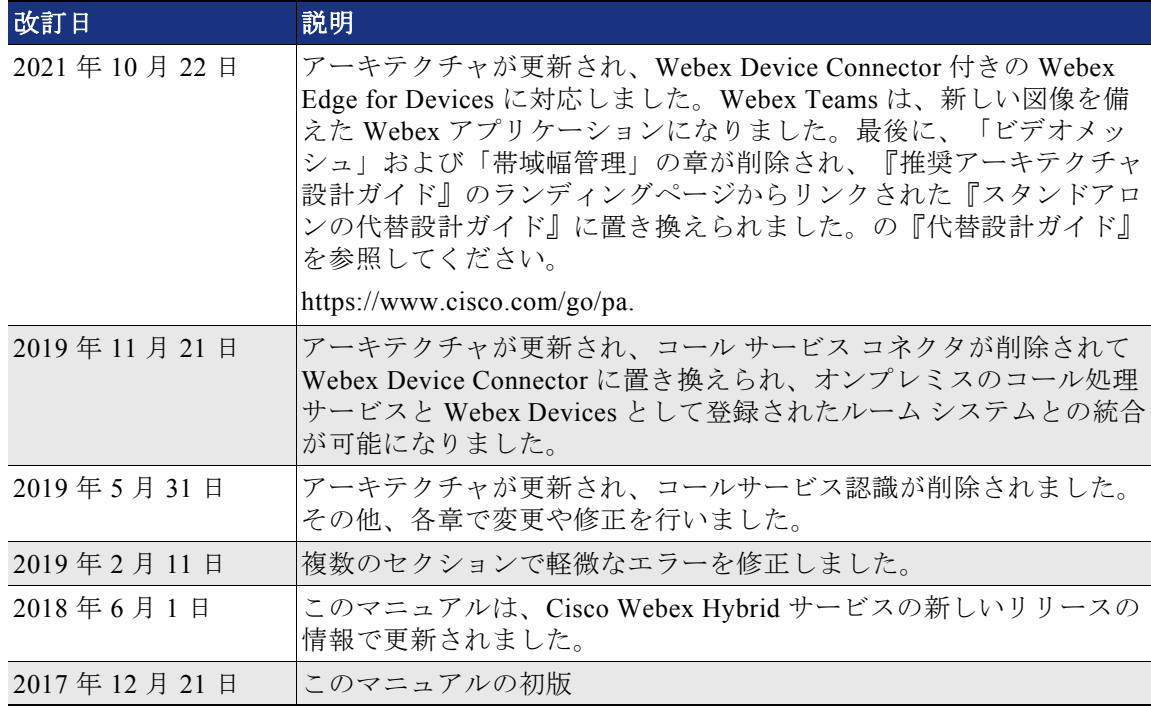

## <span id="page-8-1"></span>マニュアルの入手方法およびサービスリクエストの送信

マニュアルの入手方法、シスコバグ検索ツール(BST)の使用、サービスリクエストの提出、追加 情報の収集に関しては、<https://www.cisco.com/c/en/us/td/docs/general/whatsnew/whatsnew.html> で記載されている「シスコ製品書類の最新情報」を参照してください。

「シスコ製品書類の最新情報」には、シスコの新規および改訂版の技術マニュアルがすべて表 示されます。この RSS フィードを登録するか、リーダーアプリケーションを使用してコンテン ツを直接デスクトップに配信することもできます。RSS フィードは無料のサービスです。

## <span id="page-9-0"></span>表記法

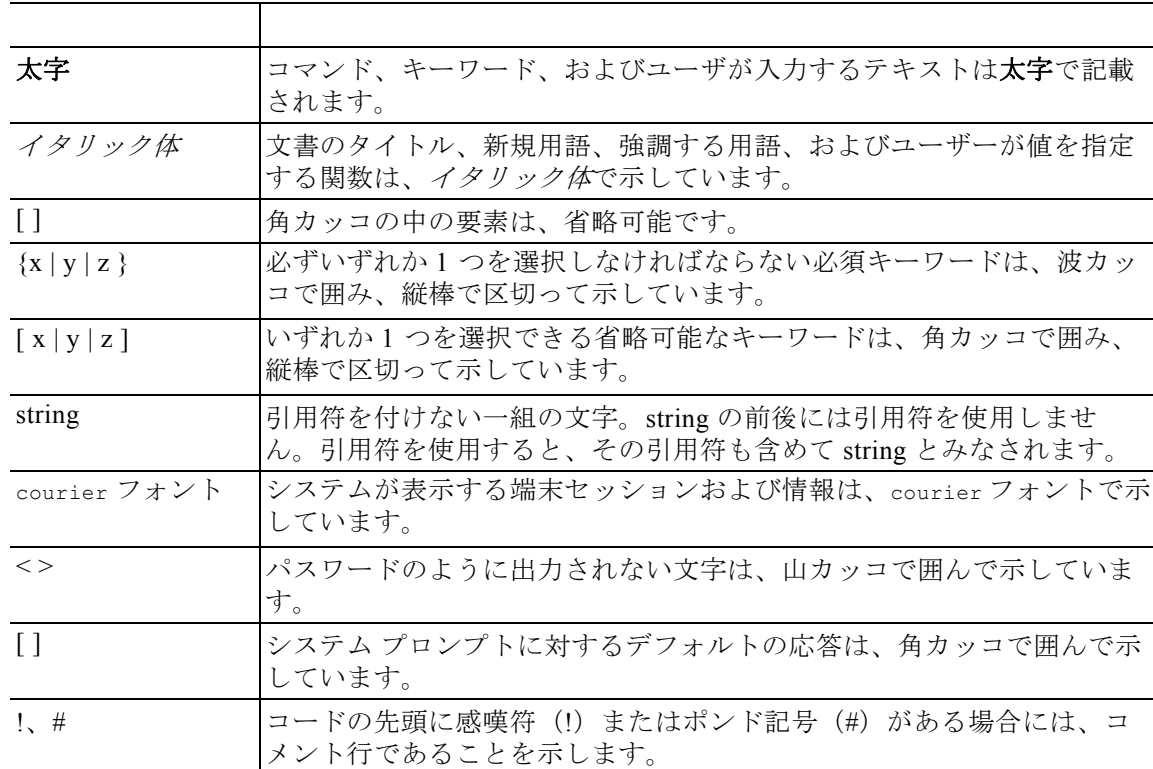

このマニュアルでは、次の表記法を使用しています。

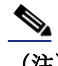

(注) 「注釈」です。役立つ情報や、このマニュアル以外の参考資料を紹介しています。

 $\mathcal{L}$ 

ヒント 「問題解決に役立つ情報」です。ヒントには、トラブルシューティングや操作方法ではなく、 ワンポイント アドバイスと同様に知っておくと役立つ情報が記述される場合もあります。

### ⚠

注意 「要注意」の意味です。機器の損傷またはデータ損失を予防するための注意事項が記述されて います。

 $\sigma$ 

ワンポイントアドバイス「時間の節約に役立つ操作」です。記述されている操作を実行すると時間を節約でき ます。

 $\mathbf{A}$ 

#### 警告 安全上の重要事項

「危険」の意味です。人身事故を予防するための注意事項が記述されています。装置の取り扱 い作業を行うときは、電気回路の危険性に注意し、一般的な事故防止策に留意してください。 各警告の最後に記載されているステートメント番号を基に、このデバイスに付属する翻訳版安 全警告を参照してください。

これらの注意事項を保存しておいてください

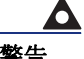

警告 このシンボルを使ったステートメントは、追加情報および規制要件または顧客要件に準拠する ためのものです。

П

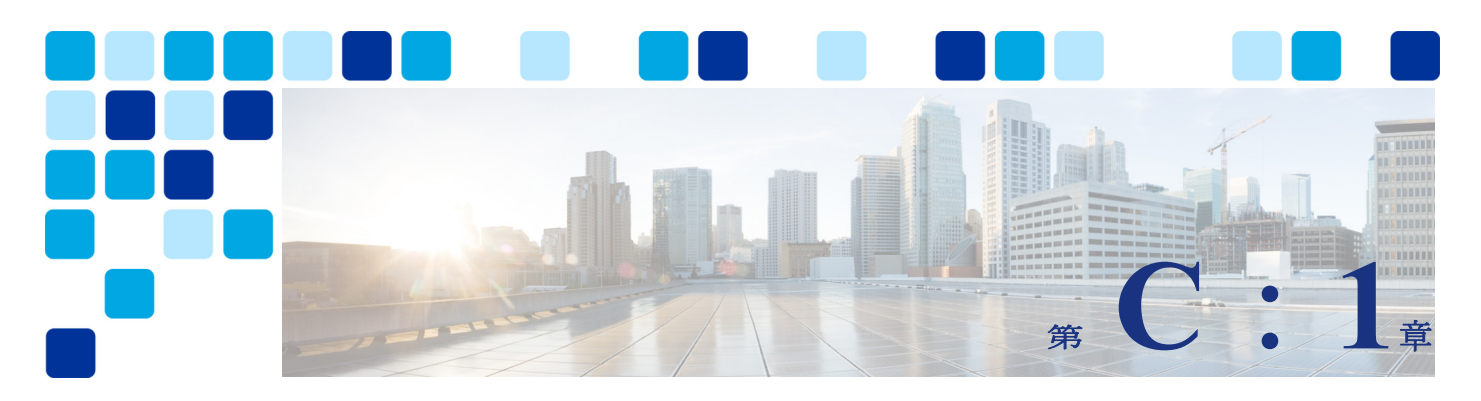

# <span id="page-12-1"></span><span id="page-12-0"></span>はじめに

#### 改訂日:**2021** 年 **10** 月 **22** 日

Webex ハイブリッドサービス用推奨アーキテクチャ (PA) は、シスコ コラボレーション エン タープライズのオンプレミスでの展開用 PA の基盤上に構築された Cisco Validated Design (CVD)です。オンプレミス導入の PA に組み込まれているアーキテクチャと計画に加えて、同 じ製品とインフラストラクチャ コンポーネントの多くが必要になります。そのため、Webex ハ イブリッドサービス向けの PA を展開する前に、<https://www.cisco.com/go/pa> から入手可能 な「オンプレミス展開環境でのシスコ コラボレーション エンタープライズ向け推奨アーキテ クチャ」の最新バージョンに従って実装することを推奨します。

Webexハイブリッドサービス用PAの実装の一環として、最新バージョンの[『オンプレミス導入](https://www.cisco.com/go/pa) [環境でのシスココラボレーションエンタープライズ向けプリファードアーキテクチャ](https://www.cisco.com/go/pa)』には、 Webex ハイブリッドサービス用 PA と重複し、その一部ではない製品や統合が多数含まれていま す。重複する領域には、Cisco Meeting Server、Cisco Unified Communications Manager IM and Presence Service、および Cisco Jabber があります。これは、このような製品やサービスが Webex ハイブリッドサービスを使用する環境に導入できないことを意味しませんが、この Webexハイブリッドサービス用PAでは、これらのオンプレミス製品やサービスがWebexハイブ リッド サービス ソリューションに含まれる製品やサービスと重複している場合には、設計上 の考慮事項については議論したり、扱ったりしません。

## <span id="page-12-2"></span>アーキテクチャの概要

Webex ハイブリッドサービス用 PA は、Cisco Unified Communications Manager (Unified CM) に基づくコラボレーション ソリューションが展開されている展開環境を対象に、エンドツーエ ンドのコラボレーションを提供します。このアーキテクチャでは、重要なアプリケーションの 高可用性が確保されています。アーキテクチャ全体で一貫したユーザーエクスペリエンスが提 供されるため、ユーザーは容易にコラボレーションを実践できます。さらにこのアーキテク チャでは、次の主要なサービスを通じて、モバイル ワーカー、パートナー、カスタマーも対象 とする高度なコラボレーション サービスがサポートされます。

- **•** 音声およびビデオのコミュニケーション
- **•** メッセージング
- **•** 高解像度ビデオ、Web 会議、およびコンテンツ共有機能を備えた会議
- **•** モバイル ワーカーおよびリモート ワーカー向けのサービス

C[:図](#page-13-0) 1-1 に示すように、Webex ハイブリッドサービス用 PAは可用性が高く、一元化されたオ ンプレミスとクラウドのサービスを提供します。これらのサービスはリモート オフィスやモバ イル ワーカーに簡単に拡張でき、本社との通信が切断された場合でも、重要なサービスに対す る可用性が失われません。オンプレミスとクラウドベースのサービスを一元化することで、組 織のコラボレーション導入の管理も簡素化されます。

<span id="page-13-0"></span>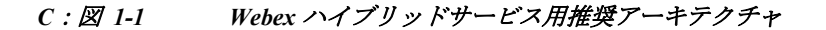

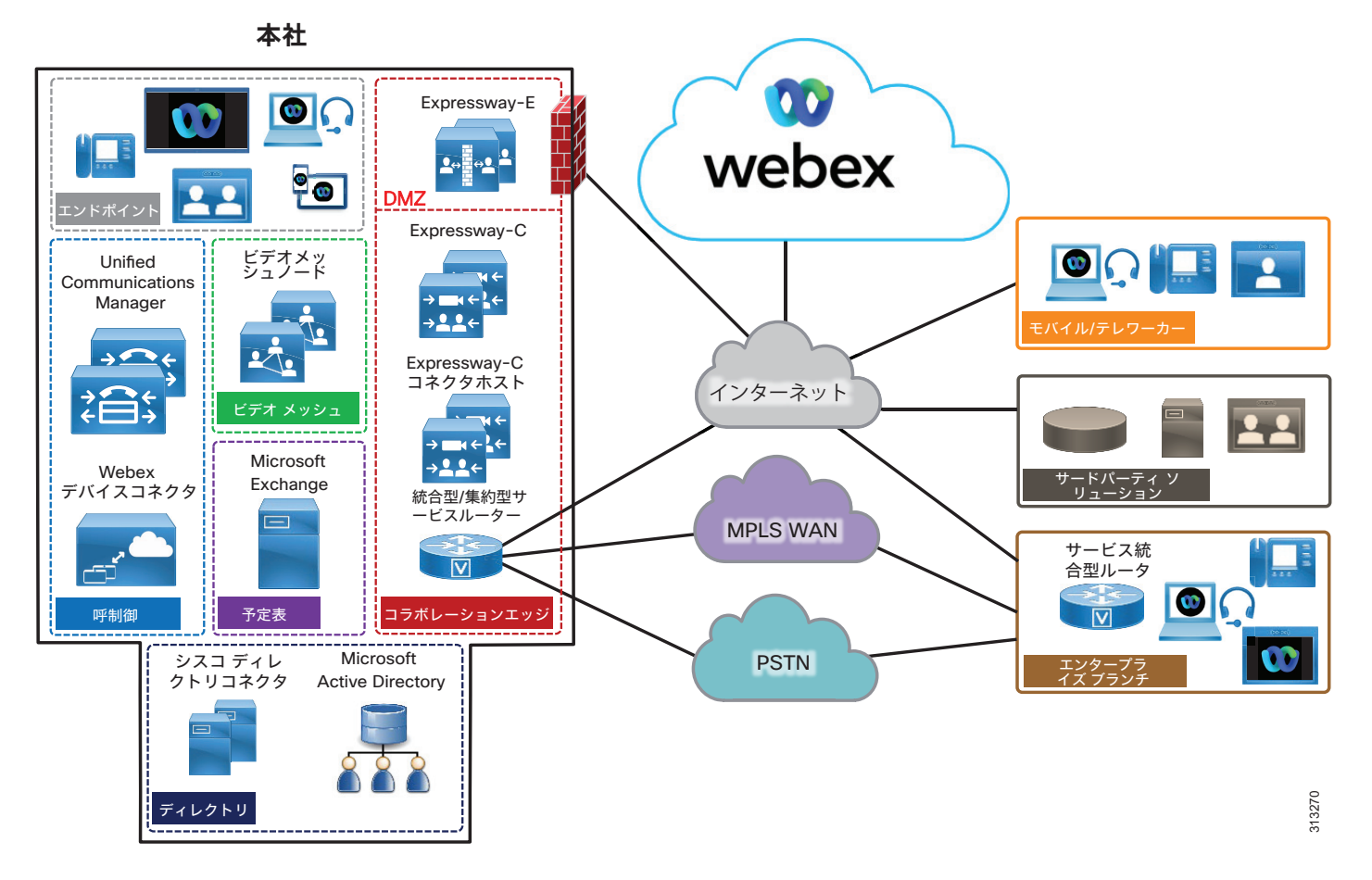

C[:表](#page-14-0) 1-1 は、このアーキテクチャのコンポーネントを示しています。単純化するため、コン ポーネントはモジュールにグループ化され、役割を分類して定義しやすくしています。このガ イドの内容も、同じモジュールに沿って整理されています。

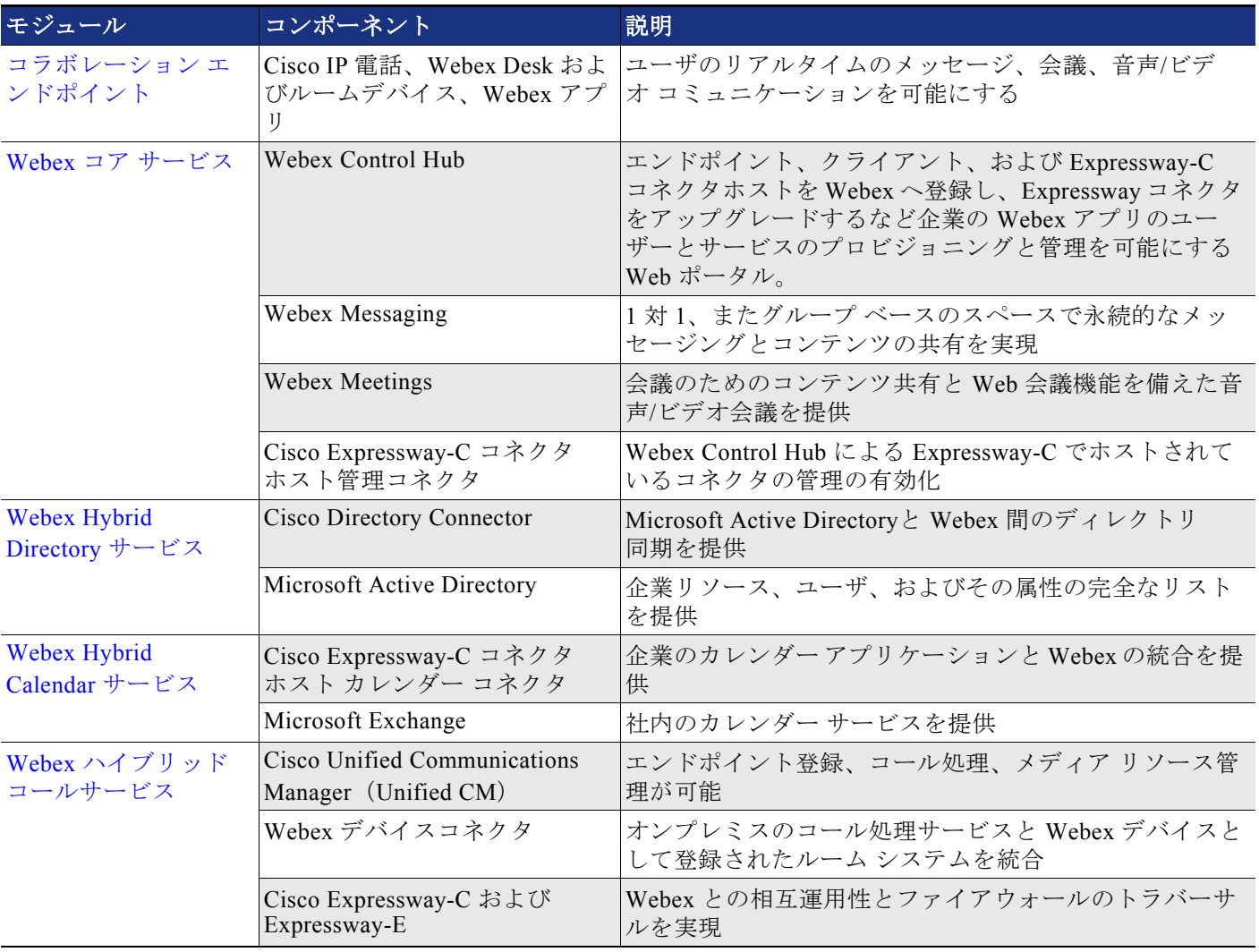

#### <span id="page-14-0"></span>*C*:表 *1-1 Webex* ハイブリッドサービス向け推奨アーキテクチャのコンポーネント

#### 高可用性

Webex ハイブリッドサービス用 PA は、すべての Cisco Unified Communications アプリケーショ ンのクラスタリング メカニズムを基盤とすることで、導入されているすべてのオンプレミス アプリケーションに高可用性を提供します。クラスタリングによって、展開済みアプリケー ションの管理と構成が複製され、それらのアプリケーションのインスタンスがバックアップさ れます。同様に、クラウドサービスは、柔軟性の高いコンピューティングとクラウドプラット フォーム内の高可用性サービス分散により、ネイティブに冗長化されています。

アプリケーションやサービスのインスタンスに障害が発生した場合、エンドポイント登録、 コール処理、メッセージングなどのシスコのオンプレミスおよびクラウドベースのサービス は、アプリケーションやサービスの残りのインスタンスで動作を継続します。このフェール オーバー プロセスはユーザからは見えません。クラスタリングに加えて、Webex ハイブリッド サービス用 PA は、冗長電源、ネットワーク接続、および柔軟性のあるストレージを使用して 高可用性を提供します。

#### サイジングに関する考慮事項

高度な要件を持つ大企業では、導入のサイジングが複雑になる場合があります。この Webex ハイ ブリッドサービス用 PA では、サイジングプロセスを簡略化する例をいくつか紹介します。詳細に ついては、Cisco Webex Hybrid [サービスのサイジング](#page-64-2)の章を参照してください。

#### 移行が可能

Webex ハイブリッドサービス用 PA のエンドポイントとインフラストラクチャ コンポーネント の個別ライセンスの詳細については、このドキュメントでは説明しません。Cisco Collaboration Flex Plan のライセンスに関する情報は、次の URL から入手できます

<https://www.cisco.com/c/en/us/products/unified-communications/collaboration-flex-plan/index.html>

## <span id="page-15-0"></span>コラボレーション エンドポイント

この推奨アーキテクチャの推奨事項では、Webex アプリを含むシスコの音声およびビデオ エン ドポイントの展開を前提としています。エンドポイント一部には、SIP を使用して Unified CM オンプレミスに登録するものもあれば、HTTPS を使用して Webex ハイブリッドサービスに接続 するものもあります。C[:表](#page-15-1) 1-2に、最適な機能とユーザエクスペリエンスを実現するための 推奨エンドポイントを示します。

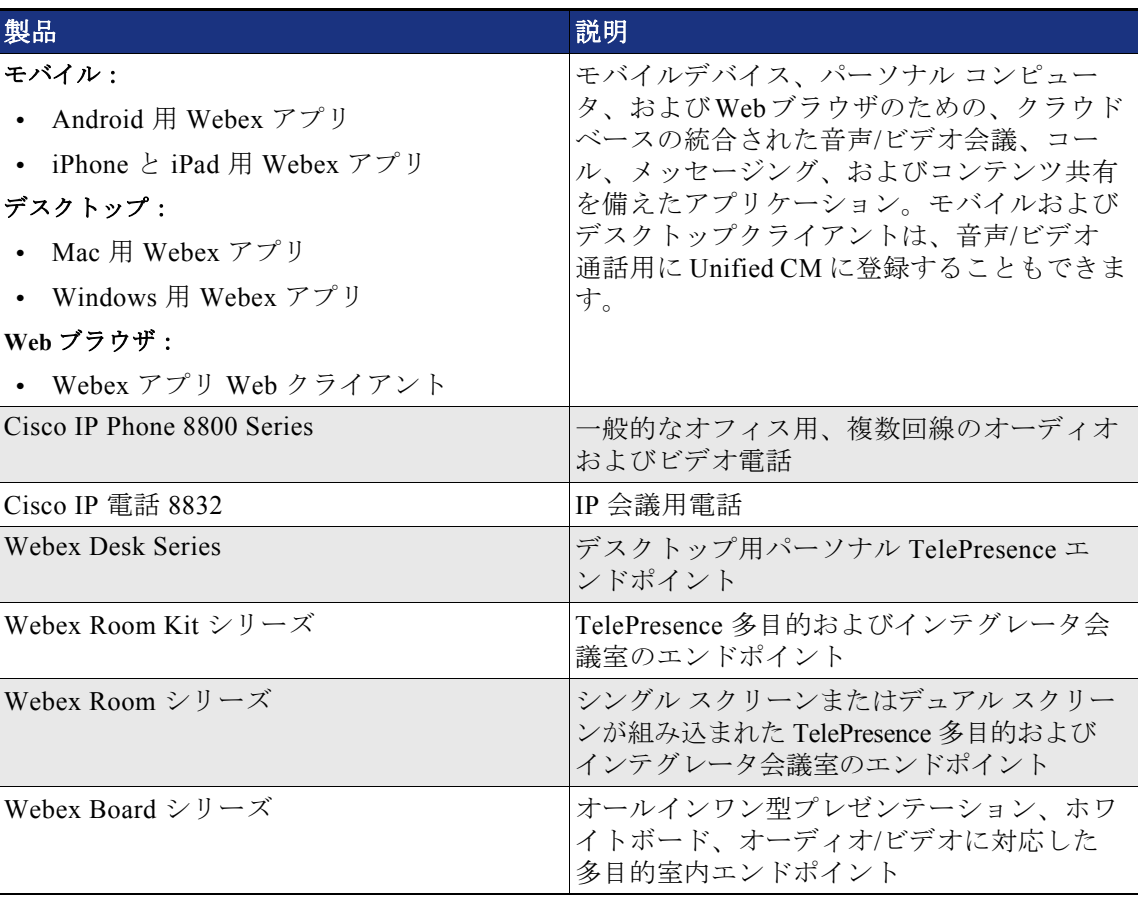

#### <span id="page-15-1"></span>*C*:表 *1-2* シスコ コラボレーションエンドポイント

## <span id="page-16-0"></span>Webex コア サービス

Webexハイブリッドサービス用PAには、Webexハイブリッドサービスソリューション全体の土 台となる、以下の基本的なコンポーネントとサービスが含まれています。これらのサービスと コンポーネントはすべて、Webex ハイブリッドサービス用 PA の導入に関連しており、このド キュメントの残りの部分で必要に応じて参照されます。

#### **Webex Control Hub**

組織の Webex サービスの管理には、<https://admin.webex.com/> で入手可能な Web でホストされ るオンライン Webex Control Hub を使用します。

コントロール ハブにログインすると、管理者に概要画面が表示され、組織とクラウド サービ スのステータスおよび使用状況のスナップショットを 1 画面で確認することができます。概要 画面のクリック可能なタイルから、さまざまな機能やサービスの詳細や構成にすばやくドリル ダウンできます。

Webex Control Hub の左側のナビゲーションメニューには、次のような Web ベースのポータル内 のさまざまな管理およびプロビジョニング エリアへのリンクが用意されています。

- **•** [ユーザ(Users)]:ユーザを管理し、クラウド サービスにプロビジョニングするエリア。
- **•** [場所(Places)]:たとえば会議室など、デバイスを含む物理的な場所を管理するための エリア。
- **•** [サービス(Services)]:クラウド サービスを管理および設定するエリア(Webex ハイブ リッドサービスを含む)。
- **•** [デバイス(Devices)]:クラウド登録されたルームシステムと Cisco Webex Boards を管理 およびプロビジョニングするためのエリア。
- **•** [レポート(Reports)]:診断とレポートを表示し、サービスとデバイスの使用状況、通話 品質、その他の統計情報など、クラウドとハイブリッドサービスのメトリックを確認およ び分析するためのエリア。
- **•** [サポート(Support)]:マニュアルやその他のサポート リソースを検索するためのエリア。
- **•** [設定(Settings)]:基本となるグローバルな組織設定を管理するためのエリア。

#### **Webex Messaging**

Webex アプリと Webex プラットフォームの主な機能の 1 つは、ファイル共有を使用した 1 対 1 の メッセージングとグループメッセージングです。この機能は、ユーザーがメッセージを送信して ファイルを共有できる Webex Spaces を使用して、永続的なインスタントメッセージングを提供し ます。Spaces は、ユーザーのワークフローに基づいて手動または動的に作成され、Spaces をチー ムにグループ化して、組織全体でチームに特化した Spaces を提供できます。

#### **Webex Meetings**

会議は、Webex アプリと Webex エンドポイントで利用される Webex プラットフォームのもう 1 つの重要な機能です。Webex Meetings は、Webex 会議サービスを活用して、音声およびビデオ 会議や画面共有を提供します。Webex Meetings は、Webex Messaging のメッセージングとファ イル共有機能を基盤に構築され、活用されます。Webex Meetings では、永続的なパーソナル ミーティング ルーム(PMR)を使用して、パーソナライズされた永続的な音声およびビデオ会 議スペースをユーザに提供することもできます。

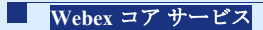

#### **Cisco Expressway-C** コネクタ ホスト管理コネクタ

Cisco Expressway-C コネクタホストは、標準的な Cisco Expressway-C サーバーで、カスタマー の組織内で展開され、オンプレミスとクラウド コラボレーション サービス間の統合ポイント を提供します。Cisco Expressway-C サーバと Webex 間の統合は、Webex によって Expressway-C コネクタ ホストにインストールおよび管理されるマイクロ サービスを介して促進されますこ れらのマイクロサービスによって、Webex ハイブリッドサービスの統合が可能になります。

管理コネクタは Expressway-C ベースのソフトウェアに組み込まれており、管理者が Expressway を Webex に登録したり、Expressway インターフェイスを Webex 管理インターフェ イスにリンクさせるために使用します。

管理コネクタは、Expressway サーバやクラスタ上で実行されているすべてのコネクタの調整役 として重要な役割を果たします。これにより、管理者はコネクタのアクティビティを単一の制 御ポイントで制御できます。管理コネクタは、オンプレミスコネクタの Webex ベースの管理を 可能にします。また、Webex への最初の登録を処理し、コネクタソフトウェアのライフサイク ルを管理するほか、ステータスやアラームを提供します。

管理コネクタは、HTTPS 接続を確立できるように、Webex が使用する証明書に署名した認証局 (CA)の証明書が Expressway-C コネクタホストの信頼できるリストに含まれている必要があり ます。管理者は、Webex が CA 証明書を Expressway-C の信頼ストアにアップロードすることを 許可するかどうかを決定できます。また、セキュリティポリシーにより、Webex が信頼できる CA 証明書を Expressway-C にアップロードできない場合は、管理者が手動でアップロードする こともできます。

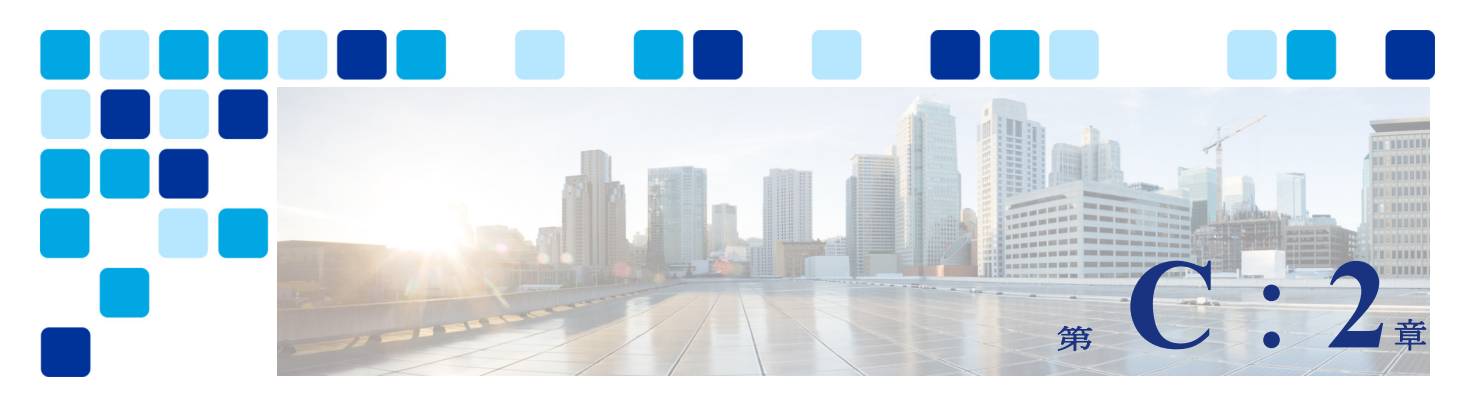

# <span id="page-18-3"></span><span id="page-18-1"></span><span id="page-18-0"></span>**Webex Hybrid Directory** サービス

改訂日: **2021** 年 **10** 月 **22** 日

Webex ハイブリッドサービスを使用すると、Webex カスタマーは、オンプレミス コラボレー ション サービスを Webex に接続することができます。オンプレミスの LDAP ディレクトリとカ スタマーの Webex 組織内の ID サービスとの間のディレクトリサービスを統合することで、 ユーザーのオンボーディングを簡素化し、付加価値を高めることができます。

<span id="page-18-2"></span>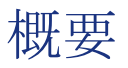

C[:図](#page-19-2) 2-1 に示す Webex Hybrid Directory サービスのアーキテクチャの概要を使用すると、 Webex のカスタマーは、企業の Microsoft Active Directory と組織のアイデンティティストア を Webex に同期させることができます。これにより、Webex のユーザーのオンボーディングと サービスのプロビジョニングがシンプルで一貫性のあるものになります。

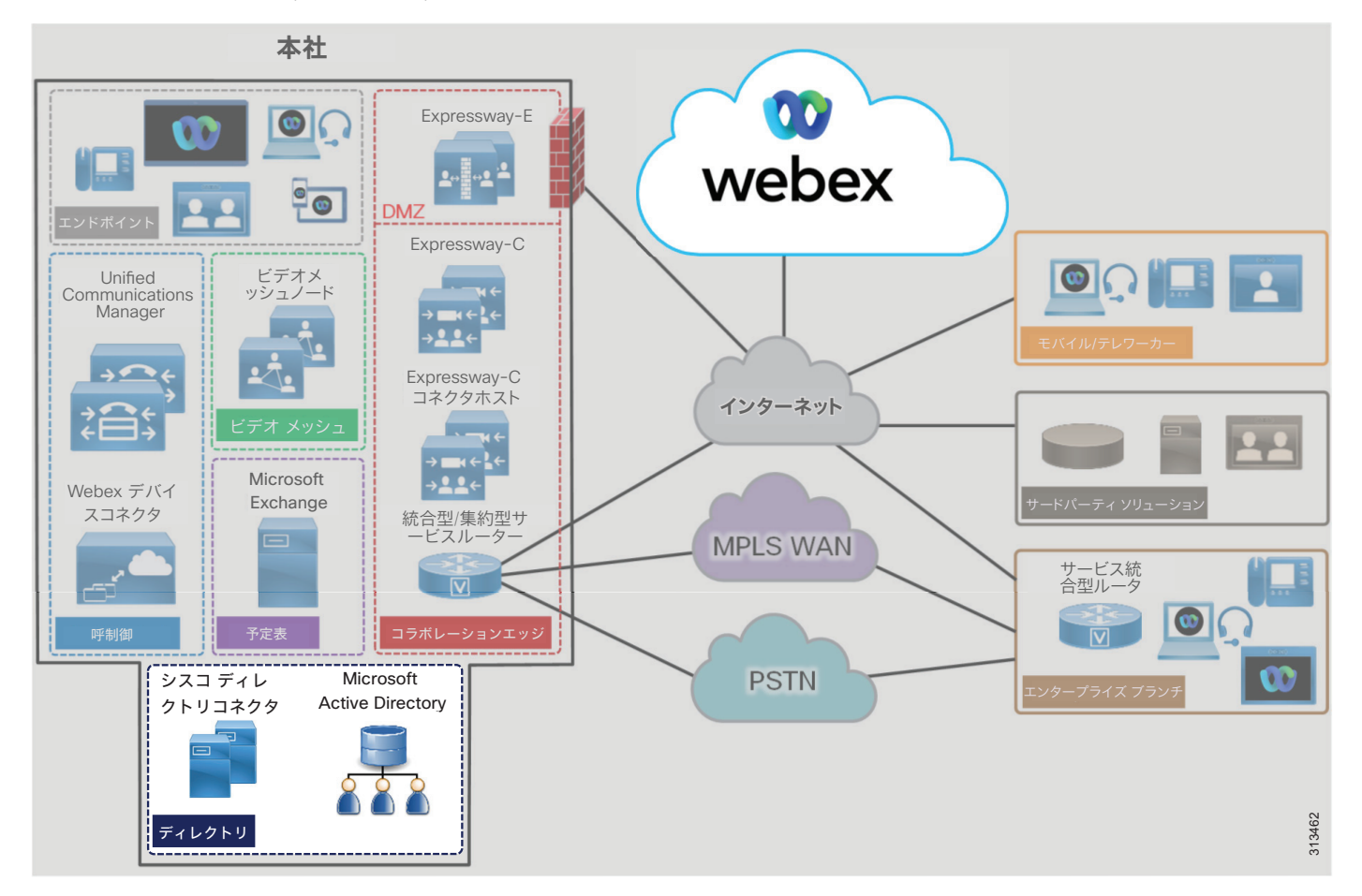

<span id="page-19-2"></span>*C*:図 *2-1 Webex Hybrid Directory* サービスのアーキテクチャ概要

## <span id="page-19-0"></span>前提条件

Webex ハイブリッド ディレクトリ サービスを実装して導入する前に、次の要件を実行してくだ さい。

- **•** 組織内に Microsoft Active Directory を導入し、ユーザ情報を入力します。
- Cisco Unified Communications Manager (Unified CM) が Microsoft Active Directory と完 全に統合されていることを確認します(ディレクトリの同期と認証)。
- **•** オンプレミスのネットワークがファイアウォールで保護されている場合は、ポート 443 で HTTPSを使用したインターネットへのアウトバウンドアクセスが、直接またはHTTPプロキ シ経由で利用できることを確認します。

### <span id="page-19-1"></span>コア コンポーネント

Webex Hybrid Directory サービスのコアコンポーネントは次のとおりです。

- **•** Cisco Directory Connector
- **•** Microsoft Active Directory

### <span id="page-20-0"></span>推奨される導入

Webex ハイブリッド ディレクトリ サービスを Webex ハイブリッドサービス用 PA に展開するに は、以下を推奨します。

- **•** Unified CM エンド ユーザ データベースの [エンドユーザアカウントのメール ID (end-user account mail ID)] フィールドに、ユーザの電子メールアドレスが含まれている ことを確認します。Webex アプリユーザーは、電子メールアドレスによって Cisco Unified CM エンドユーザーに関連付けられます。LDAP ディレクトリ 統合では、Unified CM エンド ユーザーの [メールID (mail ID) ] フィールドは通常、同期中に LDAP ディレクトリの メールフィールドからマッピングされます。
- **•** Active Directory ドメイン サービスまたは Active Directory Lightweight Directory Service とは別の Windows サーバに Cisco Directory Connector をインストールします。
- **•** ディレクトリ コネクタのインストールが完了したら、最初の同期を実行します。次に、 Microsoft Active Directory 内でリソースおよびユーザ情報が変更(リソースまたはユー ザの更新、削除、または追加)されたときに、ディレクトリ コネクタ (および Webex)を 更新するように、完全同期および増分同期スケジュールを設定します。

## <span id="page-20-1"></span>主なメリット

Webex ハイブリッド ディレクトリ サービスには、以下のようなメリットがあります。

- **•** 企業の Microsoft Active Directory からクラウドへの ID、ユーザー、リソース、グループ の同期、およびこの企業のディレクトリソースから Webex ユーザーアカウントの作成。
- **•** 企業から Webex への HTTPS アウトバウンド接続は標準ポート 443 で行われます。これは通常、 組織で許可されているため、ファイアウォール上のポートを開くための追加の設定は必要あ りません。必要に応じて、組織の既存の HTTP プロキシを活用することもできます。
- **•** Cisco Directory Connector を介して企業の Active Directory から Webex に、スケジュール 設定された自動同期をユーザとリソースに実行します。
- **•** 増分同期と完全同期により、リソースおよびユーザの ID 情報の管理が容易になります。
- **•** Microsoft Active Directory とCisco Directory Connector 間のカスタム属性マッピングに より、最大限の柔軟性を実現します。

## <span id="page-21-0"></span>アーキテクチャ

C[:図](#page-21-3) 2-2は、Webex ハイブリッド ディレクトリ サービスとエンタープライズ ディレクトリの統 合を示しています。この統合は、Microsoft Active Directory を使用してセントラルサイトに配置 された Cisco Directory Connector に依存しています。Cisco Directory Connector は、冗長性と高 可用性を実現するために、2 つの Microsoft Windows サーバに導入されています。

<span id="page-21-3"></span>*C*:図 *2-2 Webex* ハイブリッド ディレクトリ サービスとエンタープライズ ディレクトリの統合のためのアーキテクチャ

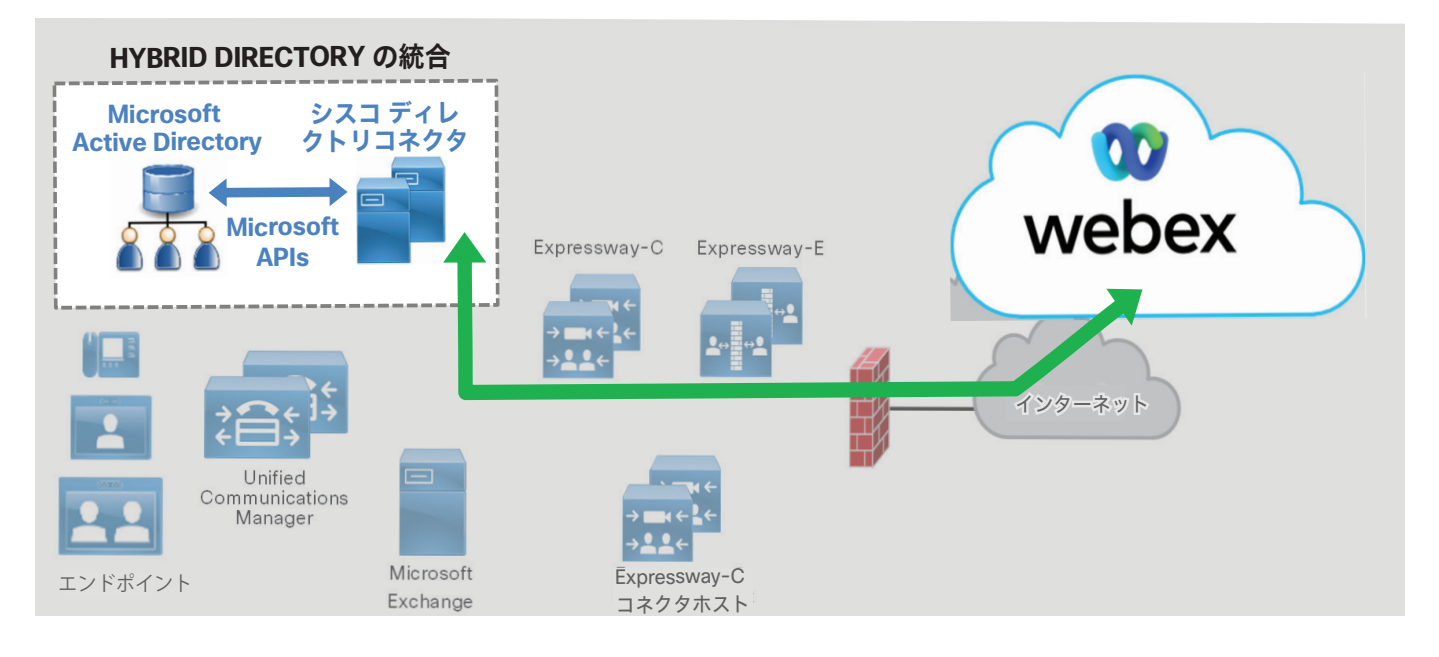

Cisco Directory Connector は、Microsoft Active Directory アプリケーション プログラミング インターフェイス(API)を使用して、Microsoft Active Directory からユーザ情報を取得しま す。この API は、Microsoft.Net Framework に基づいています。ディレクトリ コネクタは、 HTTPS を使用して、ユーザ情報を組織の Webex ID ストアにプッシュします。

### <span id="page-21-1"></span>**Cisco Directory Connector** の役割

Cisco Directory Connector は、企業の Microsoft Active Directory と Webex の組織の ID スト アの間の同期エージェントの役割を果たします。ディレクトリコネクタは、最初に Active Directory からのユーザー情報とリソース情報を Webex に入力し、以降の同期でこの情報を保 持して、企業の Active Directory で最新の移動、追加、変更および削除が発生した際に組織の Webex アイデンティティストアを更新します。

### <span id="page-21-2"></span>**Microsoft Active Directory** の役割

Microsoft Active Directory は、エンタープライズ リソースおよびユーザ リポジトリであり、 その情報を検証する単一のソースです。ディレクトリ管理者は、移動、追加、変更、および削 除を実行してディレクトリ内に含まれるエンタープライズ リソースおよびユーザ情報を管理し ます。Active Directoryでこの情報を更新すると、同期中に Cisco Directory Connector (次 に Webex)に伝達されます。

### <span id="page-22-0"></span>展開の概要

C[:図](#page-22-2) 2-3 は、Webex ハイブリッド ディレクトリ サービスを導入するために必要な手順を示し ています。仮想 Microsoft Windows サーバを作成し、エンタープライズ データセンターに展開 します(手順 1)。Windows サーバーの展開後、管理者は、<https://admin.webex.com> で Webex Control Hub にログインし、ディレクトリの同期を有効にして、Cisco Directory Connector ソ フトウェア インストール パッケージをダウンロードします(手順 2)。次に、ディレクトリ コ ネクタを Windows サーバにインストールします(手順 3)。ディレクトリ コネクタがインス トールされると、管理者はコネクタを設定し(手順 4)、Microsoft Active Directory とディレ クトリコネクタの間(手順4A)、およびディレクトリコネクタとWebexの間(手順4B)で最初 の同期を実行します。

<span id="page-22-2"></span>*C*:図 *2-3 Webex* ハイブリッド ディレクトリ サービスの導入の概要

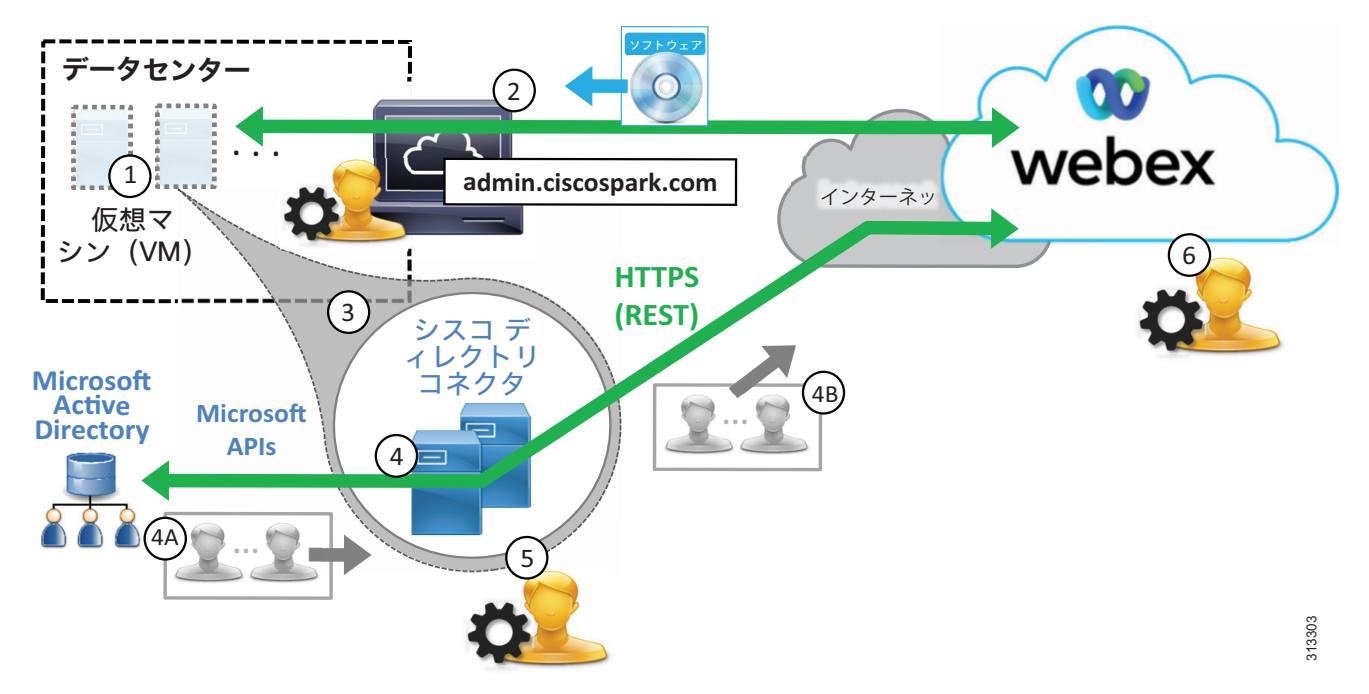

最初の同期が完了すると、管理者は定期的な増分同期と完全同期のスケジュールを設定します (手順 5)。その後、管理者はユーザを管理し、必要に応じてクラウドサービスへのプロビジョ ニングを行います(手順6)。

### <span id="page-22-1"></span>高可用性

C[:図](#page-23-0) 2-4 に示すように、2 つの Cisco Directory Connector が導入されています。これらの Windows サーバ仮想マシンは、高可用性と冗長性を実現するために、別の建物またはデータセン ターの別のホストに導入されます。ディレクトリ コネクタはペアで導入され、どちらもエンター プライズ ディレクトリとクラウドの間でディレクトリ情報を同期できます。ただし、通常の運用 では、1つのディレクトリ コネクタ(プライマリ)がディレクトリ同期を処理し、もう1つの ディレクトリコネクタ(バックアップ)は Webex への接続を維持しますが、同期は実行しません。 プライマリ ディレクトリ コネクタに障害が発生した場合、バックアップ ディレクトリ コネクタ は、設定されたフェールオーバー間隔に基づいて同期操作の処理を続行します。

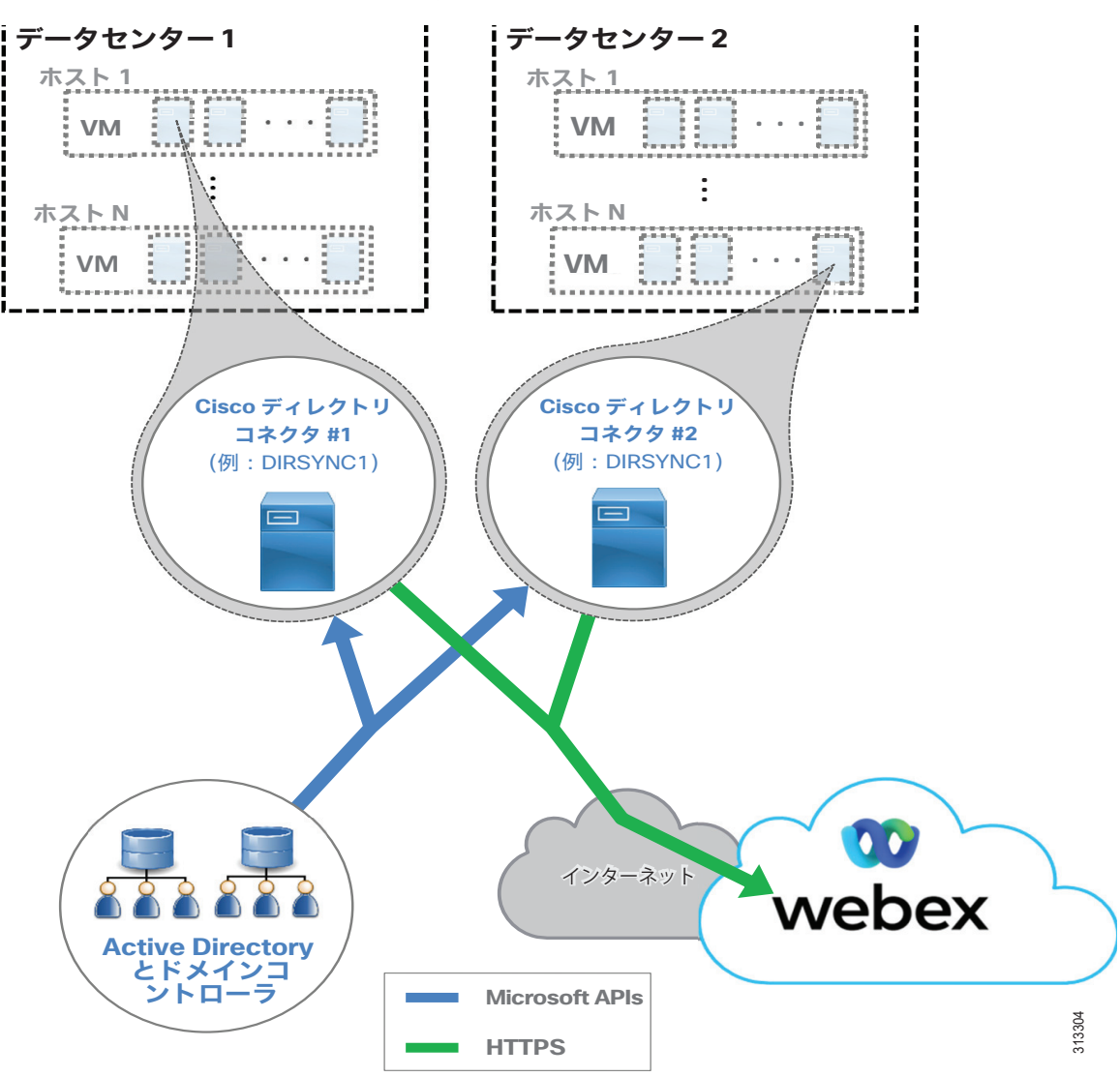

<span id="page-23-0"></span>*C*:図 *2-4 Webex* ハイブリッド ディレクトリ サービスの高可用性

(注) 単一の Cisco Directory Connector のみが導入されている場合(非冗長導入)、ディレクトリ コネクタに障害が発生すると、Active Directory と Webex ID ストアの間でユーザ情報が同期さ れなくなります。管理者は、ディレクトリ コネクタが停止している間は、既存のユーザを管理 し、それらのユーザをサービスにプロビジョニングできますが、ディレクトリ コネクタがサー ビスに戻されるまで、ユーザまたはリソースを Webex ID ストアに追加したり削除したりするこ とはできません。

Cisco Directory Connector の高可用性に関する考慮事項に加えて、Active Directory サービス、 Webex への接続性(HTTPS)、クラウドサービスの可用性など、統合の他の側面に冗長性を提供す ることも検討してください。

Microsoft コンポーネント (Active Directory、ドメインコントローラ、およびその他の Microsoft エンタープライズ ネットワーク サービス)は、冗長構成で導入する必要があります。 高可用性の詳細については、Microsoft の製品マニュアルを参照してください。

また、企業から Webex サービスにアクセスするには、インターネットへの高可用性ネットワー ク接続も必要です。できれば、異なるプロバイダからの冗長性のある物理的なインターネット 接続を推奨します。

Webex サービスは、これらのサービスとコンポーネントが、柔軟性の高いコンピューティング プラットフォーム上の複数の物理データセンターに導入されているため、可用性が高くなって います。

### <span id="page-24-0"></span>拡張性

Webex ハイブリッド ディレクトリ サービスのサイジングと拡張性に関する主な考慮事項は、同 期のサイズです。リソースとユーザ数については、エンタープライズ ディレクトリと検索ベー スが大きいほど、同期が完了するまでに時間がかかります。このため、最初に同期操作を監視 して、次の同期期間の開始前に増分同期と完全同期の両方が完了していることを確認すること が重要です。専用の Windows サーバ ホストでディレクトリ コネクタを実行することを推奨し ます。Windows サーバーの負荷が増えると、パフォーマンスが低下し、システム全体の応答と 同期時間が長くなる可能性があります。

Webex ハイブリッド ディレクトリ サービスのスケーリングの詳細については、「[Cisco Webex](#page-64-2)  Hybrid [サービスのサイジング](#page-64-2)」の章を参照してください。

## <span id="page-24-1"></span>Webex Hybrid Directory サービス展開プロセス

Webex ハイブリッド ディレクトリ サービスでは、Cisco Directory Connector の導入と、オン プレミス ディレクトリと組織の Webex ID ストア間の同期が必要です。

ディレクトリ同期により、企業のユーザとリソースを Webex にインポートすることができま す。ディレクトリの同期は、Webex Control Hub と Cisco Directory Connector を使用すると簡 単に実行できます。Cisco Directory Connector を使用すると、自動的に企業のディレクトリ情 報を Webex に同期できます。Cisco Directory Connector を使用しない場合、**.csv** ファイルを 使用して手動でユーザーとリソースをインポートする必要があります。

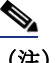

(注) このセクションでは、Webex ハイブリッドディレクトリサービスの導入に関する概要を説明 します。このガイダンスは、

[https://www.cisco.com/c/en/us/support/unified-communications/spark/products-installation-guides](https://www.cisco.com/c/en/us/support/unified-communications/spark/products-installation-guides-list.html)[list.html](https://www.cisco.com/c/en/us/support/unified-communications/spark/products-installation-guides-list.html) で入手可能な最新バージョンの『*Cisco Directory Connector* 導入ガイド』に記載 されている詳細な手順と合わせて使用してください。

Webex ハイブリッド ディレクトリ サービスの導入は、Windows Server のインストールから始ま り、その後 Cisco Directory Connector のダウンロード、インストール、および初期設定が行 われます。Webex Hybrid Directory サービスを展開するには、以下のタスクを記載されている 順序で実行してください。

- 1. Microsoft Windows サーバのホストを [Cisco Directory Connector](#page-25-0) 用に導入します。
- 2. [ディレクトリ同期を有効にし、](#page-25-1)Control Hub から Cisco Directory Connector ソフトウェア [をダウンロードします。](#page-25-1)
- 3. Windows サーバ ホストに [Cisco Directory Connector](#page-25-2) をインストールします。
- 4. ディレクトリ [コネクタを設定し、最初の同期を完了します。](#page-26-0)
- 5. [定期的な増分同期と完全同期のスケジュールを設定します。](#page-28-0)
- 6. インポートされたユーザを管理し、Webex [サービス用にプロビジョニングします。](#page-28-1)

### <span id="page-25-0"></span>**1. Microsoft Windows** サーバのホストを **Cisco Directory Connector** 用 に導入します。

Cisco Directory Connector は、企業のネットワークに導入されている信頼された Microsoft Windows ドメイン サーバ上で動作します。サーバが Active Directory ドメインに参加し、 Cisco Directory Connector サーバーをオンプレミスのドメインで認証するためには、管理者の 読み取り専用アカウントが必要です。

新しい Microsoft Windows サーバを導入し、企業の Microsoft Active Directory ドメインに参 加します。Webex Hybrid Directory サービスの可用性の高い展開を確実にするには、別のホス トにある 2 番目のドメインの Microsoft Windows サーバーをインストールします。

Webex ハイブリッド ディレクトリ サービスでサポートされている特定の Microsoft Windows サーバおよび Microsoft Active Directory のバージョンの詳細については、以下で入手可能な 『*Cisco Directory Connector* 導入ガイド』の最新バージョンを参照してください。

[https://www.cisco.com/c/en/us/support/unified-communications/spark/products-installation](https://www.cisco.com/c/en/us/support/unified-communications/spark/products-installation-guides-list.html)guides-list.html

(注) Microsoft Windowsサーバーは、企業の標準とポリシーに従って展開し設定する必要があり、 ウイルスおよびマルウェアからの保護、デバイス管理、およびセキュリティに関する要件に準 拠しなければなりません。

### <span id="page-25-1"></span>**2.** ディレクトリ同期を有効にし、**Control Hub** から **Cisco Directory Connector** ソフトウェアをダウンロードします。

手順 1 で展開した Windows サーバーホスト上の Web ブラウザから、<https://admin.webex.com> にある Control Hub にログインします。Webex 組織の管理者ログイン情報を使用します。

Control Hub で、**[**ユーザー(**Users**)**]** > **[**ユーザーの管理(**Manage users**)**]** の順に選択し、 ディレクトリ同期を有効にします。次に、**[**ディレクトリ同期の有効化(**Enable Directory Synchronization**)**]** をクリックして **[**次へ(**Next**)**]** を選択して続行します。**[**ダウンロード とインストール(**Download and Install**)**]** リンクをクリックし、例えば DirectoryConnector.zip などの Cisco Directory Connector インストレーション **.zip** ファイ ルをローカルサーバーに保存します。

### <span id="page-25-2"></span>**3. Windows** サーバ ホストに **Cisco Directory Connector** をインストール します。

手順 2 でホストサーバーに保存した **.zip** ファイルを見つけます。ファイルを解凍してセット アップフォルダに移動し、セットアップフォルダで **.msi** ファイル(例: CiscoDirectoryConnector.msi)を実行して、Cisco Directory Connector のセットアップウィ ザードを起動します。

ライセンス契約書を承認するには、**[**使用許諾契約書の条項に同意します(**I accept the terms in the License Agreement**)**]** を選択し、**[**次へ(**Next**)**]** をクリックします。[Next] をクリッ クしてデフォルトのインストール場所を指定します。

サービス アカウントの **[**ドメインアカウント(**Domain Account**)**]** オプションを選択し、ドメ イン アカウントのユーザ名とパスワードを入力します。**[**ユーザ名(**Username**)**]** フィールド に、Active Directory ドメインとユーザ名を *<domain>***\***<user\_name>* の形式で入力します (例:ENT-PA\administrator)。**[**次へ(**Next**)**]** をクリックして、ドメイン アカウント情報を 保存します。

**[** インストール(**Install**)**]** をクリックして、Cisco Directory Connector のインストールを開 始します。

インストールが完了したら、2 番目の Windows サーバーホスト上でこの手順を繰り返して、冗 長ディレクトリコネクタをインストールします。

### <span id="page-26-0"></span>**4.** ディレクトリ コネクタを設定し、最初の同期を完了します。

Cisco Directory Connector を起動し、その組織の管理者アカウントの電子メールアドレスおよ びパスワードを使用して Webex 組織にサインインします。この電子メールアドレスおよびパス ワードは、Control Hub 管理ポータルにログインする際に使用する電子メールアドレスおよび パスワードと同じものです。クリックし、Webex 組織とドメインを確認します。

次に、ディレクトリ コネクタの初期設定を実行します。ディレクトリ コネクタのダッシュ ボードで、**[**構成(**Configuration**)**]** タブをクリックします。

(注) [構成(Configuration)] タブまたはフィールド値が指定されていない場合は、デフォルト設 定と値が使用されます。

[構成(Configuration)] 画面のタブに移動し、C[:表](#page-27-0) 2-1 で示すとおり設定します。

<span id="page-27-0"></span>*C*:表 *2-1 Cisco Directory Connector* の設定

| 構成  タブ                                                                                                    | 設定                             | 説明と値                                                                                                    |
|----------------------------------------------------------------------------------------------------|--------------------------------|----------------------------------------------------------------------------------------------------|
| General                                                                                                    | <b>Connector Name</b>          | ディレクトリ コネクタの名前を入力します(例:<br>DIRSYNC1)。これは、ダッシュボードとControHubのWeb<br>ポータルに表示される名前です。                                                                                                    |
|                                                                                                    | 優先ドメインコント<br>ローラ               | ドロップダウン メニューを使用して、1つ以上のドメイン<br>コントローラを追加します。ネットワーク上のドメインコ<br>ントローラを選択し、[追加 (Add) ] ボタンをクリックし<br>ます。少なくとも2つのドメインコントローラを追加し<br>て、ネットワーク上でディレクトリ サービスの高可用性<br>を確保します。                                                                                                    |
| オブジェクトの選択                                                                                                    | Object Type                    | [ユーザ (Users) 1 ボックスがオンになっています。                                                                                                    |
| 同期中、ユーザ情報(選択さ<br>れたコンテナと構成済みLDAP<br>フィルタに基づく)は、<br>HTTPS 接続を介してディレク<br>トリ コネクタから Webex に<br>プッシュされます。これは企<br>業の側から見ればアウトバウ<br>ンド接続であるため、内部ま<br>たは外部のファイアウォール<br>でインバウンドポートを開く<br>必要はありません。 | LDAP フィルタ                      | 検索可能なコンテナの数を制限するために、必要な LDAP<br>フィルタを標準LDAP形式で入力します。ディレクトリコ<br>ネクタは、社内の Microsoft Active Directory からユーザ<br>情報を取得します。ユーザ情報は、ドメイン全体、または<br>特定のコンテナや組織単位から取得することもできます。<br>さらに精度を上げたい場合は、複数の LDAP フィルタを作<br>成します。                                                                                                    |
|                                                                                                    | オンプレミスの基本<br>DN の同期            | ウィンドウから1つ以上のDNを選択し (例: CN=Users、<br>DC = ent-pa、DC = com)、[選択 (Select)   クリックして、<br>ディレクトリ同期化アグリーメントに含める適切な同期化<br>コンテナと同期化オブジェクト (例:ユーザ)を選択しま<br>す。Webex ハイブリッド ディレクトリ サービスと<br>Microsoft Active Directory の統合では、単一および複数<br>のフォレストと、単一または複数のドメインを使用する導<br>入がサポートされています。                                                                                                    |
| ユーザ属性マッピング<br>Cisco Directory Connectorは、<br>多数の Microsoft Active<br>Directory の属性を Webex<br>(顧客組織のIDストア)と同<br>期します。                                                                       | <b>Active Directory</b><br>属性名 | [Active Directory属性 (Active Directory attribute) ]<br>ドロップダウンリストからオプションを選択して、必要な<br>Active Directory から Webex 属性名へのマッピングを設定<br>します。少なくとも、Active Directory 属性名 mail が、<br>必要な Webex 属性名 uid にマッピングされていることを確<br>認してください。mail 属性は、ユーザを一意に識別する<br>ため、Webexでは重要な役割を果たします。ルーム システ<br>ムを Webex デバイスとして登録する場合は、Active<br>Directory 属性 (例: ipPhone) を Webex 属性名<br>sipAddresses;type-enterpriseにマッピングする必要も<br>あります。マッピングする Active Directory 属性に一意<br>の完全な SIP URI (例: sip:conf room01@ent-pa.com また<br>は sip:12345@ent-pa.com など) を入力して、Webex ディ<br>レクトリに各デバイスのエンタープライズダイヤル可能<br>な SIP URI が含まれていることを確認します。その他の一<br>般的に同期される Active Directory 属性名には、<br>displayName、givenName、および telephoneNumber など<br>があります。 |

**[**適用(**Apply**)**]** をクリックし、設定を保存して適用します。

上記のようにディレクトリ コネクタをインストールして設定したら、最初の完全同期を実行し て、企業の Microsoft Active Directory からディレクトリ情報を取得し、組織の Webex ID スト アにプッシュします。

冗長 Cisco Directory Connector で、C[:表](#page-27-0) 2-1 で記載されているものと同じ設定を構成します が、コネクタ名の設定には、DIRSYNC2 など一意の名前を使用します。

### <span id="page-28-0"></span>**5.** 定期的な増分同期と完全同期のスケジュールを設定します。

最初の同期化の後は、企業の Active Directory で発生した移動、追加、および変更に応じて、 組織の Webex ID ストアを更新しておくことが重要です。

エンタープライズディレクトリの変更を Webex で最新の状態に保つには、ディレクトリコネク タの 1 つで定期的な増分同期と完全同期を設定します。[ディレクトリコネクタ設定 (Directory Connector Configuration))] タブに戻り、**[**スケジュール(**Schedule**)**]** を選択 します。次に、C[:表](#page-28-2) 2-2 のように同期設定を行います。

#### <span id="page-28-2"></span>*C*:表 *2-2 Cisco Directory Connector* のスケジュール設定

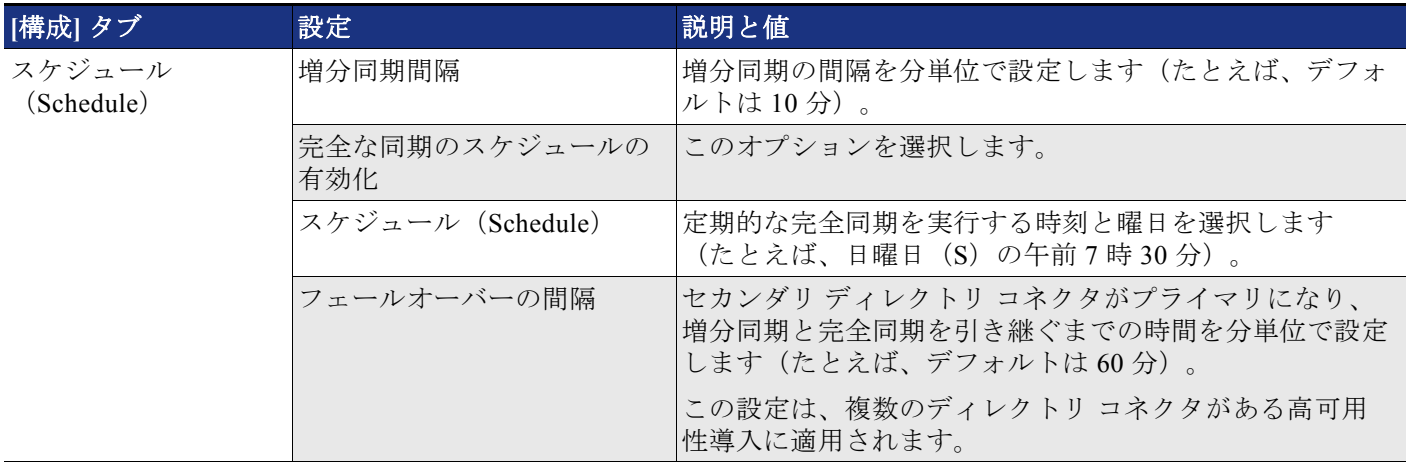

C[:表](#page-28-2) 2-2 の設定は共有され、導入内の両方のディレクトリ コネクタに適用されます。

### <span id="page-28-1"></span>**6.** インポートされたユーザを管理し、**Webex** サービス用にプロビジョ ニングします。

エンタープライズ ディレクトリのユーザー情報が Webex に共有されたら、管理者は、Control Hub を使用してクラウドサービスにユーザーをプロビジョニングし、それらのサービス機能と 設定を管理できます。

Webex 組織の管理者ログイン情報を使用して、Web ブラウザの <https://admin.webex.com>から Control Hub にログインします。

Control Hub で、**[**ユーザー(**Users**)**]** > **[**ユーザーの管理(**Manage User**)**]** の順に選択し、 ユーザーサービスの管理とプロビジョニングを開始します。ディレクトリ同期を有効にする と、複数の方法でユーザーとユーザーが使用するサービスを変更することができます。ユーザ は、個別に変更することも、一括で変更することもできます。

大量のユーザを一括で変更するには、**[CSV**ファイルによるユーザのエクスポートと変更 (**Export and modify users with a CSV file**)**]** または **[**すべての同期ユーザを変更(**Modify all synchronized users**)**]** のいずれかを選択します。CSV ファイル方式は、ユーザのグループを一 括で変更する場合に適しています(一度に最大1100ユーザ)。一括で変更するための CSV ファ イルの準備は手動の処理です。

すべてのユーザに対して機能またはサービスを有効にするには、**[**すべての同期ユーザを変更 (**Modify all synchronized users**)**]** をクリックし、**[**次へ(**Next**)**]** をクリックします。確認 メッセージが表示されたら、**[**次へ(**Next**)**]** をクリックして、ユーザに自動的に電子メール が送信されることを確認します。次の画面で、システムが最新の同期承諾のユーザーリストを 同期するのを待ってから、**[**次へ(**Next**)**]** をクリックします。

次の画面で、メッセージ、会議、およびハイブリッドサービスを含むその他のサービスのユー ザをプロビジョニングします。サービスを選択したら、**[**次へ(**Next**)**]** をクリックして、 ユーザーアカウントの更新を開始します。更新が完了すると、ユーザは追加されたサービスと の機能の使用を開始できます。

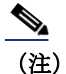

(注) ライセンスされたサービスと機能を追加して有効にするには、有効なライセンスが必要です

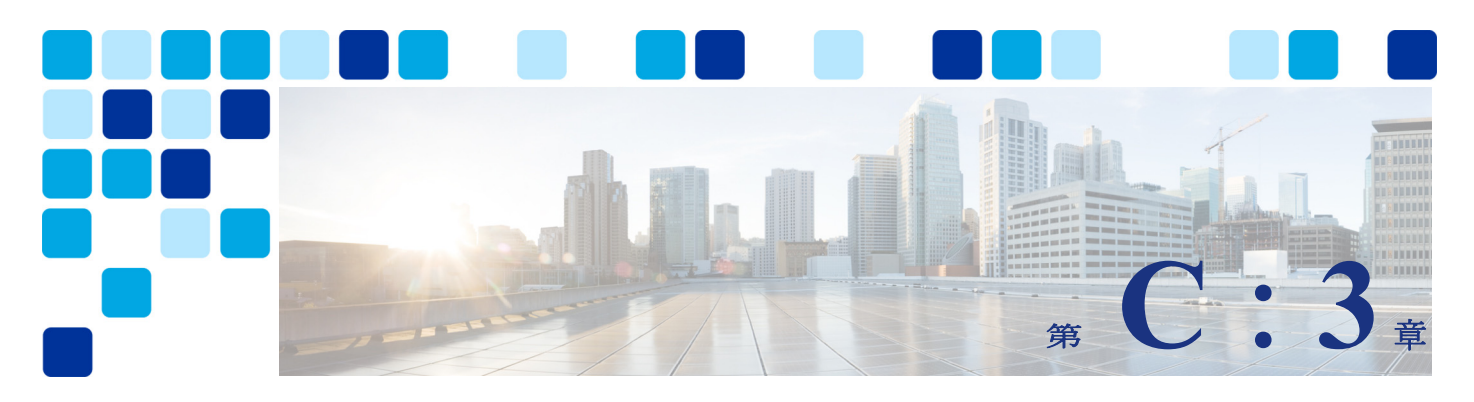

# <span id="page-30-3"></span><span id="page-30-1"></span><span id="page-30-0"></span>**Webex Hybrid Calendar** サービス

改訂日: **2021** 年 **10** 月 **22** 日

Webex ハイブリッドサービスを使用すると、Webex カスタマーは、オンプレミス コラボレー ション サービスを Webex に接続することができます。エンタープライズ カレンダー サービス を、カスタマーの組織向けの Webex Hybrid Calendar サービスと同期させることで、会議への 招待、コンテンツ、参加者とのコミュニケーションを管理するためのエンドユーザーのエクス ペリエンスが向上し、シームレスな統合が実現します。

<span id="page-30-2"></span>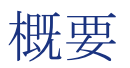

C[:図](#page-31-1) 3-1 に示す Cisco Webex Hybrid Calendar サービスアーキテクチャ概要により、組織は Expressway-C コネクタホストを使用して企業の Microsoft Exchange カレンダーサービスを Webex と統合することができます。この統合により、会議前および会議後の通信やファイル共 有が可能になり、会議のスケジュール設定や参加が簡素化され、ユーザ エクスペリエンスが向 上します。

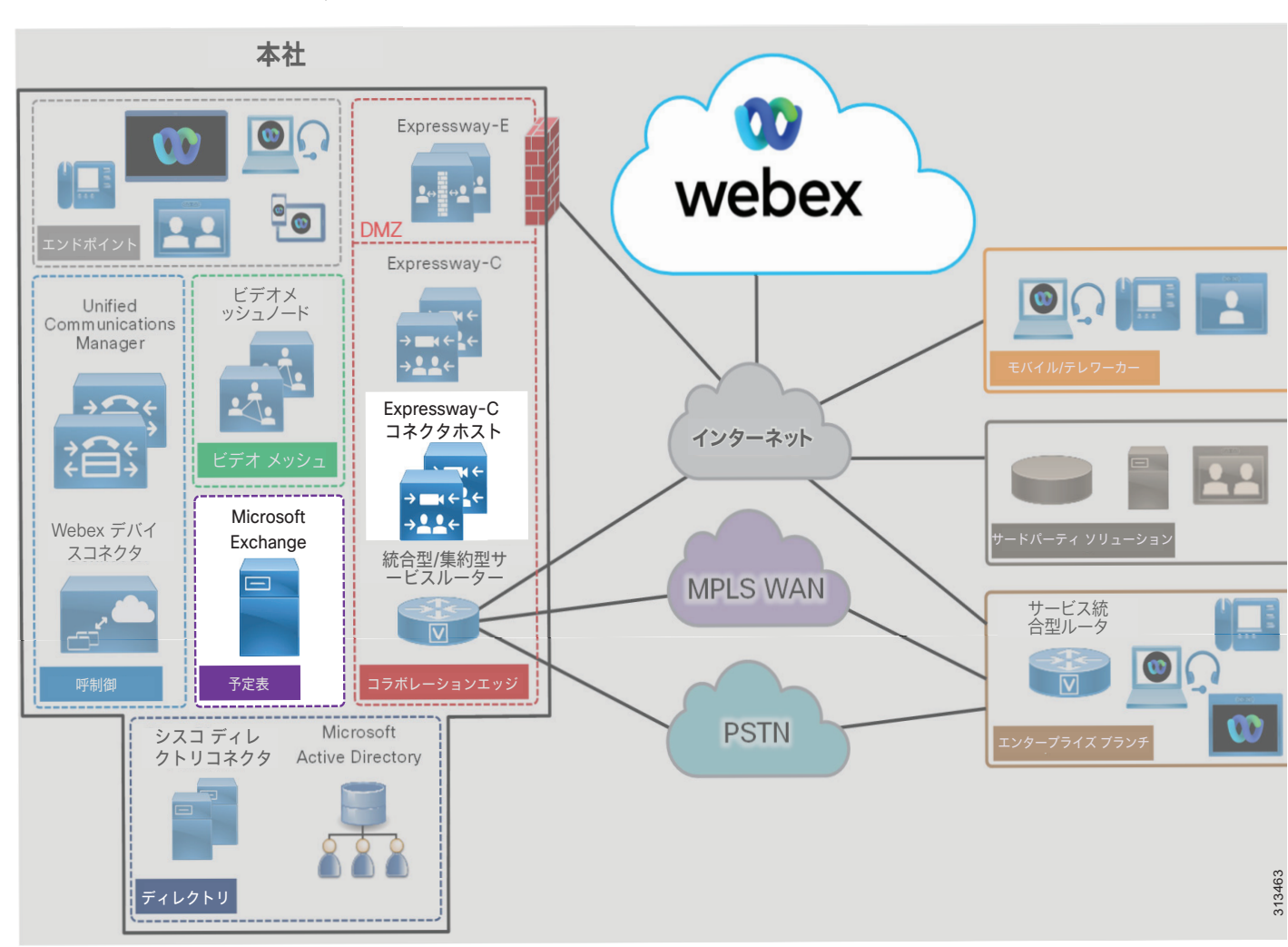

<span id="page-31-1"></span>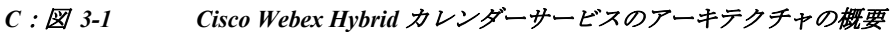

### <span id="page-31-0"></span>前提条件

Webex Hybrid Calendar サービスを実装して導入する前に、次の要件を実行してください。

- **•** 完全な電子メールとカレンダー機能を備えた Microsoft Exchange を組織内に導入します。
- **•** 企業ディレクトリのユーザー情報を Webex に同期させた Webex Hybrid Directory サービス を展開します。
- **•** オンプレミスのネットワークがファイアウォールで保護されている場合は、インターネット へのアウトバウンド HTTPS (ポート 443) アクセスが可能であることを確認してください。

### <span id="page-32-0"></span>コア コンポーネント

Webex Hybrid Calendar サービスのコア コンポーネントには以下のようなものがあります。

- **•** カレンダーコネクタ
- **•** Microsoft Exchange

(注) Webex Hybrid Calendar サービスはGoogle クラウドによる Microsoft Office 365 や G Suite への統合もサポートしていますが、これらの統合についてはWebex ハイブリッド サービス の PA では説明していません。これらの統合の詳細については、 [https://www.cisco.com/c/en/us/support/unified-communications/spark/products-installation-guides](https://www.cisco.com/c/en/us/support/unified-communications/spark/products-installation-guides-list.html)[list.html](https://www.cisco.com/c/en/us/support/unified-communications/spark/products-installation-guides-list.html) で入手可能な『*Cisco Webex Hybrid* カレンダー サービス導入ガイド』の最新版を 参照してください。

## <span id="page-32-1"></span>主なメリット

Webex Hybrid Calendar サービスには、以下のようなメリットがあります。

- **•** 会議情報を含むユーザの Microsoft Exchange カレンダーを Webex に自動的に同期します。
- **•** ユーザーが自動的に Webex Meetings に追加、スケジュール設定、招待できる機能。
- **•** 導入の柔軟性を最大限に発揮させるための Cisco Expressway-C コネクタホストで、シスコ カレンダーコネクタを他のコネクタ(管理とコール)と共存させて実行する機能。
- **•** 企業から Webex への HTTPS アウトバウンド接続は標準ポート 443 で行われます。これは通 常、組織で許可されているため、ファイアウォール上のポートを開くための設定は必要あ りません。必要に応じて、組織の既存の HTTP プロキシを活用することもできます。

## <span id="page-33-0"></span>アーキテクチャ

C[:図](#page-33-1) 3-2 は、Webex Hybrid Calendar サービスとエンタープライズ カレンダーの統合を示した ものです。この統合は、Microsoft Exchange 環境を使用してセントラルサイトに配置されたシ スコカレンダーコネクタ (Expressway-C コネクタ ホスト上にある)に依存しています。カレ ンダーコネクタは、冗長性と高可用性を実現するために、2 台の Expressway-C コネクタホスト に展開されます。

#### <span id="page-33-1"></span>*C*:図 *3-2* オンプレミス エンタープライズ カレンダ搭載の *Webex Hybrid Calendar* サービスの統合に向けたアーキテクチャ

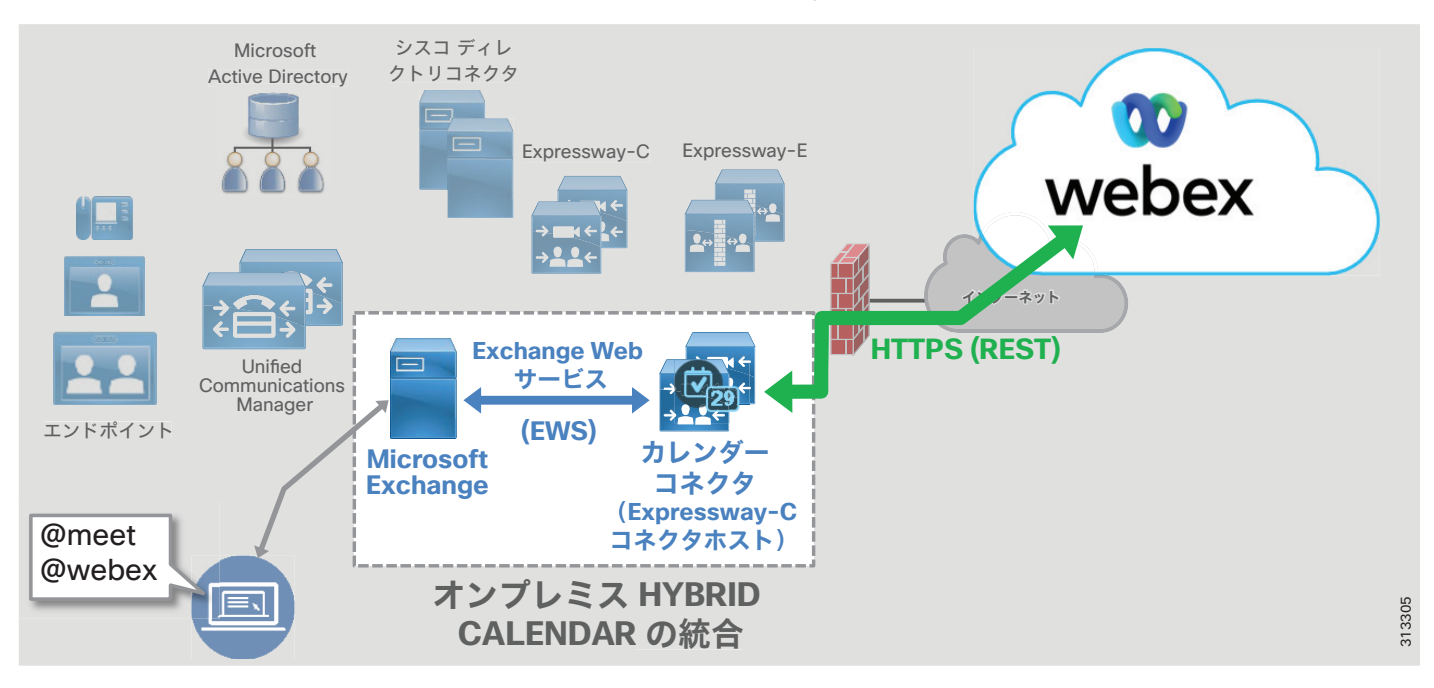

シスコカレンダーコネクタは、Microsoft Exchange Web サービス (EWS) を使用して、予定表の 招待に含まれる **@webex** および **@meet** の表記に基づいて、予定表情報をプルします。カレン ダーコネクタは、HTTPS を使用して、ユーザー情報を Webex の組織のカレンダーサービスに転 送します。

カレンダーコネクタサービスは、予定表の会議招待を作成するための以下の機能を提供します。

#### **• @meet** を使用した **Webex** ミーティングと自動スペース作成

この機能を使用すると Webex 会議がスケジュールされ、ユーザーが @meet 表記を使用して Microsoft Outlook カレンダーから会議への招待を生成すると、Webex Spaces が作成されま す。

会議の招待状の場所フィールドに @meet キーワードが指定されている場合、カレンダーコ ネクタとクラウドカレンダーサービスは、招待状の件名に一致する名前の Webex 会議と Webex Spaces を作成します。予定表の出席依頼に含まれるすべてのユーザーは、会議に招 待されるだけでなく、Webex Spaces にも追加されます。会議情報は、Webex Spaces 内にも 含まれます。

これによりコラボレーションが促進され、会議の主催者と出席者は会議前、会議中、そし て会議後でも、やりとりを行ったり、資料を共有することができるようになります。予定 表の出席依頼に配信リストが含まれている場合、配信リストのユーザーは Webex Spaces に 自動的に追加されません。ただし、会議の出席依頼は送信されます。

#### **• @webex** を使用した **Webex** パーソナル ルーム会議のスケジュール設定

この機能を使用すると、ユーザが @webex 表記を使用して Microsoft Outlook カレンダーか ら会議の出席依頼を生成したときに、Webex パーソナル ルーム会議が追加されます。

Microsoft Outlook の予定表の出席依頼の [場所(location)] フィールドに @webex キー ワードを指定すると、カレンダーコネクタは自動的に招待状にユーザの Webex パーソナル ルーム会議の情報を入力します。

カレンダーコネクタ @*keyword* の詳細については、<https://collaborationhelp.cisco.com/> で 入手可能な「*Hybrid Calendar* サービス リリース ノート」を参照してください。

また、Hybrid Calendar サービスを統合することで、ユーザーの Microsoft Exchange エンタープラ イズカレンダーを、Webex アプリカレンダーおよび会議リストと同期したり、Microsoft Outlook から Webex を使用してユーザーの不在状態を共有したりすることができます。

### <span id="page-34-0"></span>**Cisco Expressway-C** コネクタ ホストの役割

Cisco Expressway-C コネクタ ホストを、Webex に登録すると、カレンダーコネクタを含む、さ まざまな Cloud Connector のマイクロサービスをホストできます。Expressway-C コネクタ ホス トは、企業の境界内に配置され、HTTPS を使用して Webex と通信します。複数のクラウドコネ クタを同じ Expressway-C コネクタ ホスト上に配置できます。

### <span id="page-34-1"></span>カレンダーコネクタの役割

コネクタは、クラウドサービスの統合を可能にする小さなソフトウェアです。これらのコネク タは、Expressway-C コネクタ ホストに常駐し、Webex からダウンロード、インストール、およ び更新されます。管理者は、Webex Control Hub のWeb ポータルからクラウド コネクタを管理 します。

カレンダーコネクタは、企業の Microsoft Exchange サーバーまたは環境と Webex の間の中継手 段として機能します。カレンダーコネクタは、Exchange Webサービス(EWS)を使用して Exchange サーバと通信し、HTTPS を使用して Webex と通信します。カレンダーコネクタを使用 すると、ユーザーは Microsoft Outlook(アプリケーションまたは Web ベース)を使用して会 議をスケジュールするときに、Webex アプリの予定表に会議の招待を追加したり、Webex アプ リスペースを動的に作成したりできます。

### <span id="page-34-2"></span>**Microsoft Exchange** の役割

Microsoft Exchange は、企業向け電子メールおよび予定表作成アプリケーションです。ユーザ は、必要に応じて予定表をメンテナンスし、更新します。ユーザーの予定表に対する更新は、 EWS を使用してカレンダーコネクタに共有され、偽装サービスアカウントを利用してユーザー の予定表情報にアクセスして取得します。

### <span id="page-35-0"></span>クラウド カレンダー コネクタ アーキテクチャ

クラウドベースのエンタープライズカレンダーを使用しているカスタマーには、Hybrid Calendar 統合の代替オプションとして、Webex クラウドベースのカレンダーコネクタを利用で きます。C[:図](#page-36-2) 3-4 に示すように、この統合は Webex データセンターにあるクラウドカレン ダーコネクタに依存します。Webex は、エンタープライズカレンダー統合の高可用性を確保す るために、複数のクラウドカレンダーコネクタを提供します。

#### *C*:図 *3-3 Webex Hybrid Calendar* サービスとクラウドベース エンタープライズ カレンダーの統合のためのアーキテクチャ

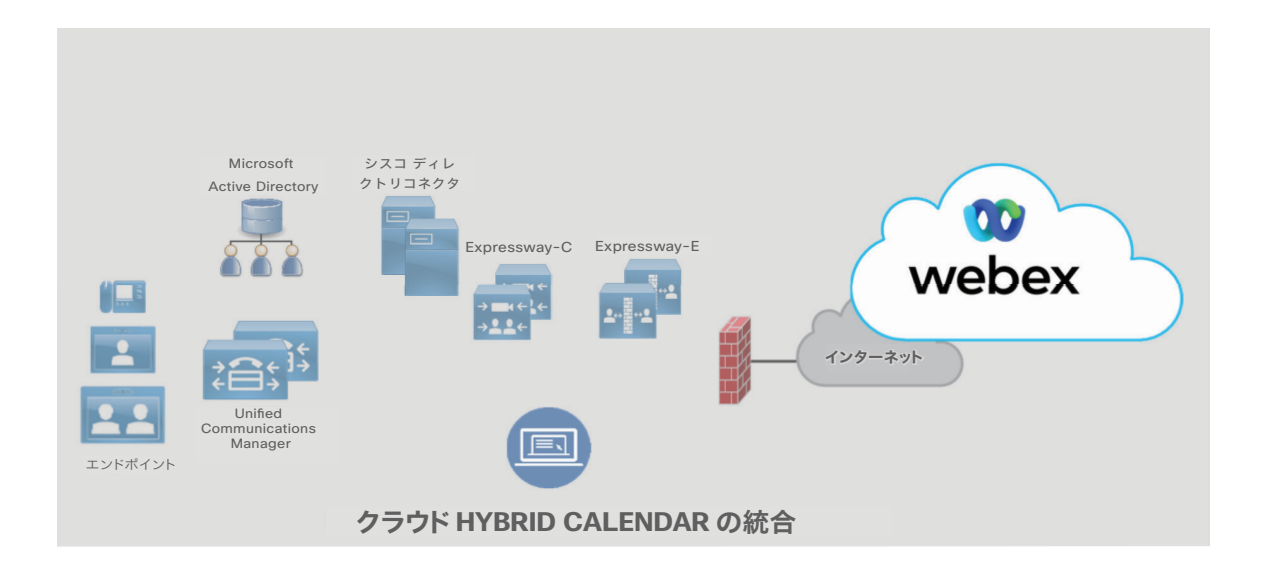

Microsoft カレンダー用の Webex クラウドカレンダーコネクタは、Microsoft Graph API を使用 して、カレンダー招待に @webex および @meet 表記がある Office 365 / Microsoft 365 エンター プライズカレンダーサービスからカレンダー情報を取得します。

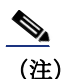

(注) Webex クラウドカレンダーコネクタは、Google クラウドカレンダーサービスにも統合できます。

### <span id="page-35-1"></span>クラウドカレンダーコネクタの役割

Webex cloud connector は、クラウド Office 365 / Microsoft 365 環境と Webex の間の仲介手段 として機能します。クラウドカレンダーコネクタは、Microsoft Graph API を使用してカスタ マーの Office 365 / Microsoft 365 環境と通信します。オンプレミス Expressway-C コネクタ ホ スト カレンダー コネクタにインストールされたカレンダーコネクタと同様に、Cloud Connector を使用するとユーザーは、Webex アプリカレンダーに会議の招待を追加したり、 Microsoft Outlook (アプリまたは Web ベース)を使用して会議をスケジュールする際に、動 的に Webex Spaces を作成したりできます。

### <span id="page-36-0"></span>**Office 365 / Microsoft 365** の役割

クラウドベースの Office 365 / Microsoft 365 サービスは、企業の電子メールおよびカレンダーを導 入します。ユーザは、必要に応じて予定表をメンテナンスし、更新します。ユーザーカレンダーの 更新は、Microsoft Graph API を使用してクラウドカレンダーコネクタに共有され、ユーザーのカレ ンダーの変更をサブスクライブし、会議の招待をスケジュール情報で更新します。

## <span id="page-36-1"></span>展開の概要

C[:図](#page-36-2) 3-4 は、Webex Hybrid Calendar サービスの導入に必要な手順を示しています。Cisco Expressway-Cオープン仮想アプライアンス (OVA) テンプレートに基づく仮想マシンが作成され、 エンタープライズデータセンターに導入されます(手順1)。(または、ハードウェアアプライア ンスを導入することもできます)仮想マシンの展開後、Control Hub(<https://admin.webex.com>) から Expressway-C コネクタ ホストを Webex に登録すると、クラウド コネクタ ソフトウェアが自 動的にダウンロードされます(手順2)。次に、カレンダーコネクタサービスの偽装ユーザーアカ ウントと、Microsoft Exchange のスロットリングポリシーを設定します(手順 3)。Expressway-C コネクタホストで、Microsoft Exchange への接続と Webex 統合の詳細を構成し、Expressway-C の カレンダーコネクタサービスを有効にします(手順4)。@meetまたは @webex表記を含む予定表の 招待は、Exchange Web サービス(手順 4A)を使用して Microsoft Exchange からプッシュされ、次 に HTTPS によって Webex Hybrid Calendar サービス(手順 4B)に伝達されます。次に、Control Hub を使用して、Webex Hybrid Calendar サービスのエンタープライズユーザーをプロビジョニングし ます(手順5)。

#### <span id="page-36-2"></span>*C*:図 *3-4 Webex Hybrid Calendar* サービスの展開の概要

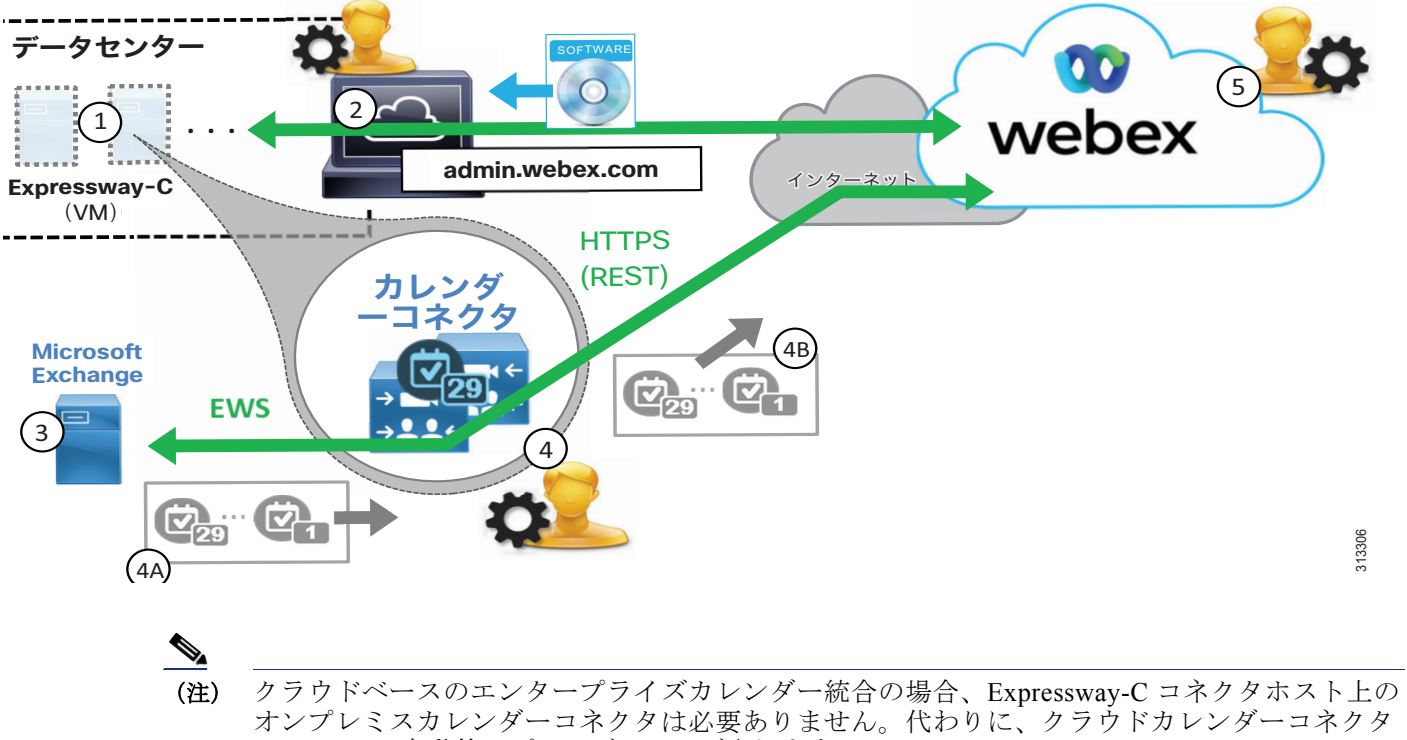

は Webex で自動的にプロビジョニングされます。

### <span id="page-37-0"></span>高可用性

C[:図](#page-37-1) 3-5 に示すように、2 つの Cisco Expressway-C コネクタ ホストが導入されています。こ れらのコネクタホストは Cisco Expressway-C 仮想マシン (VM)であり、高可用性と冗長性を提 供するために別の建物またはデータセンターの別のホストに展開されます。

Expressway-C コネクタ ホストは、アクティブ/アクティブ ペアでクラスタ化され、各ホスト はカレンダーコネクタのマイクロサービスを実行します。これらのカレンダーコネクタは、 ユーザのエンタープライズ カレンダーと Webex との間で、予定表の会議招待や更新を同期する ことができます。

#### <span id="page-37-1"></span>*C*:図 *3-5 Webex Hybrid Calendar* サービス の高可用性

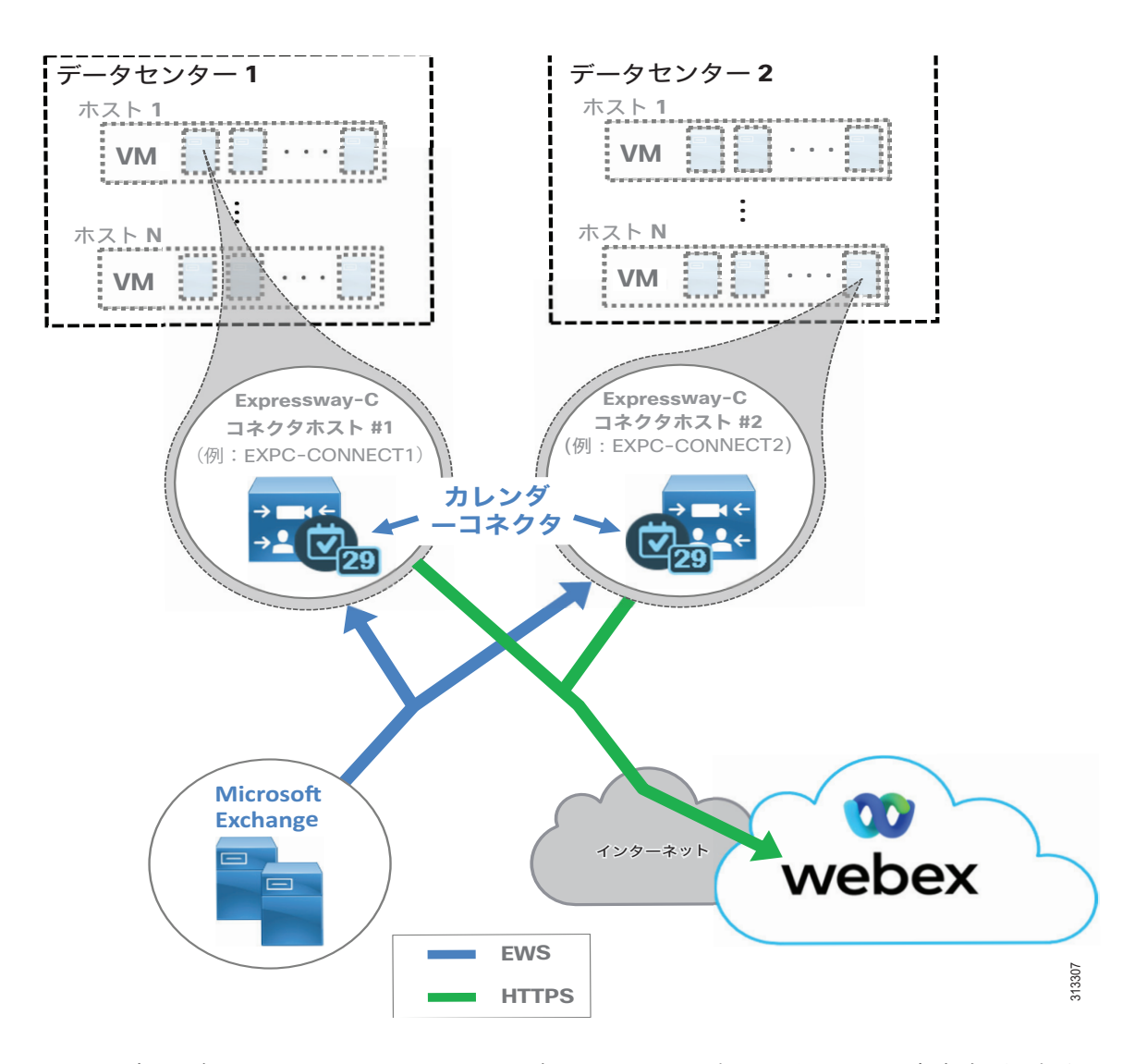

カレンダーコネクタおよび Expressway-C コネクタホストの高可用性に関する考慮事項に加え て、MicrosofExchangeサービス (EWS)、Webexへの接続 (HTTPS)、クラウドサービスの可用 性など、統合の他の側面に冗長性を提供することも検討してください。

Microsoft Exchange は冗長構成で導入し、必要に応じてネットワーク負荷分散を活用する必要 があります。Microsoft Exchange の高可用性の詳細については、Microsoft の製品マニュアル を参照してください。

また、企業から Webex サービスにアクセスするには、インターネットへの高可用性ネットワー ク接続も必要です。できれば、異なるプロバイダからの物理的なインターネット接続を冗長化 することを推奨します。

Webex サービスは、これらのサービスとコンポーネントが、柔軟性の高いコンピューティング プラットフォーム上の複数の物理データ センターに導入されているため、可用性が高くなって います。

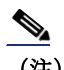

(注) クラウドベースのエンタープライズカレンダーと統合する場合、Expressway-C コネクタホスト 上のオンプレミスカレンダーコネクタは必要ありません。そのため、Microsoft Exchange や Expressway-C コネクタホストなどのオンプレミスコンポーネントの高可用性に関する考慮事項 は適用されません。Webex クラウドベースのカレンダーコネクタは高可用性です。

### <span id="page-38-0"></span>拡張性

Webex Hybrid Calendar サービスのサイジングと拡張性に関する主な考慮事項は、 Expressway-C コネクタ ホスト と Microsoft Exchange のキャパシティです。

Expressway-C コネクター ホスト上のカレンダーコネクタのユーザ キャパシティは、以下の要 因によって異なります。

- **•** Expressway-C コネクタ ホストのサイズ:小規模、中規模、大規模の OVA または Cisco Expressway CE アプライアンス(たとえば CE1200 など)。
- **•** カレンダーコネクタの配置タイプ:コネクタ ホスト上にスタンドアロンで配置するか、他 のコネクタと共存
- **•** コネクタ以外の操作および機能(例:企業間通話)ー カレンダーコネクタと共存するか、 他の Expressway ノードで処理

Microsoft Exchange の観点から見ると、カレンダーコネクタは、Exchange サーバーの CPU 使用 率と負荷を増加させます。Exchange 環境に対する影響は、次の要素に応じて異なります。

- **•** Exchange 導入環境のサイズとタイプ
- **•** ユーザごとの 1 時間あたりの @webex および @meet 会議の予想数
- **•** 設定済みの Exchange ユーザ数
- **•** 各ユーザのカレンダーのサイズ

導入環境でこれらの側面を把握し、理解しておくことは、Webex Hybrid Calendar サービスを適 切にサイジングするために重要です。

(注) クラウドベースのエンタープライズカレンダー統合では、Expressway-C コネクタホストと Microsoft Exchange の拡張性に関する考慮事項は適用されません。

Webex Hybrid Calendar サービスのスケーリングの詳細については、「[Cisco Webex Hybrid](#page-64-2) サー [ビスのサイジング」](#page-64-2)の章を参照してください。

## <span id="page-39-0"></span>Webex Hybrid Calendar サービス展開プロセス

Webex Hybrid Calendar サービスでは、オンプレミスのエンタープライズ カレンダー サービス と組織の Webex カレンダー サービスの間で予定表を統合するために、Cisco Expressway-C コネ クタ ホストの導入、カレンダーコネクタのインストール、および Microsoft Exchange と Cisco Expressway-C コネクタ ホストの設定が必要です。

(注) このセクションでは、Webex Hybrid Calendar サービスの導入に関する概要を説明します。 このガイダンスは[、](https://www.cisco.com/c/en/us/support/unified-communications/spark/products-installation-guides-list.html)

[https://www.cisco.com/c/en/us/support/unified-communications/spark/products-installation-guides](https://www.cisco.com/c/en/us/support/unified-communications/spark/products-installation-guides-list.html)[list.html](https://www.cisco.com/c/en/us/support/unified-communications/spark/products-installation-guides-list.html) で入手可能な最新バージョンの『*Cisco Webex Hybrid* カレンダー サービス導入ガ イド』に記載されている詳細な手順と合わせて使用してください。

Webex Hybrid Calendar サービスの展開を開始するには、Cisco Expressway-C コネクタホストの インストールから始め、その後カカレンダーコネクタの展開と初期構成、および予定表の統合 を行います。Webex Hybrid Calendar サービスを導入するには、以下のタスクを記載されている 順序で実行してください。

- **•** 1. Cisco Expressway-C コネクタ ホスト OVA[テンプレートをダウンロードして導入します。](#page-39-1)
- **•** 2. Control Hub を使用して Expressway-C [コネクタホストを](#page-40-0) Webex に登録
- **•** [3. Webex Hybrid Calendar](#page-42-0) サービス統合のための Microsoft Exchange を準備します。
- **•** [4. Webex Hybrid Calendar](#page-43-0) サービス統合のための Expressway-C コネクタ ホストを設定しま [す。](#page-43-0)
- **•** 5. Control Hub を使用して Webex Hybrid Calendar [サービスのエンタープライズユーザーを](#page-45-0) [プロビジョニング](#page-45-0)

### <span id="page-39-1"></span>**1. Cisco Expressway-C** コネクタホスト **OVA**テンプレートをダウンロー ドして導入します。

カレンダーコネクタは、Cisco Expressway-C コネクタホストで実行します。Cisco Expressway-C コネクタ ホストは、ハイブリッド サービスに対応した通常の Expressway-C サー バです。Cisco Expressway-C コネクタ ホスト OVAテンプレートを <https://www.cisco.com/> か らダウンロードし、2 つの個別の VMware ホストに OVA テンプレートを導入します。または、2 つの Expressway ハードウェアアプライアンス(たとえば、Cisco Expressway CE1200 アプライ アンスなど)を使用します。

OVA テンプレートを展開するときは、展開サイズに基づいて適切な Expressway の展開構成サイ ズ(たとえば中規模(Medium)など)を選択します。Expressway-C コネクタホストのサイジ ング詳細については、この章で前述した[「拡張性」](#page-38-0)の情報および「[Cisco Webex Hybrid](#page-64-2) サービ [スのサイジング」](#page-64-2)の章を参照してください。

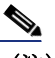

(注) OVA の大規模な導入設定は、Cisco Business Edition 7000 ではサポートされていません。

Webex Hybrid Calendar サービスでサポートされている特定の Expressway-C および Microsoft Exchange の特定のバージョンの詳細については、以下で入手可能な『*Cisco Webex Hybrid Calendar* サービス導入ガイド』の最新版を参照してください。

[https://www.cisco.com/c/en/us/support/unified-communications/spark/products-installation](https://www.cisco.com/c/en/us/support/unified-communications/spark/products-installation-guides-list.html)guides-list.html

仮想マシン(VM)またはアプライアンスが導入されたら、電源を入れて最初のインストール ウィザードを完了し、システム アカウント パスワード(たとえば管理者パスワードなど)、 ネットワーク情報(たとえば IP アドレス、デフォルトゲートウェイなど)、および各サーバ コ ンソールの基本サービス(たとえば SSH と Web など)を設定します。

次に、各 Expressway-C サーバの Web インターフェイス(例:*https://us-expc-connector1/* および https://us-expc-connector2)に移動してログインし、その後表示される「サービス セットアップ ウィザード」ページでシリーズが **[Expressway]** に設定され、タイプが **[Expressway-C]** に設定されていることを確認します。**[Cisco Webex Hybrid** サービス(**Cisco Webex Hybrid Services**)**]** の横にあるボックスをクリックしてハイブリッドサービスとサービ ス コネクタを有効にし、**[**続行(**Continue**)**]** をクリックしてサービスに対する選択肢を保存 して、システムの概要ページを表示します。

次に、Expressway-C コネクタ ホストの Expressway クラスタを作成します。Expressway-C サー バの 1 つをマスター Expressway-C コネクタ ホスト クラスタ ノードとして選択します。 **[System**(システム)**]** > **[**クラスタリング(**Clustering**)**]** の順に選択し、Expressway-C コネ クタホストのクラスタ完全修飾ドメイン名(FQDN)を割り当て(たとえば、 us-expc-connector1.ent-pa.com)、このホストの IP アドレスを ピア 1 またはクラスタ マス ターピアアドレスとして指定します。この FQDN は、マスターピアを Webex に登録するために 使用され、マスターが登録されると、追加のクラスタ ピアが自動的に登録されます。

2 番目の Expressway -C コネクタ ホストをクラスタに追加するには、2 番目のホストの IP アド レスをプライマリの Expressway -C コネクタ ホストの **[System**(システム)**]** > **[**クラスタリン グ(**Clustering**)**]** ページでピア 2 アドレスとして設定します。次に、同じ **[System**(システ ム)**]** > **[**クラスタリング(**Clustering**)**]** ページ構成を 2 番目の Expressway-C コネクタ ホス トに複製します。

Expressway-C コネクタ ホストでは、Webex ハイブリッド サービスを使用するためにリリース キーや機能キーは必要ありません。システム リリース キーに関するアラームが表示された場 合は、Web インターフェイスからの削除を安全に確認することができます。

Cisco Expressway クラスタリングの詳細、および設定の詳細については、以下で入手可能な 『*Cisco Expressway* クラスタの作成とメンテナンス導入ガイド』の最新版を参照してください。

[https://www.cisco.com/c/en/us/support/unified-communications/expressway-series/products-instal](https://www.cisco.com/c/en/us/support/unified-communications/expressway-series/products-installation-and-configuration-guides-list.html) lation-and-configuration-guides-list.html

### <span id="page-40-0"></span>**2. Control Hub** を使用して **Expressway-C** コネクタホストを **Webex** に登 録

(注) この手順は、クラウドベースの Office 365 / Microsoft 365 エンタープライズカレンダー統合 を有効にする組織には適用されません。

Expressway-C コネクタホストを Webex に登録してハイブリッドコネクタの使用を開始するに は、Webex 組織の管理者のログイン情報を使用して、<https://admin.webex.com>の Control Hub にログインします。次に、C[:表](#page-41-0) 3-1 に示す設定タスクと設定を実行します。

#### <span id="page-41-0"></span>*C*:表 *3-1 Cisco Expressway-C* コネクタ ホストのクラウド登録

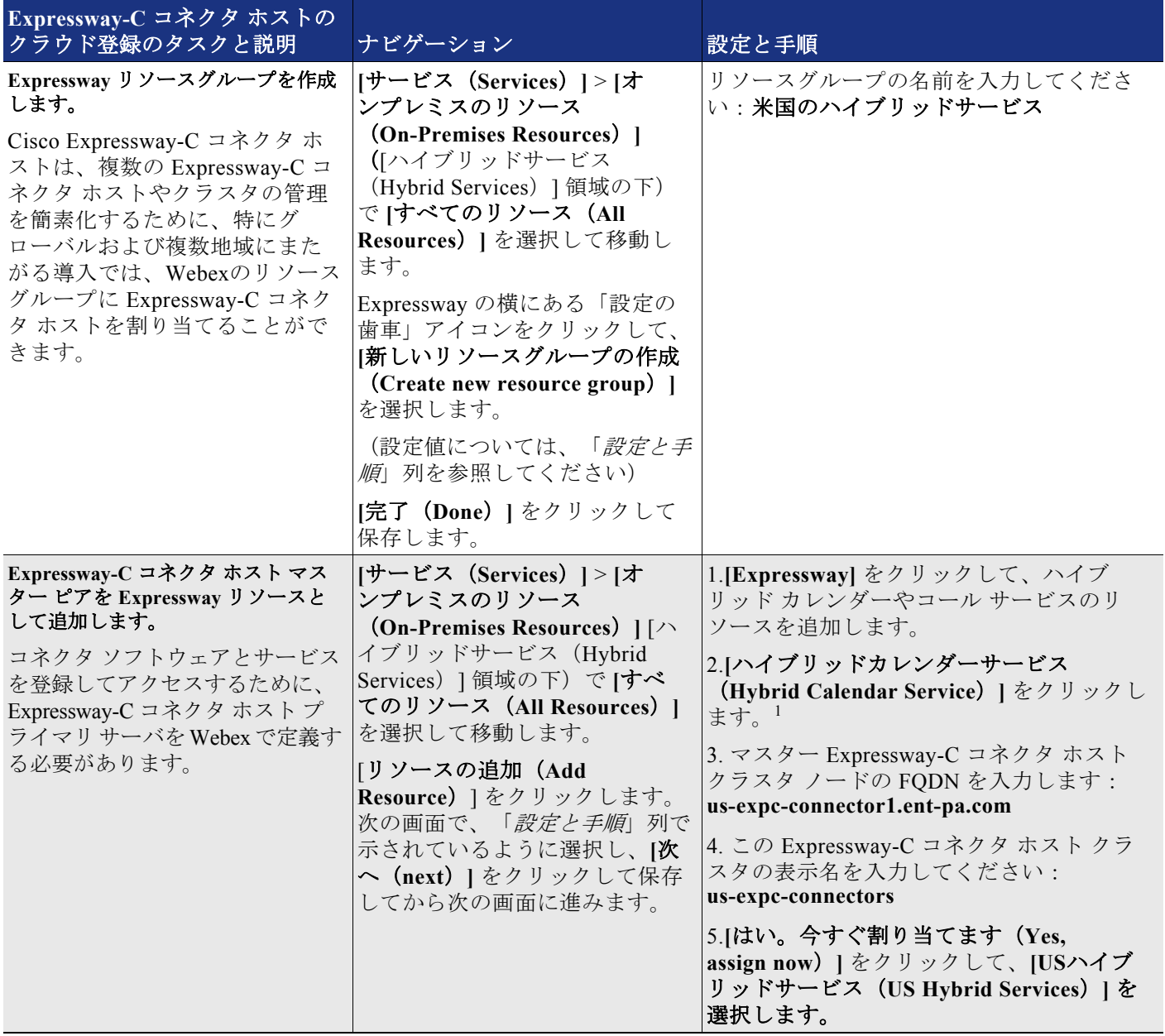

П

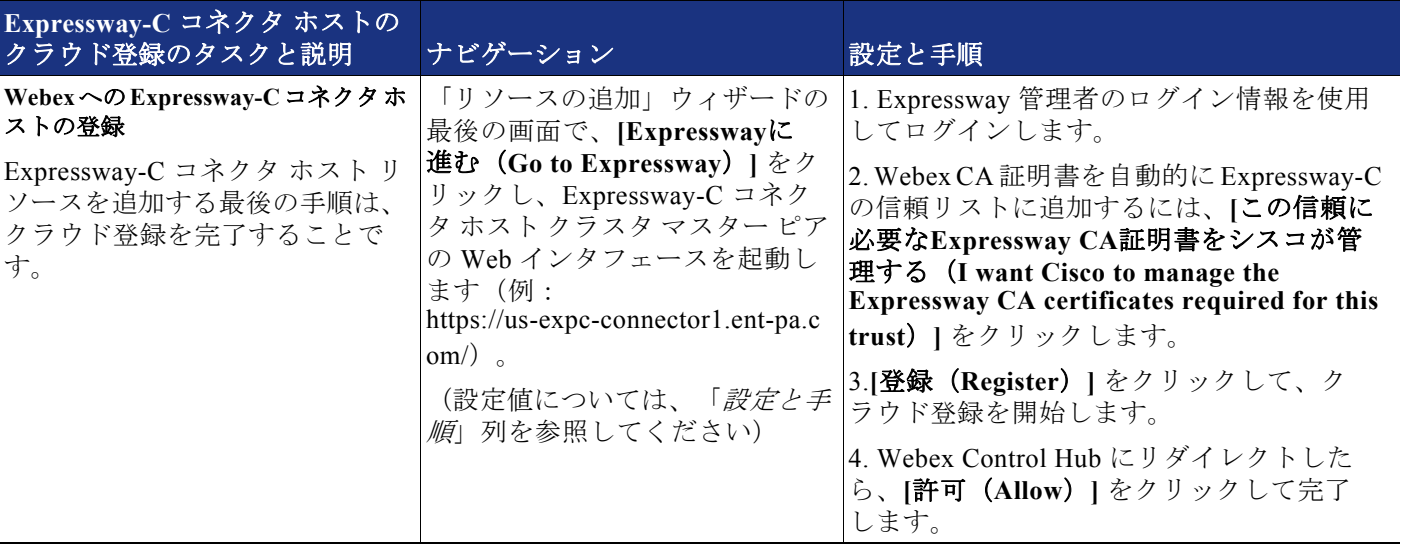

#### *C*:表 *3-1 Cisco Expressway-C* コネクタ ホストのクラウド登録 (続き)

1.

Webex への Expressway-C コネクタ ホストの登録が完了すると、管理コネクタ ソフトウェアは必要 に応じて自動的にアップグレードを提供し、カレンダー コネクタ ソフトウェアのダウンロード、 およびクラウドから Expressway-C コネクタ ホストへのインストールを開始します。

2 番目の Expressway-C コネクタ ホストを Webex に登録する必要はありません。マスター ピア が登録されると自動的に登録され、同じコネクタを自動的にアップグレードしたりインストー ルします。

### <span id="page-42-0"></span>**3. Webex Hybrid Calendar** サービス統合のための **Microsoft Exchange** を 準備します。

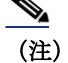

(注) この手順は、クラウドベースの Office 365 / Microsoft 365 エンタープライズカレンダー統合 を有効にする組織には適用されません。365エンタープライズカレンダー環境と統合する場合、 管理者は Control Hub 内の Webex 組織に 365 環境を登録し、365 グローバル管理者アカウントを 使用して組織の 365 テナントへの Webex アクセスを許可する必要があります。

Expressway-C コネクタ ホスト ノードが Webex に登録されたら、次の手順は Webex Hybrid Calendar サービス統合のために Microsoft Exchange を準備することです。Webex Hybrid Calendar サービス の統合を設定するには、Microsoft Exchange 上で以下のタスクを実行します。

#### カレンダーコネクタサービスのサービス アカウントに偽装ロールを追加します。

カレンダーコネクタは、偽装アカウントを使用して Microsoft Exchange と統合されます。 Microsoft Exchange のアプリケーション偽装管理ロールにより、アプリケーションはユーザに 代わってタスクを実行するために、組織内のユーザを偽装します。アプリケーション偽装ロー ルは、Microsoft Exchange で構成されています。

Microsoft Exchange サーバに移動し、Exchange 管理シェルで以下のコマンドを入力します。

new-ManagementRoleAssignment -Name:*<RoleName>* -Role:ApplicationImpersonation -User '*<UserName>*'

ここでの*<RoleName>*は新しいロール名(例:CalendarConnector)、*<UserName>*は偽装ロール が割り当てられているサービスアカウント名で、ドメイン**\**名前 の形式で指定します(例: ENT-PA\CalendarConnectorAcct)。

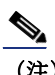

(注) 偽装アカウントには管理者権限は必要ありませんが、メールボックスが必要です。

#### スロットリング ポリシーの設定および偽装アカウントへの適用

Microsoft Exchange にアクセスするすべてのサービスまたはアプリケーション エンティティと 同様に、スロットリング ポリシーを設定して、Microsoft Exchange が追加されたサービスアカ ウントの負荷を処理し、正常な動作と応答を継続できるようにすることを推奨します。

Exchange 管理シェルに戻り、以下のコマンドを入力します。

New-ThrottlingPolicy -Name "*<ThrottlePolicy>*" -EWSMaxConcurrency unlimited -EWSMaxBurst unlimited -EWSRechargeRate unlimited -EWSCutOffBalance unlimited -EWSMaxSubscriptions 5000

ここでの *<ThrottlePolicy>* は新しいロールの名前です(例:CalendarConnectorPolicy)。

次に、以下のコマンドを使用して、新しいスロットリング ポリシーを偽装アカウントに割り当 てます。

Set-ThrottlingPolicyAssociation -Identity "*<ImpersonationAcct>*" -ThrottlingPolicy "*<ThrottlePolicy>*"

ここでの *<ImpersonationAcct>* はサービスアカウント名(例:CalendarConnectorAcct)で、 *<ThrottlePolicy >* は前の手順で作成したスロットリング ポリシーの名前です(例: CalendarConnectorPolicy)。

### <span id="page-43-0"></span>**4. Webex Hybrid Calendar** サービス統合のための **Expressway-C** コネク タ ホストを設定します。

Expressway-C コネクター ホストを Webex に登録し、Microsoft Exchange 環境を準備したら、 次の手順は Webex Hybrid Calendar サービス統合の設定を完了することです。

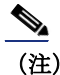

(注) この手順は、クラウドベースの Office 365 / Microsoft 365 エンタープライズカレンダー統合 を有効にする組織には適用されません。

Expressway-C コネクタ ホスト マスター ピア Web インターフェイス(例: https://us-expc-connector1/)に戻り、管理者のログイン情報でログインします。次に、 C[:表](#page-44-0) 3-2 に示す設定タスクと設定を実行します。

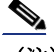

(注) Microsoft Exchange へのリンクの TLS 検証を有効にするには(TLS 検証モード = オン)、 Expressway-C サーバーホストで Microsoft Exchange から受信した証明書を検証できる必要があり ます。続行する前に、Microsoft Exchange サーバ証明書に署名した認証局(CA)のルート証明書 が Expressway-C サーバの信頼リストに追加されていることを確認してください。CA ルート証明書 のインポートに失敗すると、TLS 検証エラーが発生し、Expressway-C と Microsoft Exchange サー バ間の接続が妨げられます。CA ルート証明書は、クラスタ内の各 Expressway-C ノードのサーバ信 頼リストに追加する必要があります。

#### <span id="page-44-0"></span>*C*:表 *3-2 Cisco Expressway-C* コネクタ ホストの設定タスク

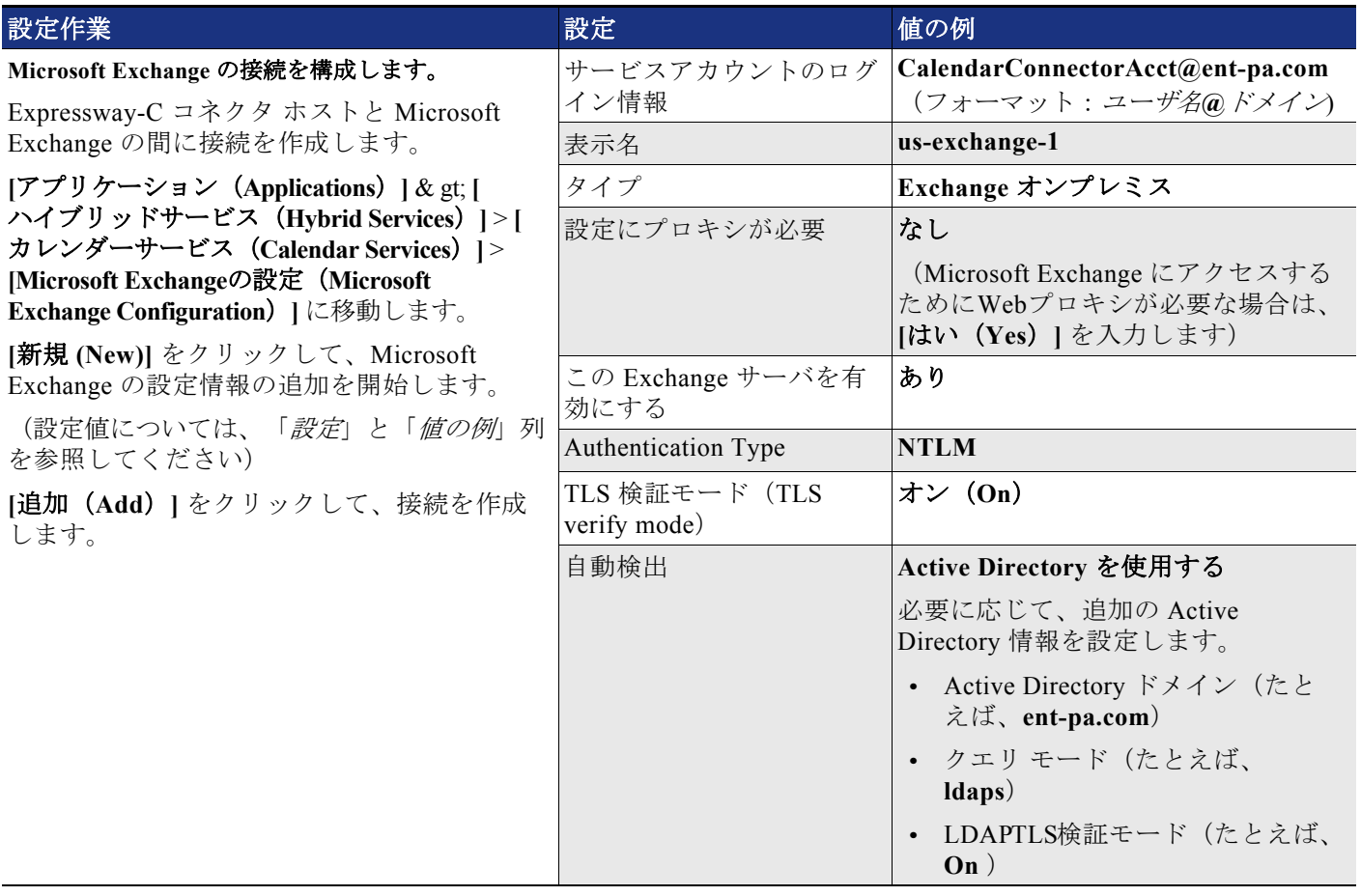

#### *C*:表 *3-2 Cisco Expressway-C* コネクタ ホストの設定タスク (続き)

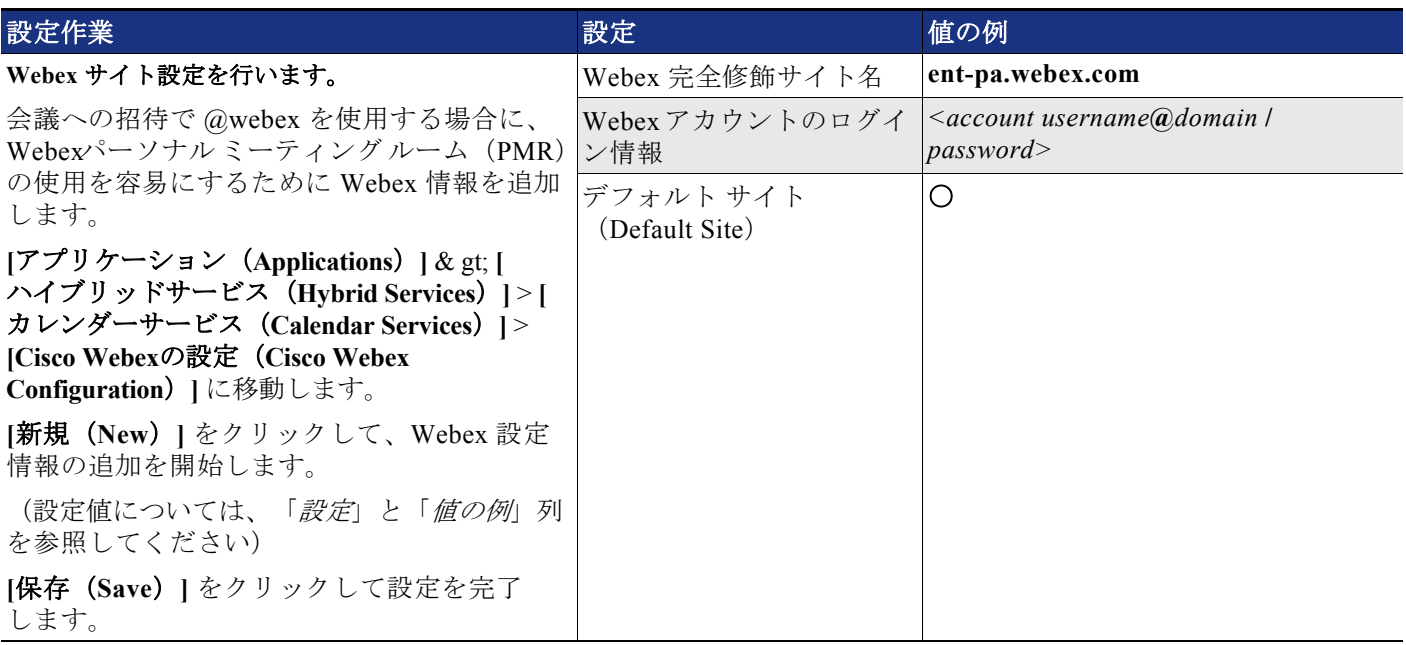

C[:表](#page-44-0) 3-2 の設定タスクを完了したら、カレンダーコネクタサービスを起動してカレンダーコ ネクタの統合を完了します。**[**アプリケーション(**Applications**)**]** & gt; **[**ハイブリッドサー ビス(**Hybrid Services**)**]** & gt; **[**コネクタ管理(**Connector Management**)**]** に移動し、[カレ ンダーコネクタノード(Calendar Connector node)]を選択します。ドロップダウンリストか ら **[**有効(**Enable**)**]** を選択し、**[**保存(**Save**)**]** をクリックして設定を保存します。カレン ダーコネクタが起動し、実行を開始したことを確認します(ステータスは **[**実行中(**Running**) **]** と表示されます)。

### <span id="page-45-0"></span>**5. Control Hub** を使用して **Webex Hybrid Calendar** サービスのエンター プライズユーザーをプロビジョニング

Webex Hybrid Calendar サービスを有効にして設定すると、Webex Hybrid Calendar サービスの ユーザをプロビジョニングすることができます。Web ブラウザで、Webex 組織の管理者ログイ ン情報を使用して、<https://admin.webex.com> から Control Hub にログインします。

**[**ユーザ(**users**)**]** に移動して個人ユーザーを選択するか、**[**ユーザの管理(**users**)**]**をク リックしてユーザのグループをプロビジョニングするこで、Webex Hybrid Calendar サービスの ユーザを個別または一括でプロビジョニングします。

Webex Hybrid Calendar サービスで多数のユーザを一括で有効にするには、**[CSV**ファイルによ るユーザのエクスポートと変更(**Export and modify users with a CSV file**)**]** または **[**すべて の同期ユーザを変更(**Modify all synchronized users**)**]<** のいずれかを選択します。すべての ユーザに対して Webex Hybrid Calendar サービスを有効にするには、**[**すべての同期ユーザを変 更(**Modify all synchronized users**)**]** を選択し、**[**次へ(**Next**)**]** をクリックします。確認 メッセージが表示されたら、**[**次へ(**Next**)**]** をクリックして、ユーザに自動的に電子メール が送信されることを確認します。次の画面で、システムが最新のディレクトリ同期アグリーメ ントのユーザのリストを同期するのを待ってから、**[**次へ(**Next**)**]** をクリックします。

次の画面で、**[**カレンダーサービス(**Calendar Service**)**]** を選択し、**[**次へ(**Next**)**]** をク リックして、すべてのユーザを Webex Hybrid Calendar サービスにプロビジョニングしてユー ザーアカウントの更新を開始します。アップデートが完了すると、ユーザは Webex Hybrid Calendar サービスを使用できるようになります。

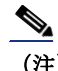

(注) ライセンスされたサービスと機能を追加して有効にするには、有効なライセンスが必要です

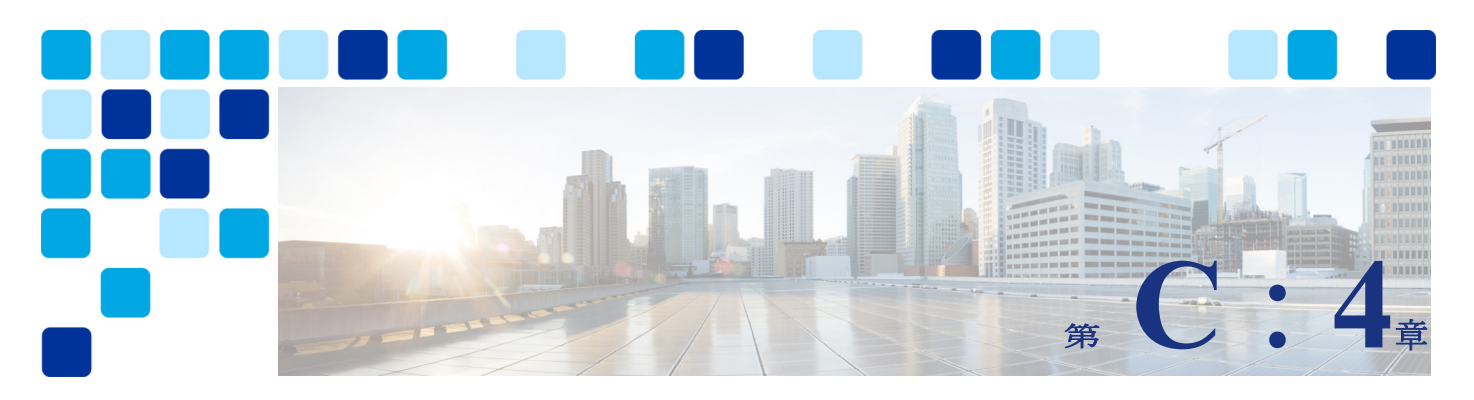

# <span id="page-48-2"></span><span id="page-48-1"></span><span id="page-48-0"></span>**Webex** ハイブリッドコールサービス

#### 改訂日: **2021** 年 **10** 月 **22** 日

Webex ハイブリッドコールサービスは、企業のオンプレミス呼制御として、Webex と Cisco Unified Communications Manager (Unified CM) 間のシームレスな接続を提供します。

このソリューションには、ネイティブ Unified CM 登録を備えた Webex アプリと、Webex Edge for Devices Webex を介して Webex にリンクされた Webex デバイスが含まれます。この記事で は、Webex Edge for Devices アーキテクチャについて説明します。

<https://help.webex.com/en-US/article/cy212z/Webex-Edge-for-Devices>

このドキュメントでは、ハイブリッドコールは次のソリューションで構成されています。

- **•** オンプレミス Unified CM と Webex の両方に登録された Webex アプリ
- **•** Unified CM に登録され、会議および高度な機能のために Webex にリンクされた Webex デバ イス

この章では、ユーザと Webex デバイスのハイブリッドコールアーキテクチャの重要な更新を紹 介します。

- **•** Webex アプリは、現在 Unified CM と Webex クラウドに同時にネイティブ登録できるように なりました。
- **•** Unified CM に登録すると、Webex アプリは、Jabber が使用するのと同じデバイスタイプを 使用します。Unified CM コールを使用した Webex アプリのアーキテクチャ、設計上の考慮 事項、および展開は、この章で説明するいくつかの例外を除き、Jabber の場合と同じで す。
- **•** ユーザーがすでに Jabber を有効にしている場合、Unified CM コールで Webex アプリを有効 にする追加手順は必要はありません。両方のアプリケーションは同じラップトップにイン ストールできますが、Unified CM に一度に登録できるのは 1 つだけです。
- **•** Webex デバイス(Webex Control Hub では 「Workspaces」と呼ばれる)では、Cisco コール コネクタは不要になりました。
- **•** Cisco コールコネクタは、Mac や Windows PC で動作し、プロビジョニング専用に使用され るプラグイン「Webex デバイスコネクタ」に置き換えられます。

## <span id="page-49-0"></span>概要

Webex ハイブリッドコールを使用すると、Cisco Unified CM に登録されているエンドポイント が使用するのと同じダイヤル手順を使用して、Webex アプリユーザーおよび Webex デバイスで 通話を発信および受信できるようになります。

Webex ハイブリッド コールは、次の 2 つの主要なコール機能で構成されています。

- **•** Webex アプリのハイブリッドコール(Unified CM):Webex アプリを Unified CM にネイティ ブ登録することで、Webex ユーザーはクライアント上で通話を発信および受信できるよう になります。
- **•** Webexデバイス用のハイブリッドコール:Unified CMとWebexのデュアル登録を可能にし、 Unified CMとの一貫性を維持し、Webex機能を強化します。Webex デバイスがこのような機能 に対して有効になっている場合、Webex デバイスコネクタの展開オプションの 1 つである Webex Edge for Devices を介して Webexに「リンク」されていると言えます。

### <span id="page-49-1"></span>推奨される導入

Webex アプリの Calling (Unified CM) は、Unified CM への Webex アプリのネイティブ登録に 基づいています。そのため、Webex アプリは、Unified CM ディレクトリ、会社のダイヤルプラ ン、ユーザーのダイヤリング手順、電話サービスなど、Unified CM 機能のすべての利点を継承 して、Unified CM に登録します。Webex アプリの Unified CM への登録は、アプリがオンプレミ スにある場合は直接実行され、アプリケーションがインターネット上に配置されている場合 は、モバイルおよびリモートアクセス(MRA)を経由して行われます。

この Unified CM への直接登録により、Webex アプリでは、以下のような各種のネイティブ コー ル機能が利用できるようになります。

- **•** 共有回線:Webex アプリと Unified CM デバイスの両方に同じディレクトリ回線を割り当て ることにより、Webex アプリは共有回線機能にアクセスできます。
- **•** ダイレクトメディアパス:Unified CM に登録されている 2 つのオンプレミス Webex アプリに は、ダイレクトメディアパスがあります。メディアは Webex クラウドには送信されません。

Webexデバイスは、Webexデバイスコネクタを介してWebexにリンクされます。Webexデバイス コネクタは 3 つのオプションをサポートします。

- **•** Webex デバイス クラウド オンボーディング:このオプションでは、一括オンボーディング で Webex デバイスをクラウドに登録します。
- **•** Webex Edge for Devices:Webex Edge デバイスを使用すると、通話とメディアをオンプレミ スとして維持しながら、Webex クラウド機能にアクセスできます。

このドキュメントでは、2 番目のオプションである [ Webex Edge for Devices が推奨されます。 これは、オンプレミスのインフラストラクチャおよびサービスとの統合を向上させると同時 に、クラウド管理型ソフトウェアのアップグレードや顔認証などの機能を含む Webex 最適化エ クスペリエンスなどの高度なクラウド機能を追加します。

Webex デバイスコネクタ は PC または Mac 上で動作するアプリで、Control Hub からダウンロー ドできます。また一方を Administrative XML(AXL)経由で Unified CM に接続し、デバイスコ ネクタが Unified CM プロビジョニングにアクセスできるようにします。デバイスコネクタ HTTPS もう一方は、Webeとの通信に使用されます(「C[:図](#page-51-1) 4-1」を参照してください)。こ の接続は、カスタマーのインターネットプロキシまたはインターネットエッジを通過します が、Expressway-C および Expressway-E のファイアウォール トラバーサル設定を使用しませ  $h_{\alpha}$ 

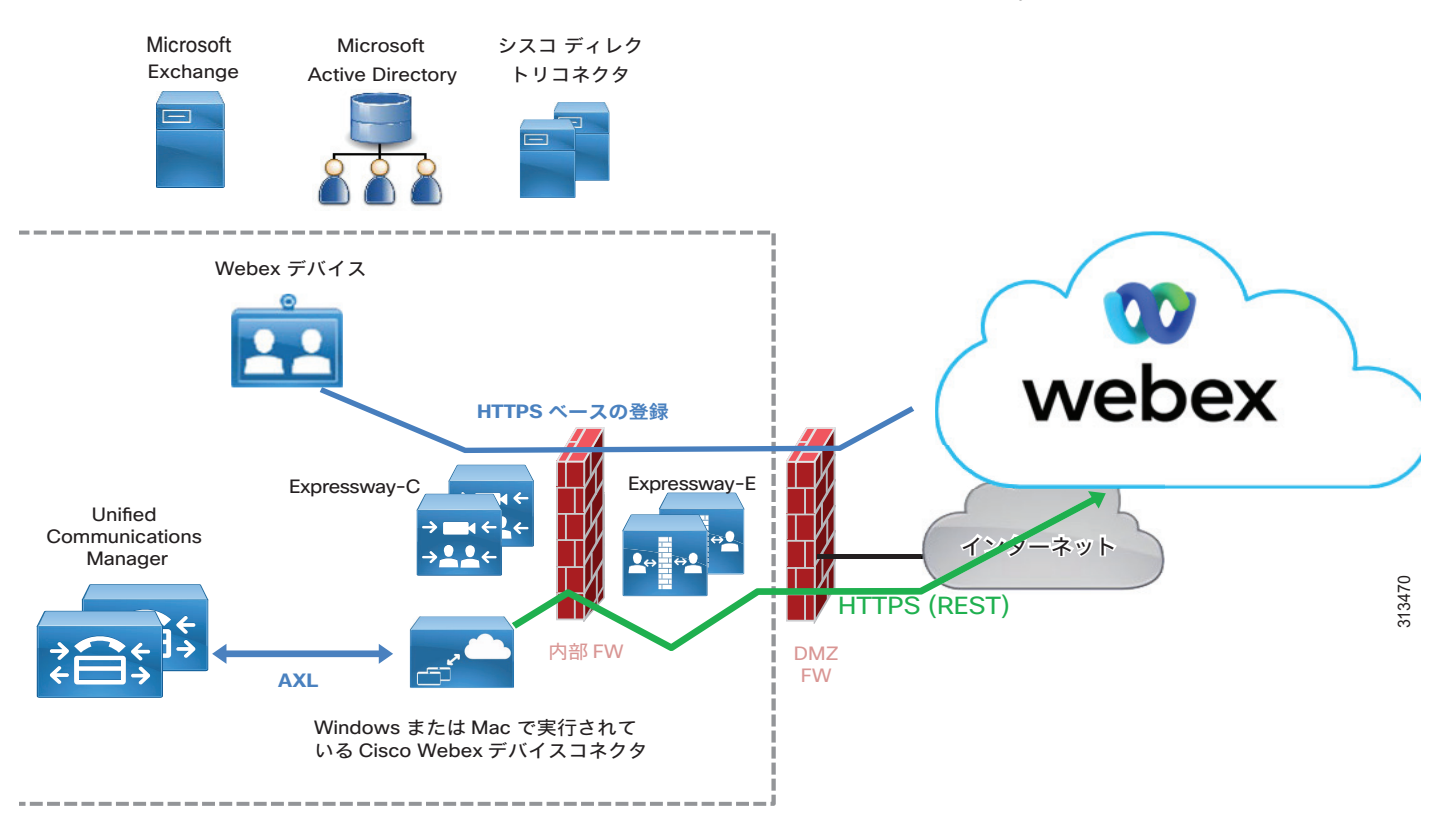

#### <span id="page-51-1"></span>*C*:図 *4-1 Webex* デバイスコネクタが提供するデバイスプロビジョニングのための *Unified CM* および *Webex* 間の通信

#### HYBRID CALLING

Webex デバイスコネクタを 2 番目のオプション(Webex Edge for Devices)で使用すると、Unified CM クラスタに接続し、Webex と互換性のある Unified CM ビデオデバイスのリストを取得します。 ツールは、これらのデバイスを Webex に「リンク」するオプションを提供します。これは1つずつ 実行するか、[すべてをリンク (Link all) ] オプションをクリックして一括で実行できます。応 答として、Webex はそれらのデバイスのアクティベーションコードを作成し、アクティベーション コードは Webex デバイスコネクタを介して Unified CM に渡されます。次に、Unified CM はこれらの アクティベーションコードを使用して、選択したデバイスを Webex にリンクします。このフロー は、Unified CM バージョン 11.5(1) SU3 または 12.5(1) 以降で動作します。

### <span id="page-51-0"></span>主なメリット

■概要

Webex ハイブリッドコールサービスには、以下のような主要なメリットがあります。

- **•** Webex アプリおよび Webex デバイスの Unified CM ネイティブ登録
- **•** シグナリングとメディアのファイアウォール トラバーサル アーキテクチャによるセキュリ ティの向上
- **•** Webex アプリおよび Webex デバイスが公共インターネットにある場合のモバイルおよびリ モートアクセス アーキテクチャ
- **•** Webex デバイスに対して最適化されたコールフロー

## <span id="page-52-0"></span>アーキテクチャ

Webex ハイブリッド コール アーキテクチャには、Unified CM と Webexに直接そして同時に登録 されている Webex アプリと Webex デバイスの両方が含まれます。これら 2 つのソリューション は、次の点で異なります。

Webex アプリと Webex デバイスの両方に、Unified CMと通信する SIP インターフェイスと、 Webex と直接通信する Webex インターフェイスがあります。Webex アプリは、このドキュメン トで後述する一連の条件と構成に基づいて、ポイントツーポイントおよびマルチポイント通話 に Webex インターフェイスまたは SIP インターフェイスを使用できます。

Webex デバイスは、会議がダイヤルされたときにのみ Webex インターフェイスを使用して Webex に通話を送信します。他のすべてのコールフローでは、Unified CM と直接通信する代わ りに SIP インターフェイスが使用されます。このルールの例外は、パーソナルモードの Control Hub で Webex 接続済みデバイスが構成されている場合に発生します。この場合、企業 間通話は Webex 経由でルーティングされ、Unified CM と Expressway をバイパスします。その 他のすべての場合、Webex 会議の接続先を持たないポイントツーポイント通話およびマルチポ イント通話は、Unified CM および Expressway 経由でルーティングされます。たとえば、パー ソナルモードが有効になっていない Webex 接続済みデバイスから発信された企業間通話は、 Unified CM および Expressway を介してルーティングされます。

### <span id="page-52-1"></span>**Webex** ユーザー向け **Webex** ハイブリッドコール

Webex アプリ現在は、Webex と Unified CM の両方に同時に登録できます。メッセージ、ホワイト ボード、ファイル共有、会議は、Webex が管理しますが、通話は、Webex アプリ通話という

- **•** 2 つの異なる動作で管理されます。コールは、シグナリングとメディアの両方を Webex ク ラウドが完全に管理します。メディアは常に Webex クラウドによって処理されます。
- **•** Unified CM を介した Webex アプリ通話。SIP シグナリングは Unified CM によって処理され、 Webex アプリは、Webex 使用せずにメディアを接続先に送信します。

Webex ユーザーが Unified CM Calling に対して有効化されると、どちらの呼び出し動作も使用 可能になるため、Webex アプリは、管理者による構成とダイヤルした接続先に応じて、ユー ザーに提示されるどちらかのオプションを自動で選択します。

Unified CM Calling に対して Webex ユーザーが有効化されていない場合は、最初の動作のみが 使用可能で、すべての通話は常に Webex 経由で送信されます。

Unified CM への登録は、Webex アプリがオンプレミスにある場合は直接行い、アプリがイン ターネットに接続されている場合はモバイルおよびリモートアクセスで行います。この重要な 結果として、Webex アプリが Cisco Unified CM に登録されている場合、可能な限りピアツーピ アのメディアパスが提供されます(つまり、コールにモバイルおよびリモートアクセスが関与 していない場合または、ICE が関与していない場合)。これは、メディアが常に Webex でヘアピ ンされている Webex 経由で電話をかける場合とは異なります。反対に、Unified CM と統合され た Webex アプリでは、2 つの Webex アプリ間、または Webex アプリと Cisco Unified CM デバイ ス間でメディアを直接送信することができます。

次の図は、Unified CM 登録を使用して Webex アプリで利用可能なメディアパスの一部を示して います。

<span id="page-53-0"></span>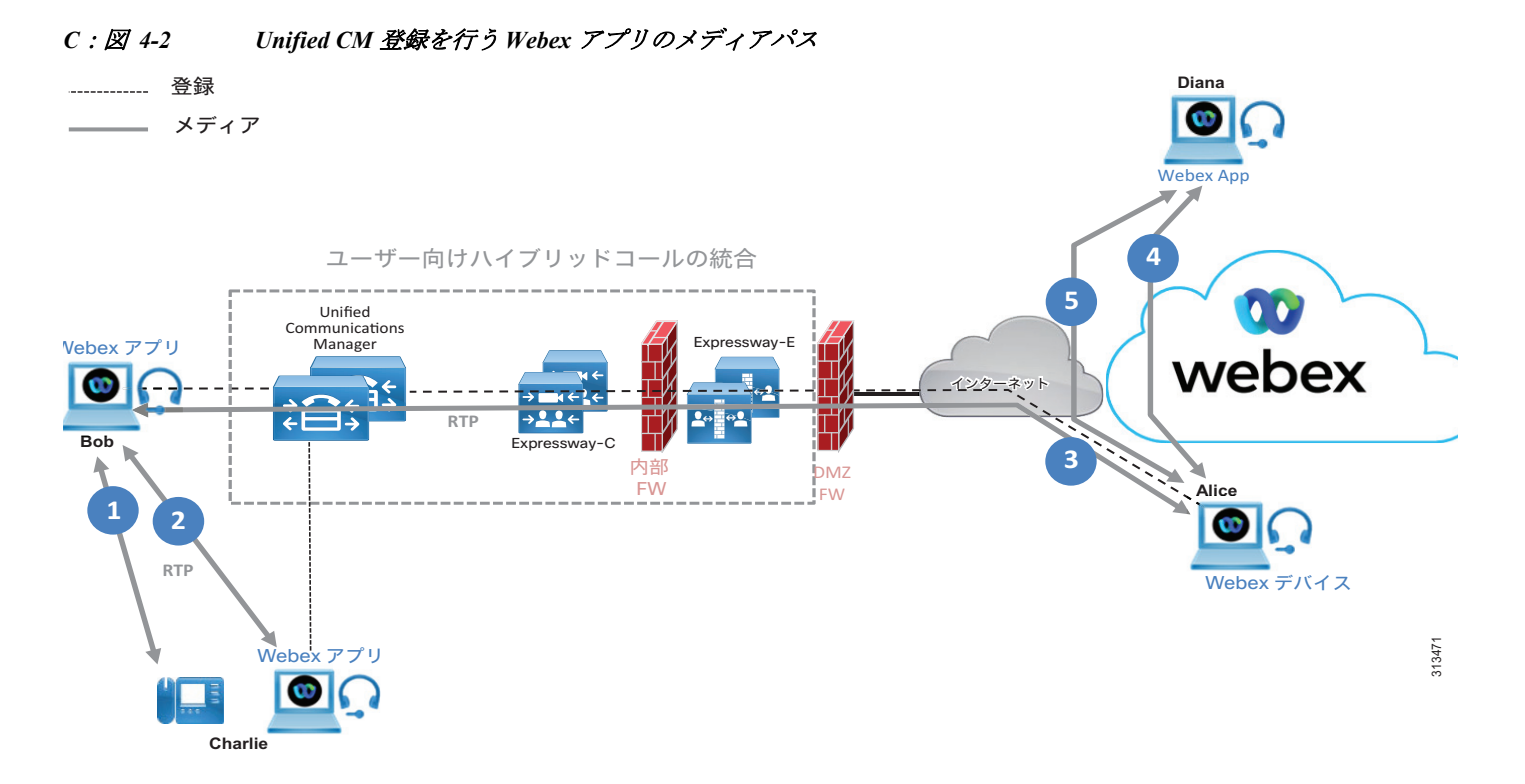

Webex アプリがオンプレミスであり、Cisco Unified CM に登録されている場合、別のオンプレ ミス Webex アプリ または Unified CM デバイスへのメディアパスは、ピアツーピアになります (C[:図](#page-53-0) 4-2 のメディアパス #1 および #2)。

Webexユーザーがインターネット上にいて、別のWebexユーザーがオンプレミスにいる場合は、 通信はモバイルおよびリモートアクセスを介したピアツーピアです(メディアパス #3)。Webex ユーザーが Unified CM 登録を有効にしていない Webex ユーザーと通話する場合、クライアント の一方または両方がオンプレミスかどうかにかかわらず、メディアパスは、Webex をトラバー スします(メディアパス#4)。両方のWebex ユーザーが UCM 登録に対して有効になっており、 ICE の有効化がインフラストラクチャ (Unified CM、Expressway、および Webex アプリ)全体 で構成されている場合は、直接メディアパス(メディアパス #5) があります。このような状況 で ICE ネゴシエーションが成功すると、メディアパスにUnified CM または Expressway は含ま れなくなります。代わりに、シグナリングのみが Unified CM および Expressway を通過します。 ICE メディアパス最適化の詳細については、『シスコエンタープライズコラボレーション推奨 アーキテクチャ *12.5* での *ICE* 対応のメディア最適化』を参照してください。

Unified CM に登録された Webex アプリは、CTI をサポートしています。これにより、Webex ア プリユーザーは、以下を実行できます。

- **•** Cisco Unified CM で、そのユーザに関連付けられているデスクフォンの 1 つを選択する
- **•** Webex アプリを使用して関連付けられてデスクフォンで通話を発信および応答

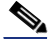

(注) CTI は、モバイルおよびリモートアクセスではサポートされていません。MRAを 介したデスク フォン制御では、MRA を経由して制御するデバイスを登録し、制御する Webex アプリが VPN 経 由で接続されている必要があります。

Webex ユーザーは、Cisco Unified CM 通話に向けて Control Hub で有効にする必要があります。 この操作は、グローバルで行うことも、選択したユーザに対して行うこともできます。ユー ザーがすでにコール サービス接続を有効にしている場合は、まずコールサービス接続とコール サービス認識を無効にしてから Unified CM コールを有効にします。

Webex アプリは、次の DNS SRV レコードを使用して Unified CM を検出します。

- cisco-uds. tcp. < domain> in the internal DNS Server
- collab-edge. tls.<domain> in a public DNS Server

これらのレコードは、ユーザがオンプレミスの場合は Unified CM を、インターネット上にいる 場合は Expressway-E を指します。

#### <span id="page-54-0"></span>ユーザーエクスペリエンス

Unified CM 通話に対して Webex ユーザーが有効になり、ユーザーがWebex アプリにログインし たら、セカンダリ ポップアップ ウィンドウが表示されます。このウィンドウでは、Unified CM のユーザ名とパスワードを入力する必要があります。シングルサインオンが有効になっていな い場合、Webex アプリの初期ログインと Unified CM ログインでは、異なるログイン情報が使用 されることがあります。

Unified CM 通話が有効になっている Webexユーザーが別のユーザーにクリックツーダイヤルす る場合、「Webex アプリ通話オプションの優先順位」の項で説明されているように、いくつかの オプションがあります。Webex ネイティブ通話オプションはすべてのユーザーが使用できます が、Unified CM ルーティングを含む接続先(着信ユーザーの電話番号や携帯電話など)は、 Unified CM 通話が有効になっているユーザーのみが使用できます。

携帯電話番号、PSTN 接続先、および Unified CM 電話番号を含む、数値の接続先を持つすべて の通話は、Unified CM 経由でルーティングされます。

例えば、Webex ユーザーが連絡先をクリックする代わりに任意の番号にダイヤルした場合、そ の番号は Unified CM に直接、またはモバイルおよびリモートアクセス経由でルーティングされ ます。その結果、公開されている +E.164 の番号やエンタープライズ固有の番号はすべて Unified CM に向けられ、これらの番号は内部または PSTN にルーティングされます。

Unified CM の数値はディレクトリ コネクタによって入力され、すべてのユーザに表示されるこ とに注意してください。ただし、着信側ユーザーが Unified CM 登録で有効になっているかどう かにかかわらず、発信側ユーザーが Unified CM 通話に対して有効な場合にのみ、その番号を表 示してクリックできます。着信側ユーザーが Unified CM 登録で有効になっていない場合、数値 通話は着信側ユーザーの Unified CM 登録デバイスに送信されます。

数値ルーティングとは異なり、SIP URI のルーティング動作は設定可能です。ドメインが後に 続く番号は SIP URI と見なされるため、管理者が設定した SIP URI 構成に従います。これについ ては、次の項の「Webex アプリ SIP URI ダイヤリング」で説明します。

数値通話は常に Unified CM 経由でルーティングされますが、SIP URI コールルーティングは Control Hub 上で Webex ユーザー向けに管理上構成することができます。

SIP URI コールルーティングには、次の 2 つのオプションがあります。

**•** すべての SIP URI コールは、Webex に直接ルーティングされる Webex ドメインを除き、 Unified CM を経由してルーティングされます。これを C[:図](#page-55-0) 4-3 に示します。

#### <span id="page-55-0"></span>*C*:図 *4-3 SIP URI* コールは、*Webex* サービスを除き、*Unified CM* を経由してルーティングされます。

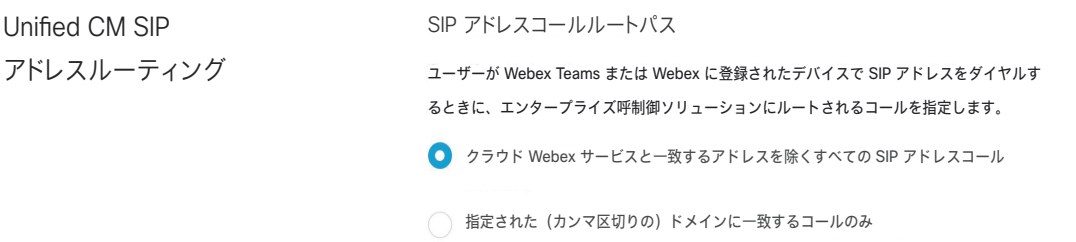

このオプションを選択すると、すべての SIP URI コールが Unified CM を経由してルーティング されます。主な利点は、Unified CM が SIP URI コールにサービスクラスを適用できることと、 一貫した発信者 ID を使用できることです。番号は常に Unified CM を経由してルーティングさ れるため、Webex サービスコール(Webex Meetings へのコールなど)のみが Webex 経由でルー ティングされ、Unified CM は関与しません。

C[:図](#page-55-1) 4-4 は、Alice が別の会社に所属する Bob に発信する際に、サードパーティのデバイスと インフラストラクチャを使用する場合のシナリオを示しています。図に示すように、この B2B コールは常に Expressway と Unified CM を経由してヘアピンされています。

C[:図](#page-55-1) 4-4が示すように、最初のオプションを選択すると、すべての SIP URI が Unified CM に送 信されます。この方法では、Bob は、Webex SIP URI alice@ent-pa.call.webex.com からの通話 ではなく、Unified CM ダイヤルプランと一致した alice@ent-pa.com から通話を受信すること になります。

<span id="page-55-1"></span>*C*:図 *4-4 Alice* が *Bob* に *B2B* コールを発信

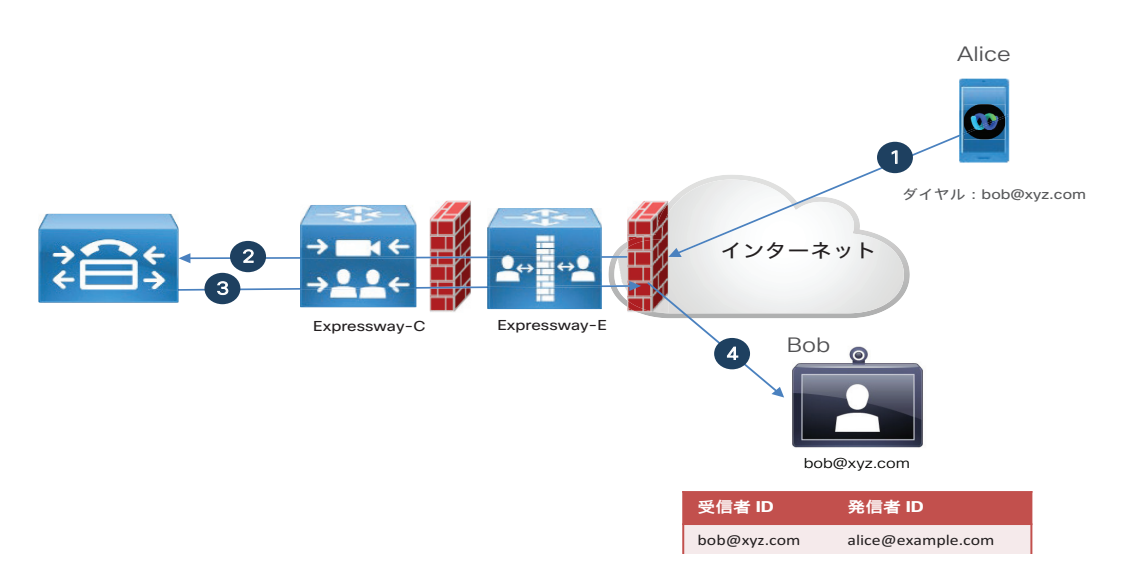

**•** 特定のドメインに一致するコールのみが Cisco Unified CM 経由でルーティングされます。 他のすべての SIP URI コールおよび Webex ドメインは、Webex 経由でルーティングされま す。これを C[:図](#page-56-0) 4-5 に示します。

#### <span id="page-56-0"></span>*C*:図 *4-5 Cisco Unified CM* 経由でルーティングされるのは、内部 *SIP URI* コールのみです。

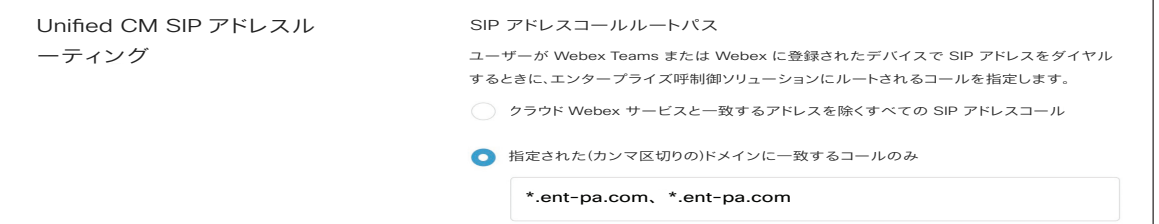

このオプションを選択すると、管理者は Unified CM 経由でルーティングされる特定のドメイン を設定します。管理者がエンタープライズ ドメイン ent-pa.com と ent2-pa.com をs設定した 場合、SIP URI 内部コールは Unified CM を経由してルーティングされます。企業間通話や Webex 通話などの外部ドメインは、Webex を経由してルーティングされます。このオプション では、企業間(B2B)コールが Expressway のライセンスを消費しないというメリットがありま す。欠点は、Unified CM では企業間(B2B)通話を制御できないこと、および発信者 ID が Unified CM で構成されているディレクトリ URIではなく、Webex SIP アドレスと一致すること です。これを C[:図](#page-56-1) 4-6 に示します。

#### <span id="page-56-1"></span>*C*:図 *4-6* 選択したドメインのみが *Cisco Unified CM* を経由してルーティングされる

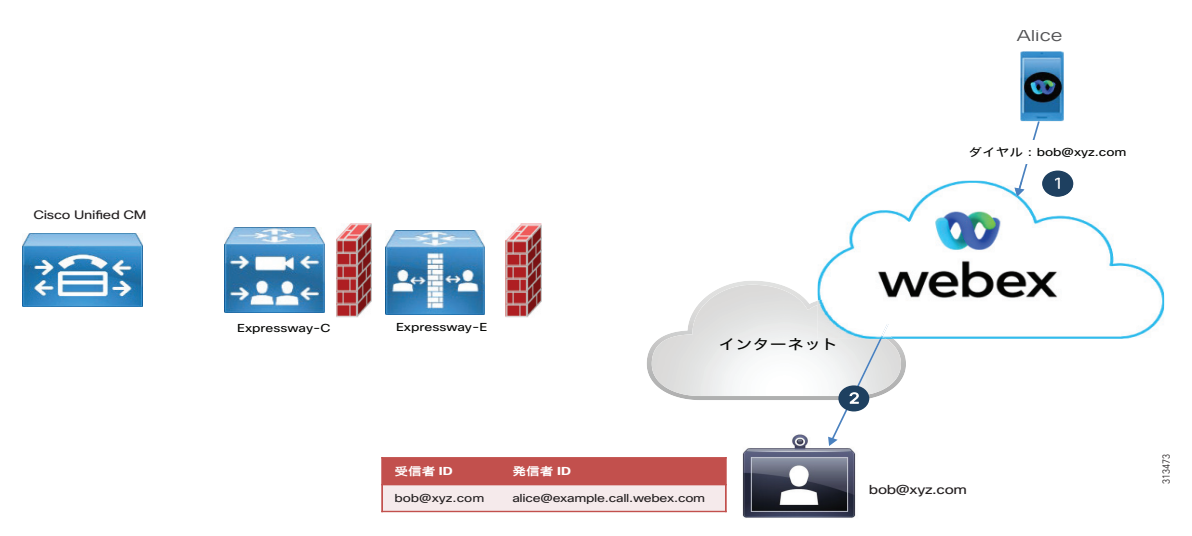

このシナリオでは、Alice はサードパーティのデバイスとインフラストラクチャを持つ Bob に 発信します。管理者は内部ドメイン(例では ent-pa.com と ent2-pa.com)のみを Unified CM 経由でルーティングしたいと考えています。Bob のドメインは xyz.com であるため、このコー ルは Unified CM を経由して送信されません。代わりに、Webex は企業間通話としてルーティン グします。Bob に表示される発信者 ID は、alice@ent-pa.com ではなく alice@ent-pa.call.webex.com です。これは、Webex ではディレクトリ URI ではなく Webex SIP アドレスが使用されるためです。

### <span id="page-57-0"></span>**Webex** アプリ通話オプションの優先順位

ユーザーが使用できる通話オプションは次のとおりです。

- **•** 勤務先電話番号(UCM 電話番号)
- **•** エンタープライズ SIP URI
- **•** [携帯電話番号(Mobile Number)]
- **•** Webex での通話
- **•** 内線番号

これらの通話オプションの間で、管理者はオプションの優先順位と非表示オプションの両方を 指定できます。たとえば、管理者は Control Hub 勤務先電話番号を最初のオプションとして構 成し、エンタープライズ SIP URI を 2 番目のオプションとして構成し、他のオプションを非表 示にすることができます。管理者が最初の使用可能な通話オプションとして勤務先電話番号を 選択した場合、ユーザーが Webex から電話発信すると、電話は常にそのユーザーの勤務先電話 番号にルーティングされます。そのユーザーに勤務先電話番号がない場合、通話は SIP URI な どの次に使用可能なオプションに自動的にルーティングされます。

### <span id="page-57-1"></span>**Webex** デバイス向け **Webex** ハイブリッドコール

Webex Edge for Devices を使用すると、Webex デバイスを Unified CM に直接、またはモバイル およびリモートアクセス経由で登録できます。これにより、Unified CM のダイヤリング手順と 音声およびビデオサービスを維持できます。同時に、Webex バイスはクラウドにリンクされ、 会議中に Webex の高度な機能を使用します。Webex アプリとは対照的に、Webex Edge for Devices を介して有効にした場合、Webex デバイストラフィックのルーティングは異なるロ ジックを使用します。接続先が、Webex Meetings ではない場合、通話は常に Unified CM 経由で ルートされます。Webex デバイスがオフプレミスの場合、または B2B の接続先にダイヤルして いる場合は、Expressway-C と Expressway-E が関与します。

接続先が Webex Meetings の場合、通話はデバイスから Webex にネイティブコールとして直接 ルーティングされます。このコールフローは、Unified CM と Expressway の両方を除外します。 Webex アプリのルーティングロジックは似ていますが、より詳細に構成できます。次の表は、 これらの違いを要約しています。

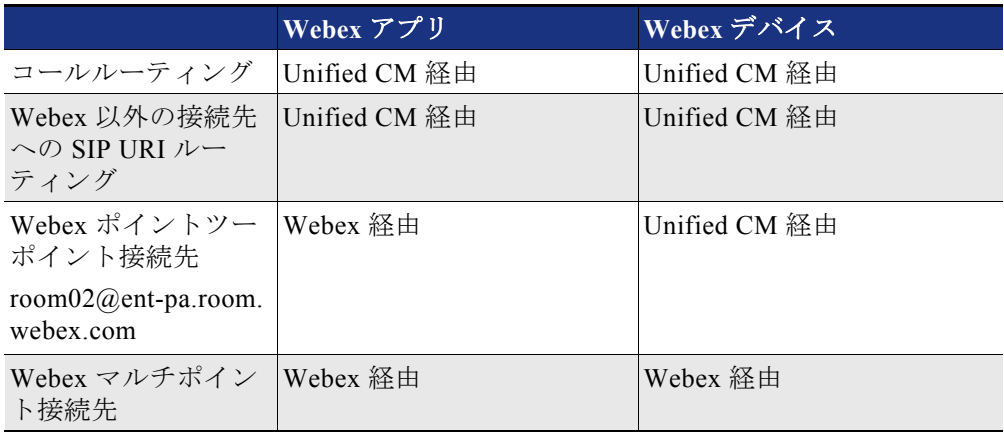

上記の表は、共有モードが有効になっている Webex 接続済みデバイスで機能することに注意し てください。Webex 接続済みデバイスでパーソナルモードが有効になっている場合、企業間通 話は Webex 経由でルーティングされます。これは、上記のルールの唯一の例外です。

次の図は、オンプレミス Unified CM に登録され、Webex にリンクされたWebex デバイスのコー ルフローを示しています。

#### *C*:図 *4-7* オンプレミス *Webex* 接続済みデバイスのコールフロー

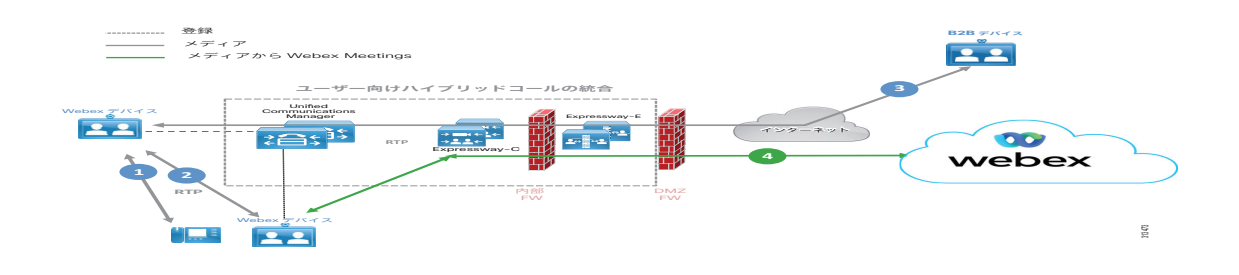

Unified CM にオンプレミスで登録され、セカンダリ登録を介して Webexにリンクされている Webex デバイスが、別の Unified CM に登録されたデバイスにダイヤルする場合、シグナリング は Unified CM を通過し、パス 1 と 2 が示すようにメディアはダイレクトです。

パス 3 は、Expressway を経由する B2B 接続先へのメディアパスを示します。

Webex デバイスが Webex Meetings に発信する場合、シグナリングとメディアの両方が Webex に 直接送信されます(パス 4 を参照)。この場合、Unified CM、Expressway-C、および Expressway-E は関係しません。

次の図は、Expressway-C および Expressway-E を介して Unified CM に登録されたオフプレミス Webex デバイスのコールフローを示しています。

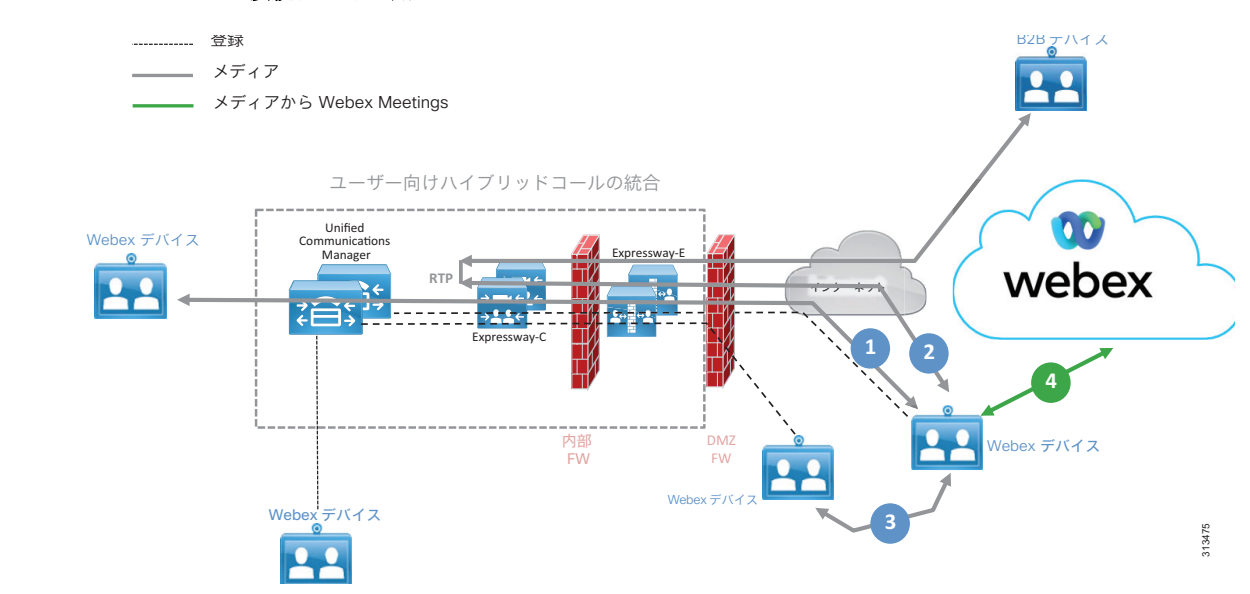

#### *C*:図 *4-8* オフプレミス *Webex* 接続デバイス用コールフロー

このシナリオでは、Webex デバイスはオフプレミスであり、Expressway(モバイルおよびリモート アクセスー MRA)を介して Unified CM に登録されます。このエンドポイントが内部ネットワーク の Unified CM に登録されたデバイスにダイヤルする場合、シグナリングは Expressway と Unified CM を経由し、メディアはパス 1 が示すように Expressway を経由します。

Webex デバイスが B2B 外部接続先にダイヤルアウトする場合、シグナリングは Expressway と Unified CM を経由し、メディアはパス 2 が示すように Expressway-Cでヘアピンされます。

Webex デバイスがオフプレミスの別の Webex デバイスにダイヤルし、モバイルおよびリモート アクセスを介して Unified CM に登録されている場合、パス 3 が示すように、両方のエンドポイ ントが ICE メディアパス最適化用に構成され、ICE ネゴシエーションが成功すると、 Expressway-C でヘアピンされ、メディアパスはダイレクトになります。デバイスのひとつまた は両方が ICE 用に構成されていない場合、または ICE ネゴシエーションに失敗した場合、メ ディアパス 2 での事象と類似する事象が発生します。

Webex デバイスが Webex Meetings にダイヤルする場合、シグナリングとパスの両方が Webex に 直接送信され、パス 4 が示すように Unified CM と Expressway は関係しません。

### <span id="page-59-0"></span>セキュリティ

ユーザーとデバイスの両方のアーキテクチャがセキュリティをサポートします。シグナリング は TLS によって保護され、メディアは sRTP を使用して暗号化されます。現在のアーキテク チャは Unified CM と Expressway に依存しているため、セキュリティの手段は「シスココラボ レーション 14 エンタープライズオンプレミス展開、CVD 向け推奨アーキテクチャ」で説明され ているものと同じ手段です。詳細に関しては、本ドキュメントを参照してください。

<https://www.cisco.com/c/en/us/td/docs/solutions/CVD/Collaboration/enterprise/14/collbcvd.html>

## <span id="page-59-1"></span>展開の概要

### <span id="page-59-2"></span>複数の **Unified CM** クラスタの展開に関する考慮事項

Webex アプリと Webex デバイスは、複数の Unified CM クラスタに対応しています。この場合、C[:](#page-60-1) 図 [4-9](#page-60-1) に示すように、Expressway-C はすべてのクラスタに関連付けることができます。

<span id="page-60-1"></span>*C*:図 *4-9* 複数の *Unified CM* クラスタに対応する *Expressway-C*

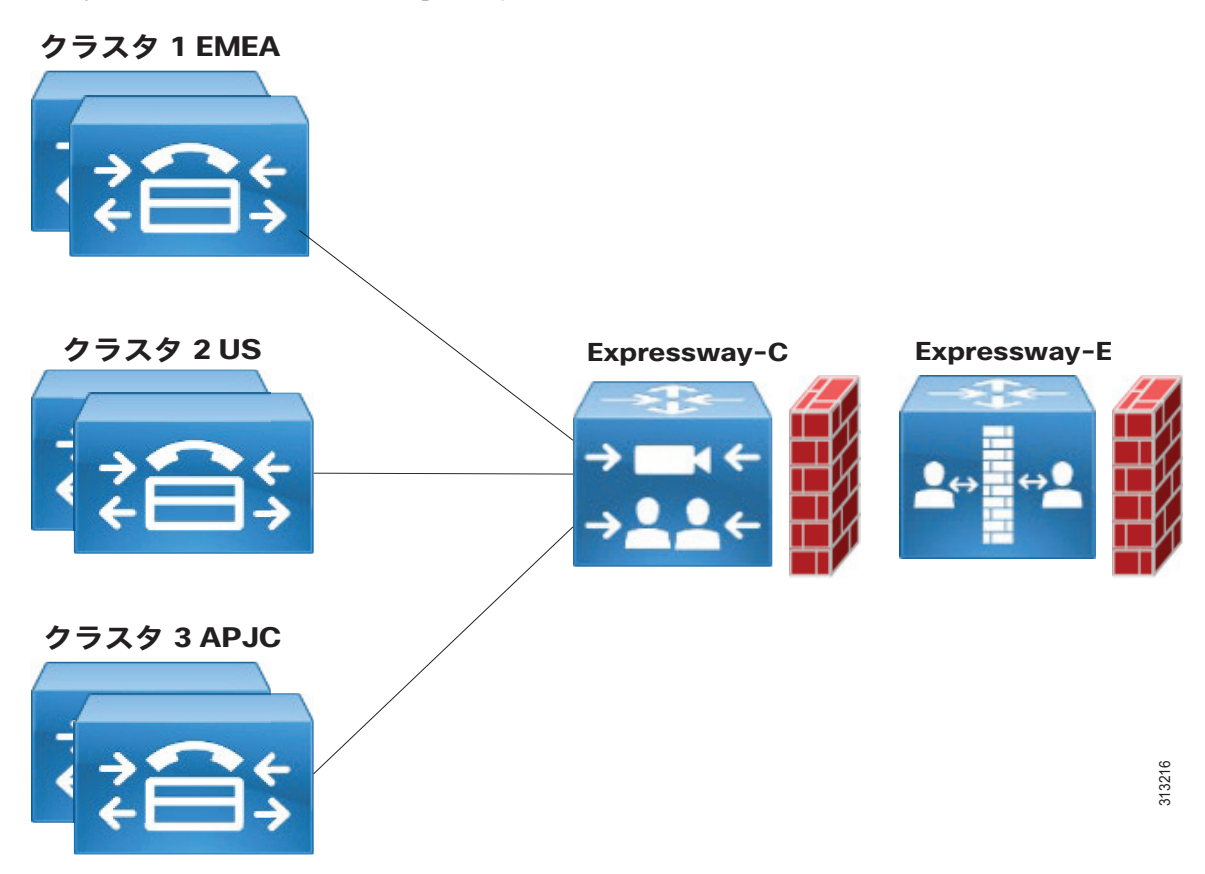

複数のクラスタが展開されている場合、Webex アプリおよび Webex デバイスはユーザーのホー ムクラスタ設定に基づいて正しいクラスタに登録されます。詳細は、以下に記載されている 「シスココラボレーション向け推奨アーキテクチャ CVD」を参照してください。

[https://www.cisco.com/c/en/us/td/docs/solutions/CVD/Collaboration/enterprise/14/collbcvd/](https://www.cisco.com/c/en/us/td/docs/solutions/CVD/Collaboration/enterprise/14/collbcvd/control.htm) control.html

### <span id="page-60-0"></span>複数の **Expressway** クラスタの展開に関する考慮事項

複数の Expressway クラスタが展開されている場合、Webex アプリおよびWebex デバイスは、 Unified CM ホームクラスタに最も近い Expressway クラスタを経由して登録することが望まし い場合があります。

これを実現するために、Control Hub は UC Manager プロファイルを提供します。管理者は、す べての Expressway クラスタに特定の UC Manager プロファイルを構成します。UC Manager プロ ファイルには、サービス検出に使用される音声サービスドメインが含まれます。次に、その Expressway クラスタが構成されているのと同じリージョンに属する Webex ユーザーに UC Manager プロファイルを追加します。

たとえば、ent-pa.com という会社に US、APAC、および EMEA の 3 つのリージョンがあり、それ ぞれのリージョンで異なる SRV レコードがパブリック DNS に構成されているとします。

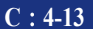

- **•** collab-edge.\_tls.us.ent-pa.com が 米国にある Expressway-E の A レコードに解決
- collab-edge. tls.emea.ent-pa.com が EMEA にある Expressway-E の A レコードに解決
- collab-edge. tls.apac.ent-pa.com が APAC にある Expressway-E の A レコードに解決

管理者は Control Hub で 3 つの UC Manager プロファイルを作成します。

- **•** us.ent-pa.com の音声サービスドメインを持つ US プロファイル
- **•** emea.ent-pa.com の音声サービスドメインを持つ EMEA プロファイル
- **•** apac.ent-pa.com の音声サービスドメインを持つ APAC プロファイル

次に、管理者はこれらの 3 つのプロファイルのいずれかを、ユーザーのロケーションに基づい て、1 つずつまたは一括で各ユーザーに適用します。

その結果、ユーザーが Webex に登録されると、対応するプロファイルが選択され、Webex は SRV レコードを取得してそのユーザーの Expressway クラスタを検出します。この方法では、 Webex アプリは、常に同じ Expressway-E および Expressway-C クラスタを経由して登録されま す。

Webex デバイスは UC Manager プロファイルをサポートしませんが、登録すると、ユーザーのロ ケーションで使用可能な検出ドメインを使用するようにユーザーに指示できます。上記の例で は、ユーザーが米国に拠点を置く場合、Webex デバイスインターフェイスを介してユーザー名 とパスワードを登録するときに、サービスドメインである us.ent-pa.com を使用するように指 示されます。

### <span id="page-61-0"></span>高可用性

高可用性は、Unified CM と Expressway の両方のクラスタリングを使用して実現されます。

## <span id="page-61-1"></span>展開プロセス

### <span id="page-61-2"></span>**Webex アプリ (Unified CM)の展開**

Unified CM がある Webex アプリで発信を展開する詳細なプロセスに関しては、以下にある 『Webex での通話に関する導入ガイド』を参照してください。

[https://www.cisco.com/c/en/us/td/docs/voice\\_ip\\_comm/cloudCollaboration/wbxt/ucmcalling/unifi](https://www.cisco.com/c/en/us/td/docs/voice_ip_comm/cloudCollaboration/wbxt/ucmcalling/unified-cm-wbx-teams-deployment-guide/unified-cm-wbx-teams-deployment-guide_chapter_010.html) ed-cm-wbx-teams-deployment-guide/unified-cm-wbx-teams-deployment-guide\_chapter\_010.html

**N**:**1.**サービスプロファイルをユーザーに関連付けます。このプロファイルは、Webex ユーザー が CTI を有効にするために、Unified CM 通話ユーザーがいる Webex アプリに割り当てられ ます。

- **N**: **a.** サービス プロファイルの作成
- **N**: **b.** CTI UC サービスの作成
- **N**: **c.** CTI UC サービスをサービスプロファイルに関連付ける
- **N**: **d.** サービスプロファイルをユーザに関連付け、ユーザが CTI 制御機能を継承できるよう にします。
- **N**:**2.**サービス検出用の DNS SRV レコードを作成します。詳細な説明は、以下の URL から入手可 能なこのドキュメント『Cisco Jabber の計画ガイド』の「サービス検出」の章を参照して ください。 [https://www.cisco.com/c/en/us/support/unified-communications/jabber-windows/products-installat](https://www.cisco.com/c/en/us/support/unified-communications/jabber-windows/products-installation-guides-list.html) ion-guides-list.html
- **N**: **a.** これには、スプリット DNS 環境の作成も含まれます。ドメイン ent-pa.com の場合は、 次のようになります。
	- **•** パブリック DNS の collab-edge.\_tls.ent-pa.com
	- 内部DNS の cisco-uds. tcp.ent-pa.com
- **N**:**3.**SAML シングル サインオンを有効にする方法については、 [https://www.cisco.com/c/en/us/support/unified-communications/unified-communications-manager](https://www.cisco.com/c/en/us/support/unified-communications/unified-communications-manager-callmanager/products-maintenance-guides-list.html) -callmanager/products-maintenance-guides-list.html で入手可能な『Cisco Unified Communications Applications 用 SAML SSO 導入ガイド』を参照してください。

クラウド(Control Hub)の構成に関しては、 [https://help.webex.com/en-us/lfu88u/Single-Sign-On-Integration-in-Control-Hub](https://help.webex.com/en-us/lfu88u/Single-Sign-On-Integration-in-Cisco-Webex-Control-Hub) で 入手可能な「Control Hub でのシングルサインオン統合」を参照してください。

**N**:**4.**LDAP 認証と同期を有効にするには、

[https://www.cisco.com/c/en/us/td/docs/voice\\_ip\\_comm/uc\\_system/design/guides/PAdocs.html#](https://www.cisco.com/c/en/us/td/docs/voice_ip_comm/uc_system/design/guides/PAdocs.html#pgfId-92068) pgfId-92068 で入手可能な「シスコ コラボレーション エンタープライズ オンプレミス CVD 向け推奨アーキテクチャ」の「呼制御」項に記載されている「アーキテクチャ」サ ブセクションにある「LDAP」段落を参照してください。

- **N**:**5.**Unified CM で Webex ユーザーを構成する:
- **N**: **a.** Unified CM では、ユーザの詳細にメール ID が含まれていることを確認します。メール ID は Webex で一意の識別子であるため、これは重要な手順です。
- **N**: **b.** Unified CM では、ディレクトリ URI をユーザのディレクトリ番号に関連付けます。
- **N**: **c.** 特定の Unified CM クラスタで構成されているユーザーのホームクラスタのチェック ボックスをオンにする
- **N**: **d.** [Unified CM IM and Presenceのユーザを有効化(関連付けられている UC サービスプロ ファイルで IM and Presence を設定) (Enable User for Unified CM IM and Presence (Configure IM and Presence in the associated UC Service Profile))  $\frac{1}{4}\pi$   $\frac{1}{2}$ フになっていることを確認します。代わりに Webex アプリメッセージングが使用され ます。
- **N**: **e.** 以前に設定した UC サービスプロファイルの適用
- **N**: **f.** ユーザの CTI を有効にする
- **N**: **g.** 使用しているプラットフォームに応じて、Cisco Unified Client Services Framework (CSF)、Cisco Dual Mode for Android、Cisco Dual Mode for iPhone、または Cisco Jabber for Tablet のデバイスタイプを使用して、Webex アプリソフトフォンデバイス を作成します (PC/Mac、Android、iOS、タブレット)。
- **N**: **h.** デバイスに電話番号を追加する
- **N**: **i.** デバイスをユーザに関連付ける
- **N**:**6.**Unified CMで、エンタープライズ パラメータの [クラスタの完全修飾ドメイン名 (Cluster Fully Qualified Domain Name)] が設定されていることを確認します。スペース で区切られたリストの最初の値がワイルドカードではないことを確認してください。
- **N**:**7.**オンプレミスのコール レッグに暗号化が必要な場合は、SIP OAuth を有効にします。 詳細については、https://www.cisco.com/go/pa で入手可能な『プリファード アーキ テクチャの CVD』の「セキュリティ」のセクションを参照してください。SIP OAuth の 詳細については、 [https://www.cisco.com/c/en/us/support/unified-communications/unified-communications-manag](https://www.cisco.com/c/en/us/support/unified-communications/unified-communications-manager-callmanager/products-installation-and-configuration-guides-list.html) [er-callmanager/products-installation-and-configuration-guides-list.html](https://www.cisco.com/c/en/us/support/unified-communications/unified-communications-manager-callmanager/products-installation-and-configuration-guides-list.html) で入手 可能な『Cisco Unified Communications Manager 機能設定ガイド』の「SIP OAuth モー ド」の章を参照してください。
- **N**:**8.**Control Hub で発信動作を設定します。ハイブリッドコールサービスがユーザーに対して 有効になっている場合は、無効にします。Webex(Unified CM)でのコールの選択
- **N**:**9.**『Cisco Expressway 導入ガイドによるモバイルおよびリモートアクセス』に続いて、モバ イルおよびリモートアクセス用に Expressway-C および Expressway-E を設定します。 [https://www.cisco.com/c/en/us/support/unified-communications/expressway-series/products-instal](https://www.cisco.com/c/en/us/support/unified-communications/expressway-series/products-installation-and-configuration-guides-list.html) lation-and-configuration-guides-list.html

### <span id="page-63-0"></span>**Webex** デバイスの展開

前提条件

- **•** Unified CM に登録された Webex デバイス
- **•** モバイルおよびリモートアクセス用 Expressway 設定(前述どおり)
- **•** Unified CM で構成された AXL ユーザー
- **•** Control Hub から Webex デバイスコネクタをダウンロードし、[オンプレミスの登録済みデ バイスにクラウド機能を使用する (I want cloud features for my on-premises registered devices)] を選択したら、[Cisco Unified Communications Manager に登録されているデバ イスをリンク(Link devices registered with Cisco Unified Communications Manager)] をクリックします。
- UnifiedCMのホスト、ユーザー名 (標準AXLAPUアクセスユーザー名)、およびパスワード を入力し、「接続 (Connect) 1をクリックします。パブリック署名付き証明書を持つ Unified CM がある場合は、それらが有効であることを確認するか、[証明書の検証なしで 続行 (Proceed without certificate validation) 1をクリックします。
- **•** デバイスコネクタは、Unified CM で構成されたデバイスの名前と説明を取得します。[連 絡先情報名(Contact Info Name)] は、デバイスが接続されているワークスペースの名前 になります。連絡先情報名が設定されていない場合は、システムユニット名または MAC ア ドレスが使用されます
- **•** デバイス名を変更する場合は、Unified CM から変更できます。
- **•** リストされたすべてのデバイスをリンクするには、[すべてリンク(Link All)] をクリッ クします。個々のデバイスをリンクするには、その横にある [リンク(Link)] ボタンを クリックします。

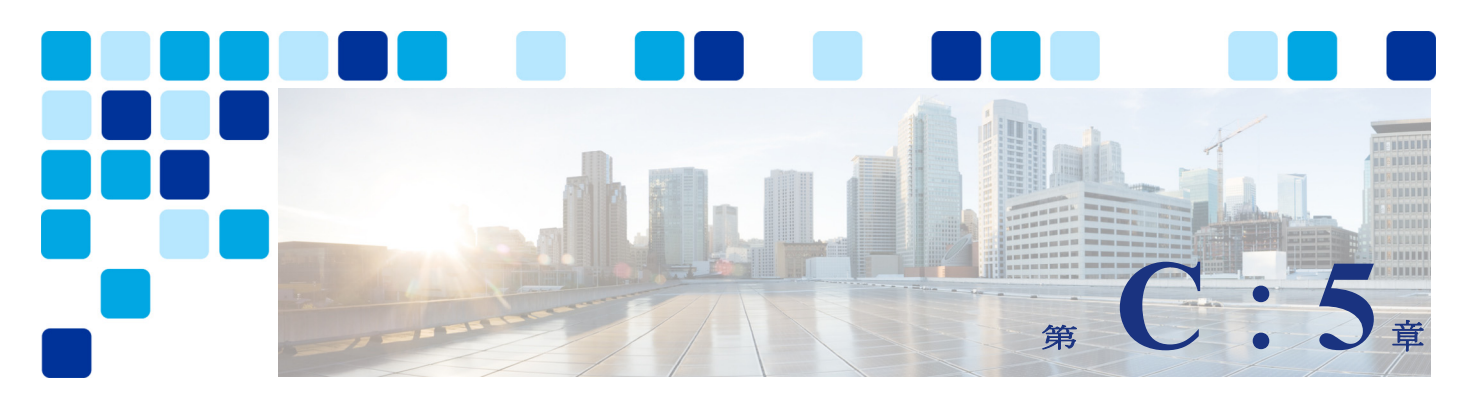

# <span id="page-64-2"></span><span id="page-64-1"></span><span id="page-64-0"></span>**Cisco Webex Hybrid** サービスのサイジング

#### 改訂日: **2021** 年 **10** 月 **22** 日

Cisco Webex Hybrid サービスの推奨アーキテクチャのコンポーネント規模の決定、ソリュー ション設計全体の中で重要な部分を占めます。この章では、最新バージョンの[「オンプレミス](https://www.cisco.com/go/pa) [展開環境でのシスココラボレーションエンタープライズ向け推奨アーキテクチャ」](https://www.cisco.com/go/pa)と同様に、 いくつかの前提条件に基づいて簡略化されたサイジングの推奨事項について説明します。この 章の前提条件によって、オンプレミスでの導入に関する簡易サイジングの前提条件の一部が変 更されることに注意してください。そのため、オンプレミス導入の規模を正しく設定するため には、これらの変更を認識しておくことが重要です。

仮想化を使用して導入される製品の場合、サイジングは、VM設定またはオープン仮想アーカイ ブ(OVA)テンプレートで定義される仮想マシン(VM)のハードウェア仕様の選択と仮想マシ ンの数に対応します。仮想化を使用せずに導入する製品の場合、サイジングはアプライアンス またはブレードのタイプと数に対応します。

サイジングは、考慮すべきパラメータの数が多いため、複雑な作業になる可能性があります。 サイジングの作業を簡略化するため、この章では該当の前提条件を使用してサイジングの例を いくつか説明します。ここでは、これらのサイジング例を簡易サイジング導入と呼びます。特 定の導入の要件がそれらの前提条件の範囲内にある場合は、このマニュアルの簡易サイジング 導入を参照として使用できます。それ以外の場合は、<https://www.cisco.com/go/srnd>に記載 [されている『](https://www.cisco.com/go/srnd)コラボレーション サイジング ガイド』の最新バージョンで説明されている通り、 通常サイジング計算を行う必要があります。

前述したように、Webex ハイブリッドサービスの推奨アーキテクチャのコンポーネントのサイ ジングは、[オンプレミス展開環境でのシスコ](https://www.cisco.com/go/pa) コラボレーション エンタープライズ向け推奨 [アーキテクチャ](https://www.cisco.com/go/pa)と非常によく似ています。主な違いの 1 つは、Webex ハイブリッドサービス コ ネクタと Video Mesh ノードを追加することです。この章で紹介する Cisco Expressway-C と Expressway-E のペアは、Webex ハイブリッドサービスを処理できるサイジングになっていま す。このマニュアルの目的は、これらのコンポーネントの簡易サイジングのガイダンスを提供 することです。

特定の導入におけるサイジング プロセスの目標は、以下の項目を決定することです。

- **•** 使用するプラットフォームのタイプ
- **•** 各シスコ コラボレーション製品に関して導入するインスタンスの仕様と数

## <span id="page-65-0"></span>Cisco Unified CM のサイジング

ほとんどの場合、Webex ハイブリッドサービスの Cisco Unified Communications Manager (Unified CM)のサイジングは、オンプレミス展開環境でのシスコ コラボレーション エンター プライズ向け推奨アーキテクチャでの Unified CM のサイジングと比べ変更はありません。主な 違いは次のとおりです。

- **•** Jabber クライアントは、Webex アプリに置き換えられます。
- **•** サイジングでは、各ユーザーが Webex Teams アプリ用と SIP エンドポイント用の 2 つのデバ イスを持っていることを想定しています。
- **•** 平均 BHCA は 4 回です。

上記の違い以外は、オンプレミスの導入のサイジングに関する他のすべての前提条件は変更さ れていません。

C[:表](#page-65-1) 5-1 と C[:図](#page-66-1) 5-1 に、簡易サイジング導入を示します。詳細については[、](https://www.cisco.com/go/pa) <https://www.cisco.com/go/pa> で入手可能な最新バージョンの『オンプレミス導入環境でのシ スココラボレーションエンタープライズ向けプリファードアーキテクチャ、*CVD*』を参照して ください。

| 導入サイズ                                                                          | 導入する Cisco Unified CM ノード        |
|--------------------------------------------------------------------------------|----------------------------------|
| 最大 2,500 ユーザ<br>$(5,000 \n\leq \aleph \land \measuredangle \wedge \heartsuit)$ | 5 ノード(中規模 OVA VM 構成) :           |
|                                                                                | • 1つのパブリッシャ ノード                  |
|                                                                                | • 2 つの TFTP ノード                  |
|                                                                                | • 1つのコール処理ペア(2つのコール処理サブスクライバノード) |
| 最大 5,000 ユーザ<br>$(10,000 \n\leq \times \angle \angle \times)$                  | 7 ノード(中規模 OVA VM 構成) :           |
|                                                                                | • 1つのパブリッシャ ノード                  |
|                                                                                | • 200 TFTP $1 - F$               |
|                                                                                | • 2つのコール処理ペア(4つのコール処理サブスクライバノード) |

<span id="page-65-1"></span>*C*:表 *5-1 Cisco Unified CM* の簡易サイジング導入

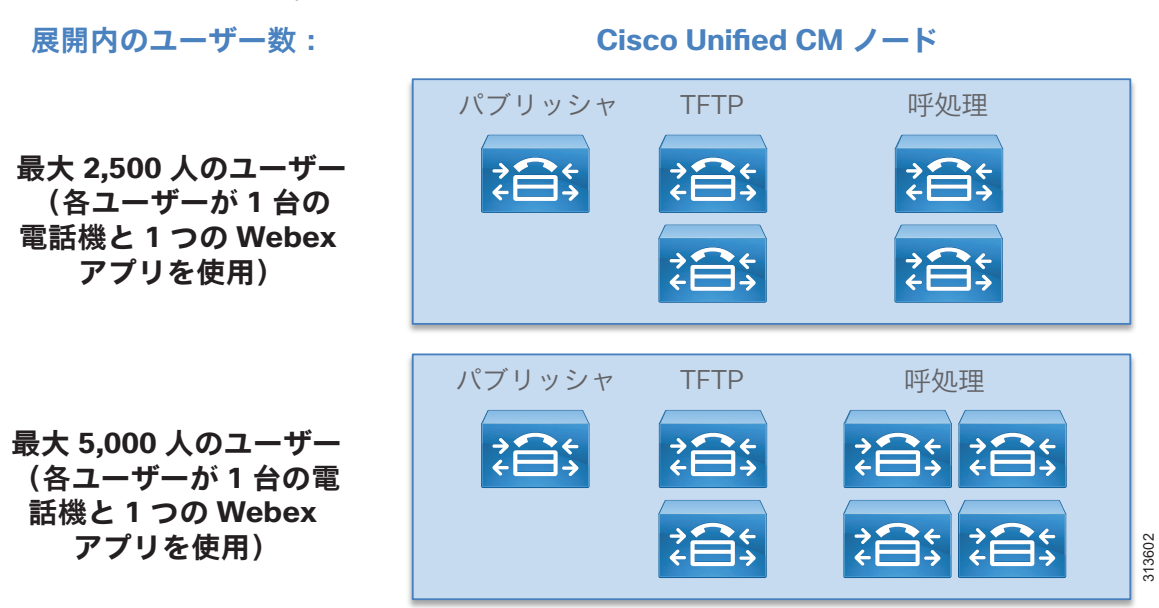

#### <span id="page-66-1"></span>*C*:図 *5-1 Cisco Unified CM* の簡易サイジング導入

# <span id="page-66-0"></span>Expressway のサイジング

このセクションでは、Webex ハイブリッド サービス コネクタのサイジングと、Expressway-C および Expressway-E のサイジングについて説明します。このサイジングは、『オンプレミス導 入環境でのシスココラボレーションエンタープライズ向けプリファードアーキテクチャ CVD』 で扱われている Expressway のサイジングと非常によく似ており、企業間(B2B)サービスとモ バイルおよびリモートアクセス(MRA)サービスがあり、容量の制限も同じです。たとえば、 エンタープライズ オンプレミス展開のハードウェアエンドポイントおよび Jabber と同様に、 ハイブリッドサービス展開のハードウェアエンドポイントと Webex アプリは、企業のネット ワーク内にある場合、Unified CM に登録されます。インターネットを介して企業のネットワー クの外にいる場合、これらは Expressway サイジングで MRA デバイスとしてカウントする必要 があります。

ハイブリッドサービス推奨アーキテクチャでは、Webex ルームデバイスは、Unified CM または Webex クラウドに登録できます。Webex Room デバイスが Webex に登録されている場合、オンプ レミスエンドポイントを使用してポイントツーポイントで通話をしているときは B2B デバイス としてカウントする必要があり、通話は同時音声またはビデオ通話の最大数に対してカウント する必要があります。同様に、PSTN経由でコールする場合もB2Bデバイスとしてカウントする 必要があります。

Webex ビデオ メッシュ ノードは、Webex クラウドに接続する場合、Expressway を使用しませ ん。そのため、Unified CM に登録されたエンドポイントがビデオメッシュを介して Webex 電話 会議に接続する場合、ビデオメッシュノードが満杯になり、エンドポイントがビデオメッシュ ノードをバイパスし、Expressway を介して Cisco Webex に接続しない限り、Expressway への影 響はありません。この場合、Expressway を経由して Webex クラウドに接続する各エンドポイン トは、Expressway のサイジングで B2B デバイスとしてカウントする必要があります。

## <span id="page-67-0"></span>Webex ハイブリッド サービス コネクタ

このセクションでは、Webex ハイブリッド サービス コネクタのサイジングについて説明しま す。企業間(B2B)サービスと、モバイルおよびリモートアクセス(MRA)サービスを使用した Expressway のサイジングについては、『[オンプレミス導入環境でのシスコ](https://www.cisco.com/go/pa) コラボレーション エ [ンタープライズ向けプリファード](https://www.cisco.com/go/pa) アーキテクチャ、CVD』で説明します。

Hybrid Calendar コネクタは、Expressway-C サーバーで実行されます。Hybrid Calendar コネクタ 専用の Expressway-C および冗長用の別のノードを展開することが推奨されます。小規模 OVA は、 5,000 ユーザーまで対応できます。エンタープライズカレンダが完全にクラウドベースである場 合、オンプレミスの Cloud Connector と Expressway-C コネクタのホストサーバーは必要ありませ ん。

ディレクトリ ハイブリッド コネクタは専用の Microsoft Windows サーバ上で実行され、8 GB の RAM が必要です。CPU または vCPU は 1 つで十分です。冗長性を確保するには、2 台のサーバを 使用することを推奨します。

## <span id="page-67-1"></span>ビデオメッシュノードのサイジング

https://www.cisco.com/go/pa にある『Webex Edge Video Mesh 用シスコ推奨アーキテクチャガ イド』で説明されているとおり、会議中、Webex アプリ、Webex デバイス、SIP エンドポイント は、ローカルの Webex ビデオメッシュノードに接続できます。ビデオメッシュノードのサイジ ングは、Video Mesh [ノードを経由する同時コール数、会議に参加するエンドポイントのタイ](https://www.cisco.com/go/pa) プ、それらのエンドポイントのビデオ解像度、および ビデオメッシュノードが使用するプラッ トフォームによって異なります。

詳細および実際の容量制限については、以下の URL から入手可能な最新バージョンの『*Cisco Webex* ビデオ メッシュの導入ガイド』を参照してください。

[https://www.cisco.com/c/en/us/support/unified-communications/spark/products-installation](https://www.cisco.com/c/en/us/support/unified-communications/spark/products-installation-guides-list.html)guides-list.html

## <span id="page-67-2"></span>仮想マシンの配置とプラットフォーム

このソリューションの仮想マシンの配置は、オンプレミス導入環境でのシスコ コラボレーショ ン エンタープライズ向けプリファード アーキテクチャとほぼ同じです。主な違いは次のとお りです。

- **•** Cisco Directory Connector用 Windows サーバ、および Cisco ハイブリッド カレンダー用 Expressway-C コネクタ ホストの導入。
- **•** Cisco Meeting Server 1000 への Webex ビデオ メッシュ ノードの導入。

仮想マシンは、Quote Collab ツールを使用して配置します。このツールを使用するには、 cisco.com のログインアカウントが必要です。ツールは[、](https://www.cqc.cloudapps.cisco.com/) <https://www.cqc.cloudapps.cisco.com/> から入手できます。

C[:図](#page-68-0) 5-2 では、2,500 のハードウェアエンドポイントと 2,500 の Webex アプリを含む 2,500 人 のユーザーと 5,000 のエンドポイントを使用した展開向けの Quote Collab ツールによりサー バー図の例を示します。この例は、Cisco Business Edition 7000M が導入されていることを前 提としています。この例では、Cisco Meeting Server 1000 プラットフォームに導入される Cisco Video Mesh ノードは表示されていません。

#### <span id="page-68-0"></span>*C*:図 *5-2 Quote Collab* を使用した仮想マシンの配置例

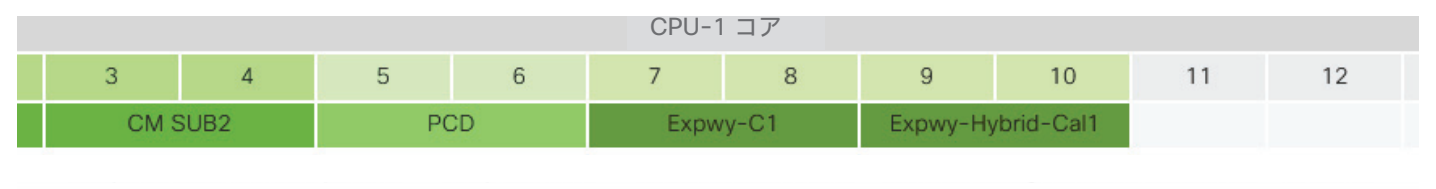

#### ness Edition 7000 (BE7000M) - 02

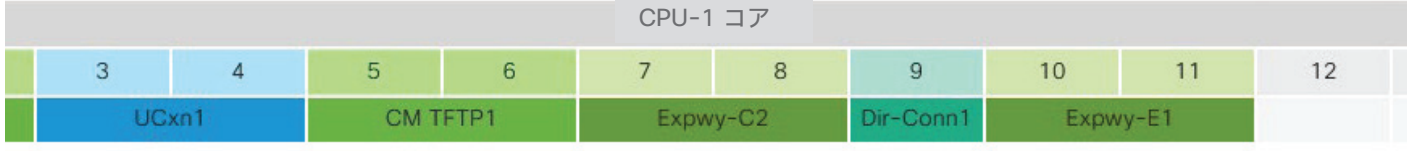

### ness Edition 7000 (BE7000M) - 03

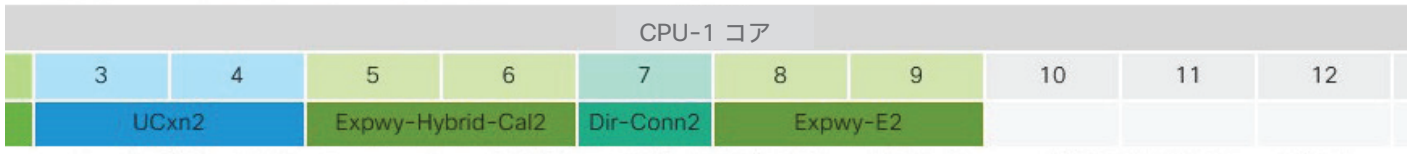

(注) 図 7-2 の単純化したサイジング例の全体的な VM 要件と配置をより適切に要約するため、 Expressway-E VM は他のすべての VM と同じ BE7000 サーバーに含まれています。その代わり、 実稼働展開環境では、Expressway-EVMはDMZ (BE7000または他のハードウェア)の別のホス トサーバーに常駐します。同様に、エンタープライズカレンダが完全にクラウドベースの場 合、オンプレミスのカレンダーコネクタの Expressway-C コネクタホスト VM は必要ありませ  $h_{\circ}$